# **KAWAI**

Подготовка к работе

Игра на инструменте

Коллекция пьес

### ES110 Руководство пользователя

Записывающее устройство

Настройки

Приложения

#### **Благодарим вас за приобретение цифрового пианино Kawai ES110.**

Настоящее руководство содержит важную информацию, которая поможет полностью использовать возможности инструмента.

Внимательно ознакомьтесь со всеми разделами и сохраните руководство для последующего к нему обращения.

### **Правила безопасной эксплуатации**

### **СОХРАНИТЕ ЭТО РУКОВОДСТВО**

ОПАСНОСТЬ ВОЗГОРАНИЯ, ПОРАЖЕНИЯ ЭЛЕКТРИЧЕСКИМ ТОКОМ ИЛИ ПОЛУЧЕНИЯ ТРАВМ

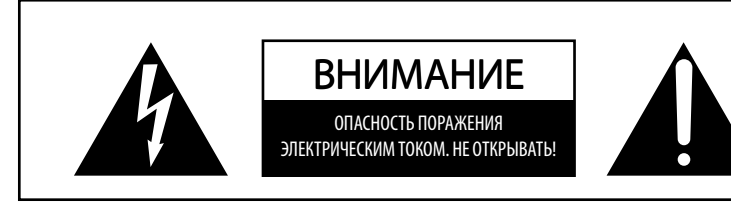

### **ПРЕДУПРЕЖДЕНИЕ**

ЧТОБЫ УМЕНЬШИТЬ ОПАСНОСТЬ ВОЗГОРАНИЯ ИЛИ ПОРАЖЕНИЯ ЭЛЕКТРИЧЕСКИМ ТОКОМ, НЕ ПОДВЕРГАЙТЕ УСТРОЙСТВО ВОЗДЕЙСТВИЮ ДОЖДЯ ИЛИ ВЫСОКОЙ ВЛАЖНОСТИ.

#### ЧТОБЫ СНИЗИТЬ СТЕПЕНЬ РИСКА УДАРА ТОКОМ, НЕ СНИМАЙТЕ КРЫШКУ (ЗАДНЮЮ ПАНЕЛЬ) УСТРОЙСТВА.

НЕ СОДЕРЖИТ ДЕТАЛЕЙ, ОБСЛУЖИВАЕМЫХ ПОЛЬЗОВАТЕЛЕМ. ОБСЛУЖИВАЕТСЯ ТОЛЬКО КВАЛИФИЦИРОВАННЫМИ ТЕХНИКАМИ.

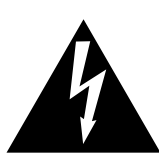

**Символ молнии со стрелочкой в равнобедренном треугольнике предупреждает пользователя о наличии неизолированного высокого напряжения в устройстве. Это может стать причиной удара током.**

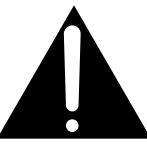

**Восклицательный знак в равнобедренном треугольнике предупреждает пользователя о важных действиях по управлению устройством и его обслуживанию, содержащихся в данной инструкции.**

#### **Расшифровка пиктограмм**

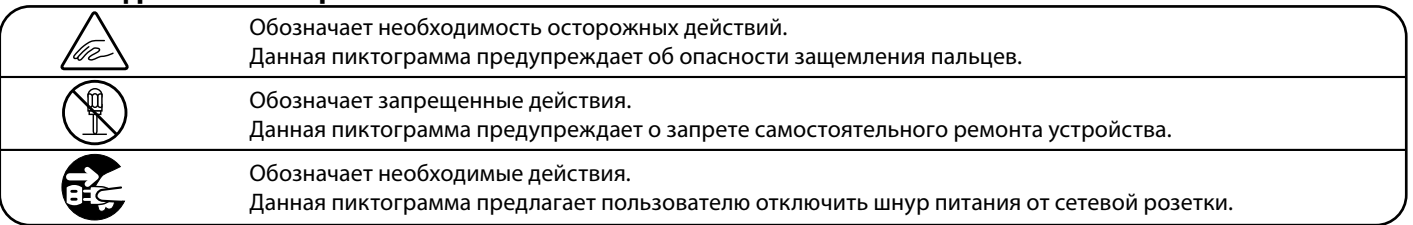

#### **Перед использованием устройства прочитайте данную инструкцию.**

- 1. Прочитайте данную инструкцию.
- 2. Сохраните данную инструкцию.
- 3. Соблюдайте все меры предосторожности.
- 4. Следуйте всем указаниям.
- 5. Не используйте устройство рядом с водой.
- 6. Очищайте только с помощью сухой ткани.
- 7. Не блокируйте вентиляционные отверстия. Установите устройство в соответствии с указаниями производителя.
- 8. Не размещайте вблизи источников тепла батарей, обогревателей, духовок или других устройств (в т. ч. усилителей), от которых исходит тепло.
- 9. Правильно используйте поляризованные вилки и вилки с заземлением. У поляризованной вилки один контакт шире другого. У вилки с заземлением, помимо двух контактов имеется третий, заземляющий. Широкий контакт обеспечивают безопасность. Если вилка не вставляется в розетку, вызовите электрика, чтобы заменить розетку.
- 10. Берегите шнур питания: не наступайте на него, не тяните за провод, пытаясь извлечь вилку из розетки или штекер из гнезда.
- 11. Используйте только аксессуары, рекомендуемые производителем.
- 12. Для транспортировки в пределах помещения и для установки устройства используйте только тележки, стойки, треноги, кронштейны или столики, указанные производителем или продаваемые вместе с устройством. Пользуясь тележкой, будьте осторожны, чтобы не опрокинуть всю конструкцию.

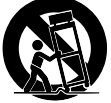

- 13. Отключайте питание во время грозы или долгих перерывов в использовании устройства.
- 14. Обслуживается только квалифицированными техниками. Сервисное обслуживание требуется в случае возникновения повреждений: например, вы повредили шнур питания, пролили что-нибудь на пианино или уронили в него какой-либо предмет, устройство оказалось под дождём, устройство уронили, или оно не функционирует.

#### **ВНИМАНИЕ! Пользование электрическими устройствами предполагает соблюдение следующих мер безопасности.**

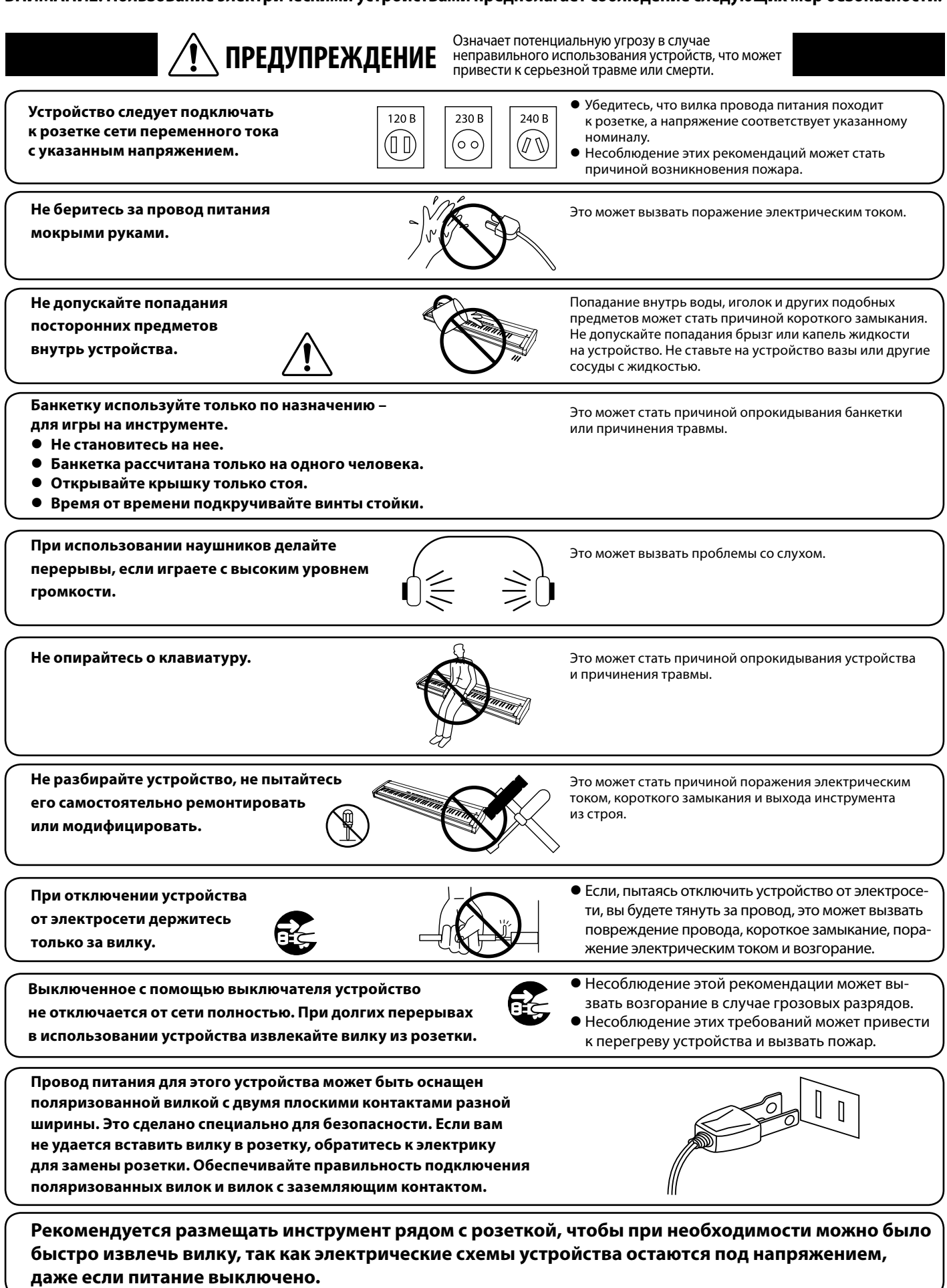

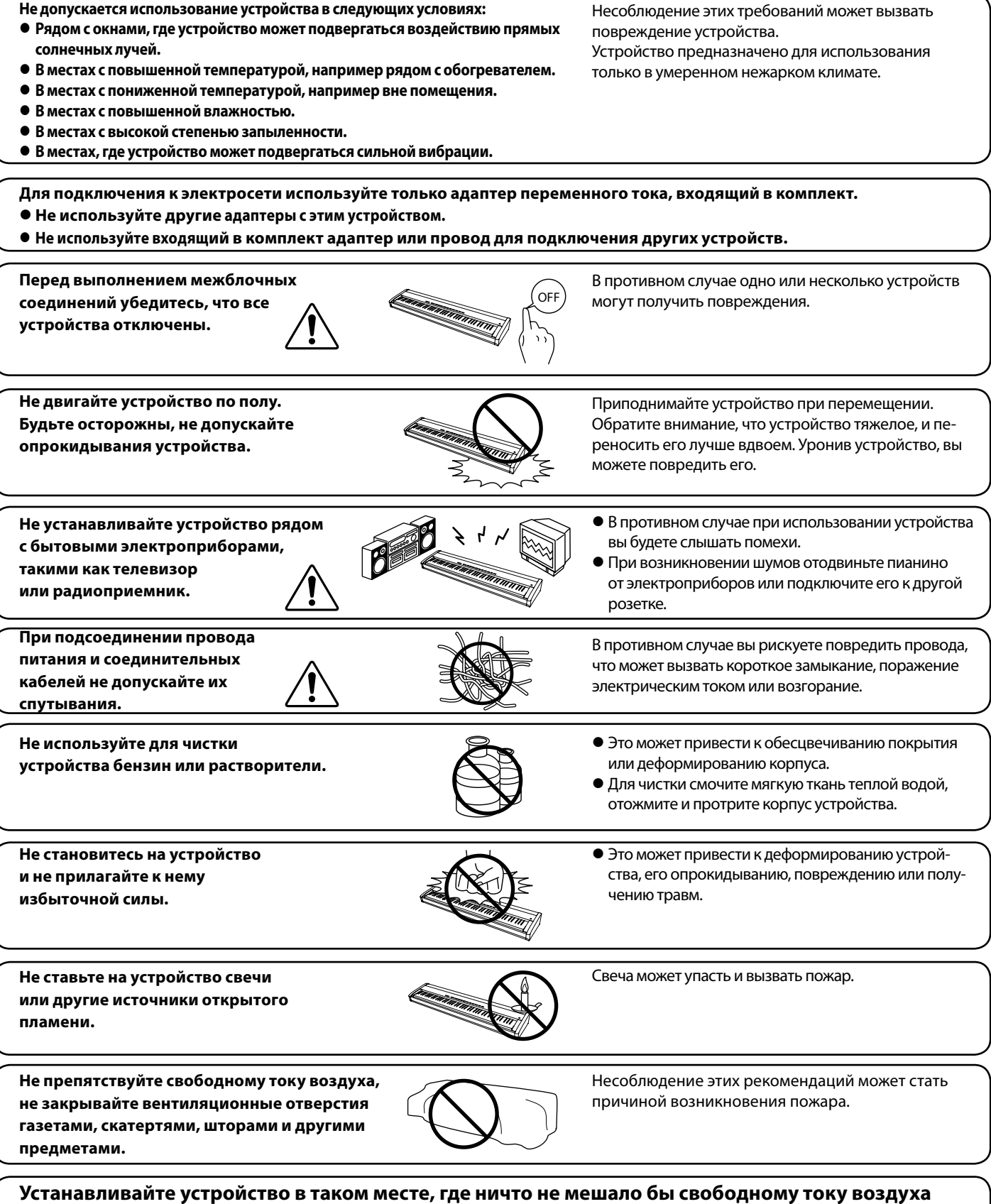

**для нормальной вентиляции. Оставляйте вокруг устройства не менее 5 см свободного пространства для вентиляции.**

**Ремонт устройства должен выполнять квалифицированный специалист, вызывать которого необходимо в следующих случаях:**

- **Если поврежден провод питания или розетка.**
- z **Если внутрь устройства попала жидкость или посторонние предметы.**
- **Если устройство попало под дождь.**
- z **Если в устройстве обнаружились признаки ненормальной работы.**
- **Если устройство уронили или повредили его корпус.**

#### **Замечания по ремонту**

При возникновении каких-либо сбоев немедленно выключите устройство, отключите питание и свяжитесь с магазином, в котором вы приобрели инструмент.

#### **ВНИМАНИЕ**

Во избежание поражения электрическим током вставляйте вилку в розетку до упора.

#### **ВНИМАНИЕ**

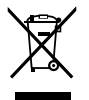

#### **Утилизация электронного оборудования**

Этот символ означает, что отслужившее свой срок устройство должно быть сдано для утилизации в специальный пункт сбора электронного оборудования.

Это изделие нельзя выбрасывать вместе с обычными бытовыми отходами. Корректная утилизация поможет предотвратить возможные негативные последствия для окружающей среды и здоровья людей. Для получения более подробной информации обращайтесь в местные органы управления. (Только для стран ЕС)

#### **Основные характеристики / параметры ES110**

Входные электрические параметры: постоянный ток 12В 1.5А Адаптер переменного тока: PS-129

#### **Основные характеристики / параметры адаптера переменного тока (PS-129)**

Входные характеристики: переменный ток 100-240В, 50/60Гц 0.75А Выходные характеристики: постоянный ток 12В 1.5А

#### **Страна изготовления:**

Индонезия или Китай

#### **Название и адрес производителя:**

KAWAI MUSICAL INSTRUMENTS MFG. СО. LTD 200 Terajima-Cho Naka-ku Hamamatsu Japan 430-8665

#### **Импортёр (Только для Российской Федерации):**

ООО «Кавай Пиано» 115054, г. Москва, ул. Дубининская, дом 57, стр. 4

> Паспортная заводская табличка находится на нижней стороне корпуса, как показано на рисунке.

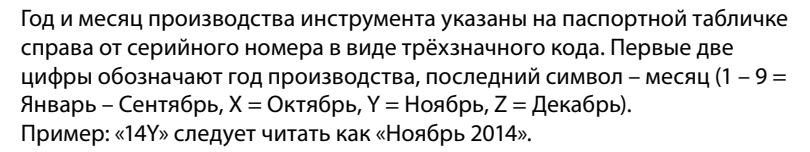

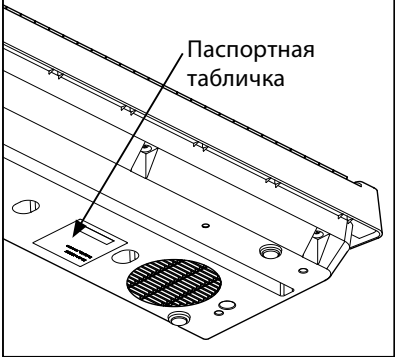

### **C** Bluetooth O Bluetooth

- $\bm{\cdot}\;$  Название и логотип Bluetooth® являются зарегистрированными товарными знаками, принадлежащими Bluetooth SIG, Inc., и использование этих товарных знаков Kawai Musical Instruments Mfg. Co., Ltd. возможно только по лицензии. Другие товарные знаки и наименования являются собственностью соответствующих владельцев.
- Диапазон радиочастот: 2400-2483,5 МГц. Максимальная мощность передатчика: 2,5 мВт.
- Наличие функции Bluetooth зависит от региона продаж.

### **Содержание**

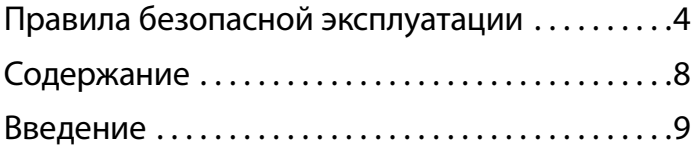

### **Подготовка инструмента к работе**

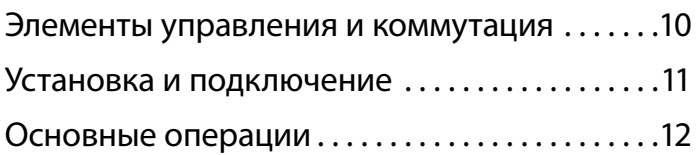

### **Игра на инструменте**

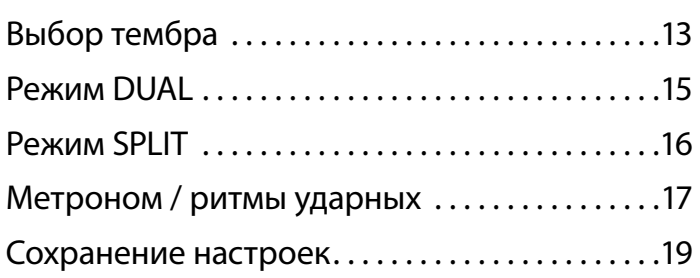

### **Коллекция пьес**

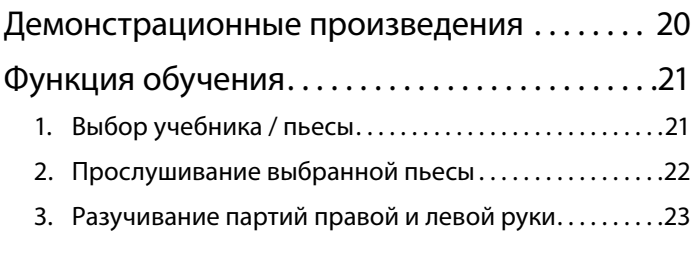

### **Записывающее устройство**

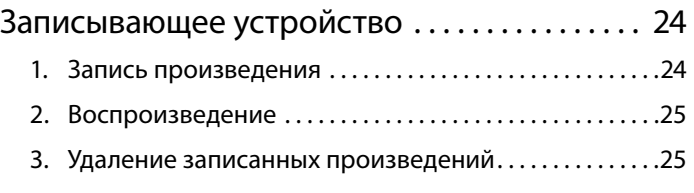

### **Настройки**

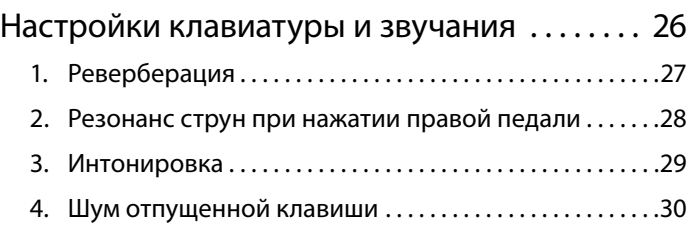

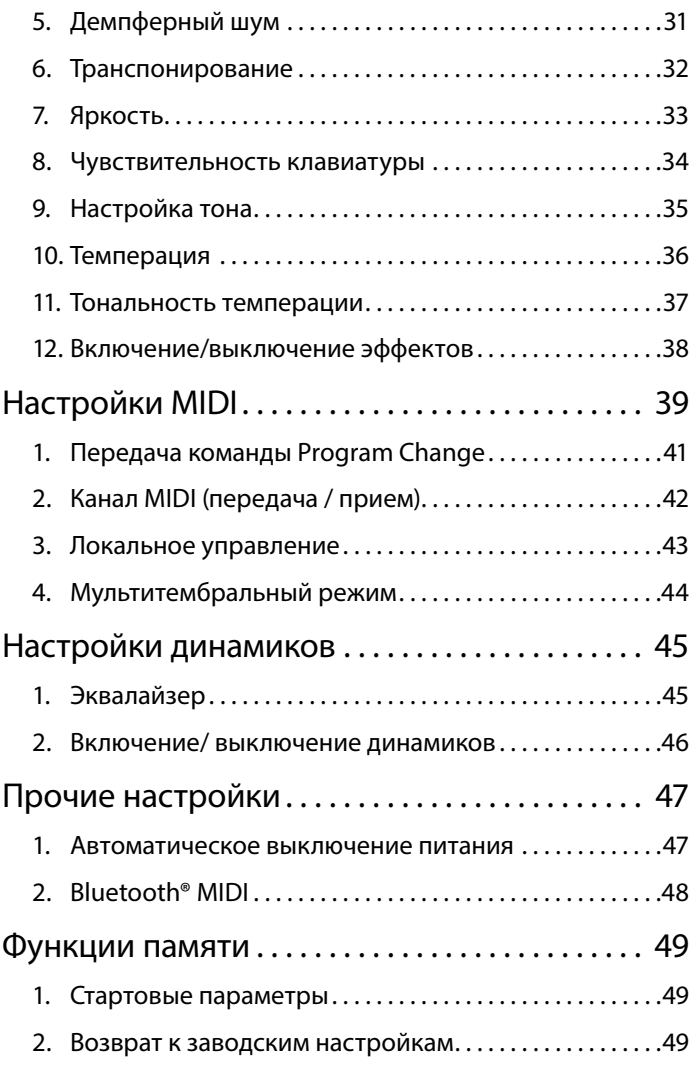

### **Приложения**

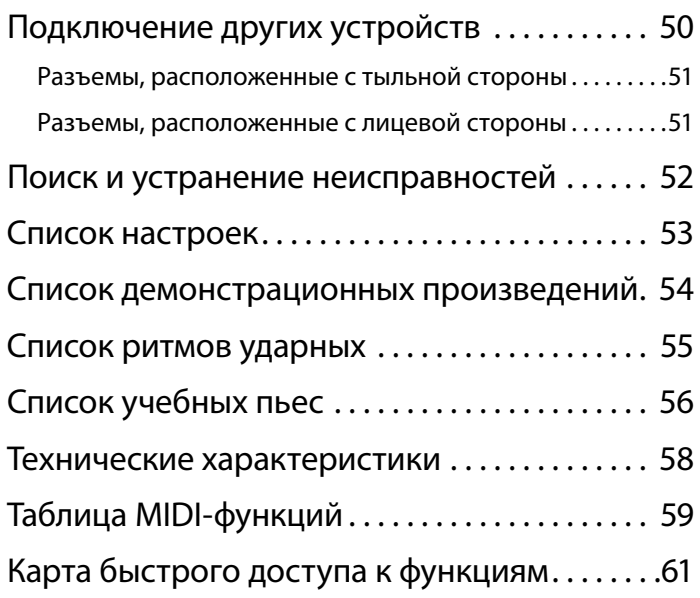

#### **О руководстве пользователя**

Прежде чем приступать к игре на инструменте, прочитайте раздел **«Подготовка инструмента к работе»** на странице 10 данного руководства. В нем описаны узлы и функции инструмента, подключение сетевого кабеля и включение питания.

**В разделе «Игра на инструменте»** (стр. 13) рассмотрены наиболее часто используемые функции, которые позволяют приступить к игре сразу после включения цифрового пианино ES110, а раздел «Коллекция пьес» (стр. 20) рассказывает о встроенных демонстрационных произведениях, а также о функции обучения.

**Раздел «Записывающее устройство»** (стр. 24) описывает использование внутренней памяти инструмента для записи и воспроизведения композиций. В разделе «Настройки» (стр. 26) перечисляются различные настройки, применяемые для изменения тембров, и характеристики клавиатуры, в том числе основные функции MIDI.

Наконец, раздел «Приложения» (стр. 50) включает список всех демонстрационных произведений и произведений для обучения, советы по устранению возможных неисправностей, справочную информацию по функциям MIDI и полное описание технических характеристик.

#### **Характерные особенности ES110**

#### **Клавиатурная механика Responsive Hammer Compact (RHC) с взвешенными клавишами**

Новая механика Responsive Hammer Compact (RHC) воссоздает характерные ощущения от нажатия клавиш, сходные с теми, которые вызывает игра на настоящем акустическом рояле. Вес клавиш градуирован – как в механике акустического фортепиано, где басовые молоточки заметно тяжелее дискантных. Черные и белые клавиши имеют матовое покрытие для улучшения тактильных ощущений и повышения игровых качеств инструмента. Как и во всех цифровых пианино Kawai, в механике RHC использованы датчики, регистрирующие силу удара молоточков, а механика без использования пружин обеспечивает плавный ход клавиш, создавая ощущение естественности игры на фортепиано.

Несмотря на малый вес и компактную конструкцию, модель ES110 дает ощущение уверенности и мощи при игре фортиссимо без потери контроля при игре пианиссимо, отвечая тем самым ожиданиям даже взыскательных пианистов.

#### **Технология Harmonic Imaging™ (HI) с использованием фортепианных семплов для всех 88 клавиш**

Цифровое пианино ES110 воссоздает глубокое звучание широко известного концертного рояля Kawai ручной сборки. Звучание каждой из 88 клавиш этого выдающегося инструмента было тщательно записано, проанализировано и точно воспроизведено при помощи патентованной технологии *Harmonic Imaging™.* Этот уникальный процесс с точностью воссоздает широкий динамический диапазон оригинального рояля, позволяя исполнителю развивать необычайный уровень выразительности от мягкого деликатного пианиссимо до мощного энергичного фортиссимо. Дополнительные эффекты реверберации, моделирующие акустическую среду актового зала, сцены или концертного зала, дают в результате богатый насыщенный звук и захватывающее дух ощущение игры на настоящем концертном рояле.

#### **Записывающее устройство и функция обучения**

Встроенная память цифрового пианино ES110 позволяет записывать до трех композиций. Вы можете воспроизвести нужное вам произведение одним нажатием кнопки. Функция обучения позволяет самым целеустремленным исполнителям оттачивать свое мастерство с помощью коллекции этюдов Бургмюллера и пьес из знаменитой фортепианной хрестоматии «Alfred».

Вы можете отдельно разучивать партию правой и левой руки и изменять темп пьесы для отработки самых трудных фрагментов.

#### **Встроенная функция Bluetooth® MIDI**

Помимо стандартных MIDI-разъемов для подключения к другим устройствам, в цифровом пианино ES110 реализована технология Bluetooth MIDI, которая делает возможным беспроводное подключение к инструменту совместимых смарт-устройств. Подключив к цифровому пианино ES110 телефон, планшет или ноутбук, вы можете пользоваться современными, интересными музыкальными приложениями, расширяющими возможности обучение и игры – без дополнительных кабелей.

\* Наличие функции Bluetooth зависит от региона продаж.

### **Элементы управления и коммутация**

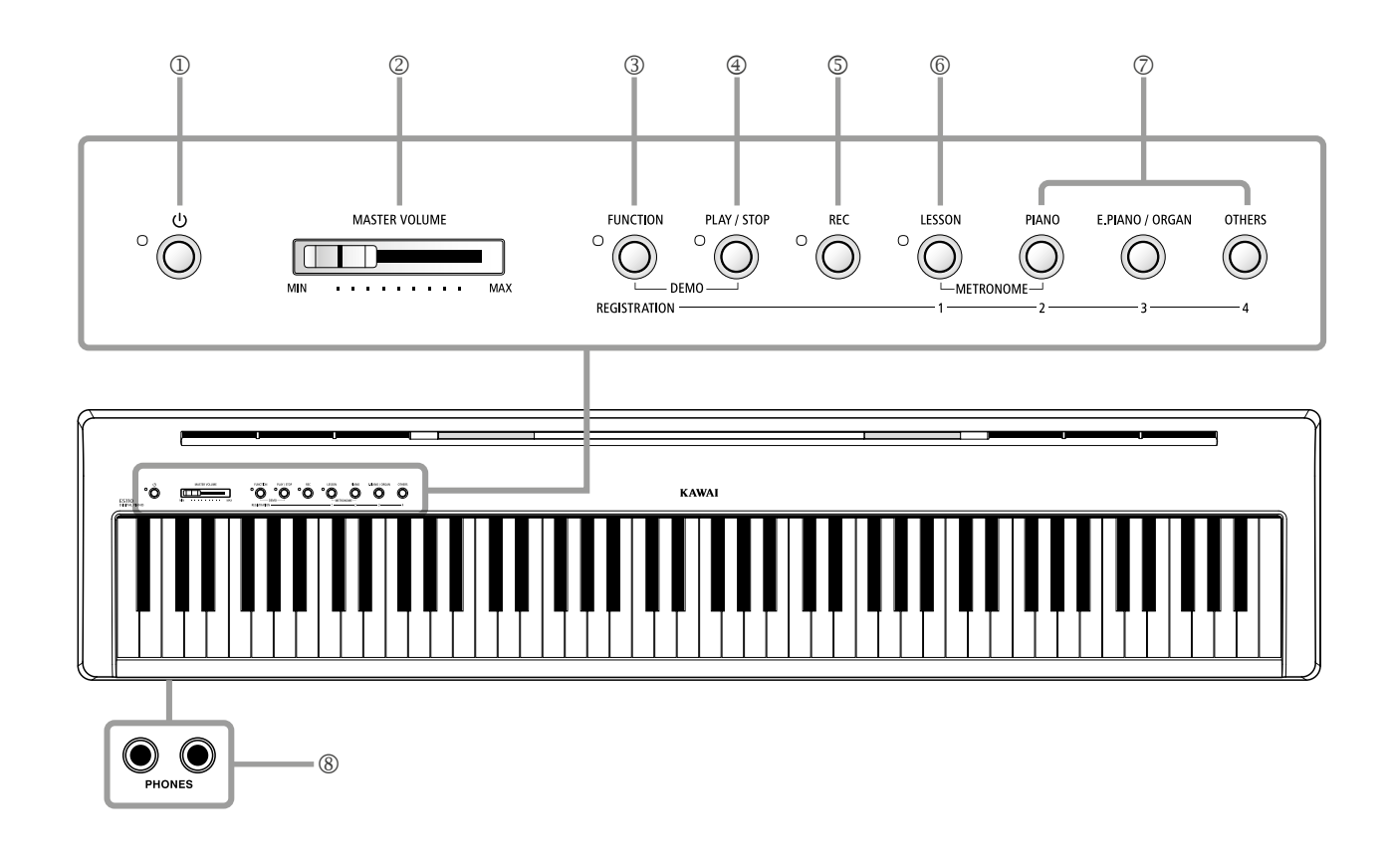

#### **Кнопка POWER (Питание)**

Служит для включения/выключения инструмента.

\* Цифровое пианино ES110 имеет энергосберегающий режим, который автоматически отключает инструмент после определенного периода бездействия. Подробнее об этом см. в разделе «Автоматическое отключение питания», стр. 47.

#### **Слайдер MASTER VOLUME (Общая громкость)**

Этот слайдер управляет громкостью встроенных динамиков инструмента или подключенных наушников. Кроме того, он позволяет контролировать уровень сигнала на линейном выходе (LINE OUT).

#### **Кнопка FUNCTION (Функция)**

С помощью этой кнопки осуществляется выбор различных настроек цифрового пианино ES110.

#### **Кнопка PLAY/STOP (Воспроизведение / Стоп)**

Используется для запуска/остановки воспроизведения композиций, сохраненных в памяти цифрового пианино ES110, и учебных пьес из встроенной коллекции ES110.

#### **Кнопка REC (Запись)**

Используется для записи вашего исполнения во встроенную память ES110.

#### **Кнопка LESSON (Обучение)**

Используется для доступа к встроенной коллекции учебных пьес ES110.

#### **Кнопки SOUND (Тембр)**

Используются для выбора тембра (тембров) звучания инструмента.

Кроме того, эти кнопки используются для выбора настроек, сохраненных в регистрационной памяти.

#### **Разъемы PHONES (Наушники)**

Эти разъемы используются для подключения стереонаушников к цифровому пианино ES110. Одновременно можно подключить и использовать две пары наушников.

\* Более подробно о разъемах см. на стр. 51.

#### **Карта быстрого доступа к функциям**

Отдельная карта быстрого доступа позволяет удобно и наглядно использовать функции и настройки цифрового пианино ES110.

Также она имеется в конце данного руководства, в разделе «Приложения».

**Распаковав инструмент, следуйте инструкциям, приведенным ниже. В них приводится процедура крепления пюпитра, подсоединения педали F-10H и наушников в случае необходимости.**

#### **Крепление пюпитра**

Вставьте ножки пюпитра в отверстия с тыльной стороны цифрового пианино ES110. Будьте аккуратны, чтобы не поцарапать заднюю панель инструмента.

Во избежание возможных повреждений не прикладывайте чрезмерных усилий, устанавливая пюпитр на инструмент или убирая его с инструмента.

#### **Подключение педали F-10H**

Подключите педаль F-10H, входящую в комплект поставки Kawai, к разъему DAMPER, расположенному на тыльной панели инструмента.

Педаль будет работать как сустейн-педаль, продлевая звучание после того, как вы убрали руки с клавиш. Эта педаль может также работать в режиме полунажатия.

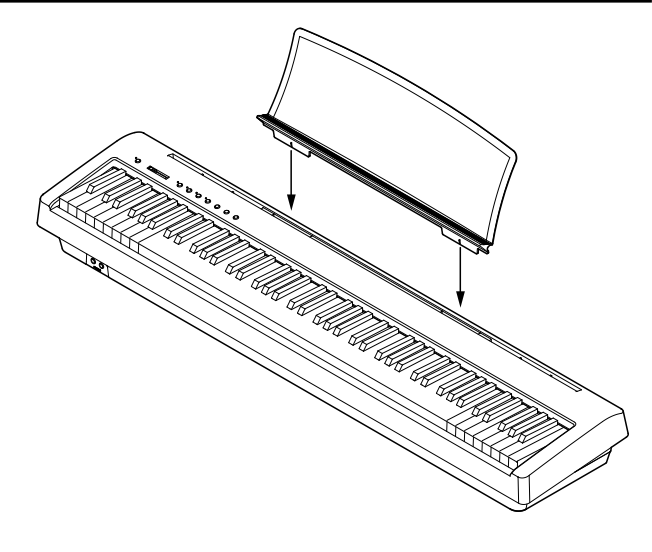

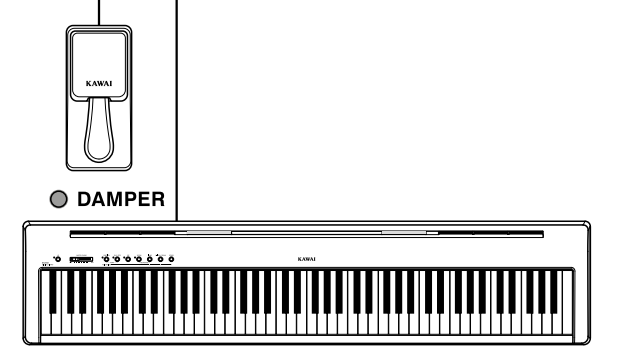

#### **Подключение наушников**

Эти разъемы используются для подключения стереонаушников к цифровому пианино ES110.

Одновременно можно подключить и использовать две пары наушников. При подключении наушников встроенные динамики автоматически отключаются.

\* Встроенные динамики можно также отключить с помощью функции включения/выключения динамиков. Дополнительную информацию см. на стр. 46.

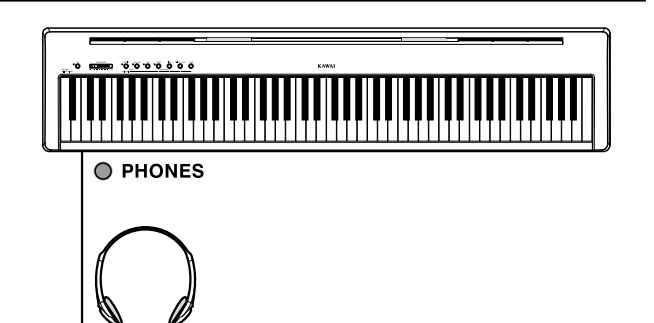

**В этом разделе описан порядок подключения ES110 к электросети, включения питания и настройки комфортной громкости для игры на инструменте.**

#### **1. Подключение адаптера питания**

Подсоедините адаптер переменного тока, входящий в комплект поставки, к гнезду DC IN с тыльной стороны инструмента (см. рис.).

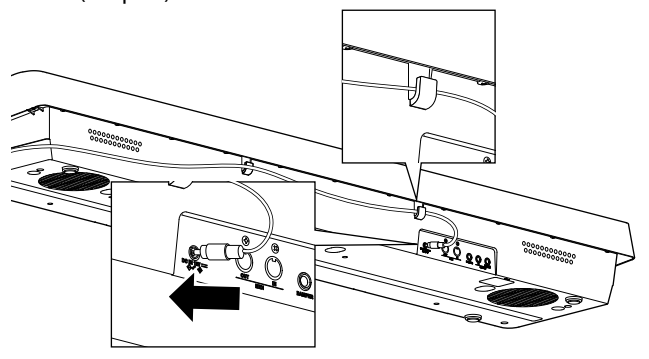

#### **2 Включение питания инструмента**

Нажмите кнопку POWER, расположенную справа на передней панели инструмента.

\* Цифровое пианино ES110 имеет энергосберегающий режим, который автоматически отключает инструмент после определенного периода бездействия. Подробнее об этом см. в разделе «Автоматическое отключение питания», стр. 47.

#### **3. Настройка громкости**

Слайдер MASTER VOLUME управляет громкостью встроенных динамиков инструмента или наушников (если те подключены). Кроме того, он позволяет контролировать уровень сигнала на линейном выходе (LINE OUT).

При перемещении слайдера вправо уровень громкости повышается, а влево —уменьшается.

Найдите комфортный для вас уровень громкости: для начала попробуйте поставить слайдер на середину шкалы.

#### **4. Игра на инструменте**

Начните играть на пианино.

При нажатии клавиш воспроизводится глубокий насыщенный звук концертного рояля Kawai EX.

Включите адаптер переменного тока в розетку.

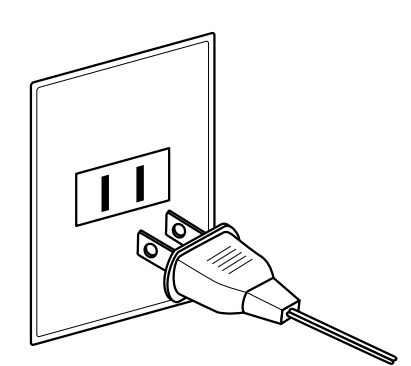

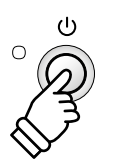

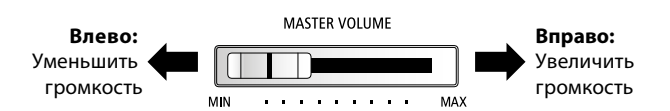

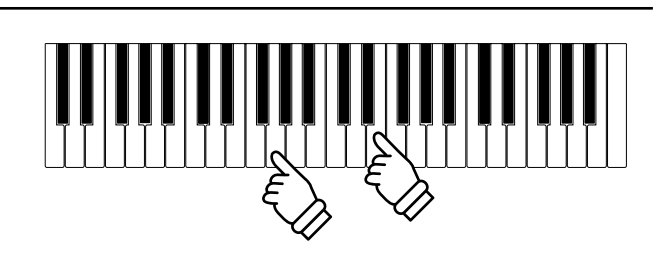

### **Выбор тембра**

**Цифровое пианино ES110 предлагает вам 19 различных тембров. Вы можете выбрать нужный вам тембр одним из двух способов. По умолчанию при включении инструмента выбирается тембр «Concert Grand» (концертный рояль).**

#### **Список тембров**

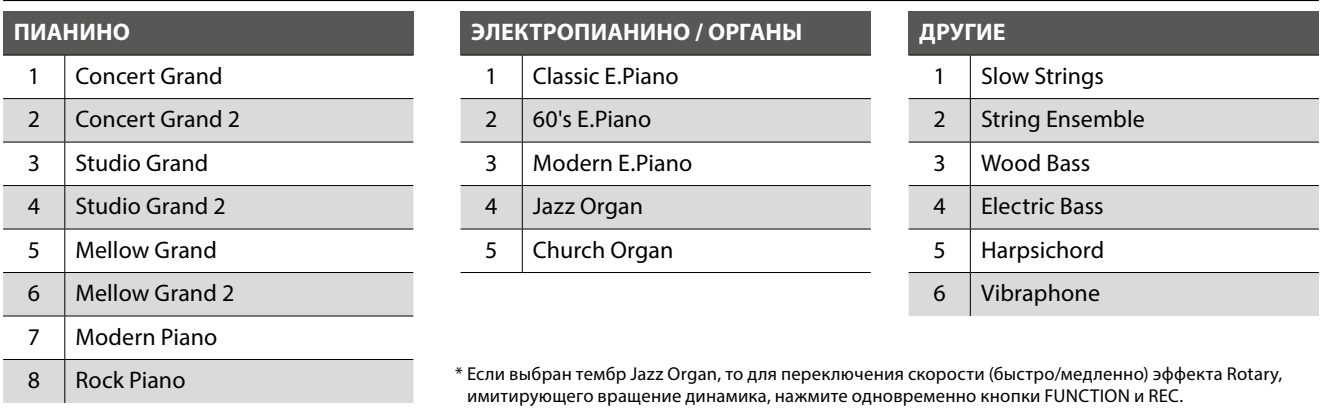

#### **1. Выбор категории тембра**

Нажмите нужную кнопку SOUND.

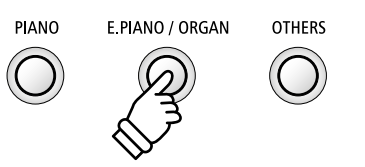

*Пример: для выбора категории Е.PIANO нажмите кнопку E.PIANO.*

### **2. Выбор тембра**

Цифровое пианино ES110 позволяет выбирать тембры двумя способами.

### **Выбор тембра: способ 1**

Перемещайтесь по списку тембров инструмента нажатием одной из кнопок SOUND.

#### **[Питание инструмента включено]**

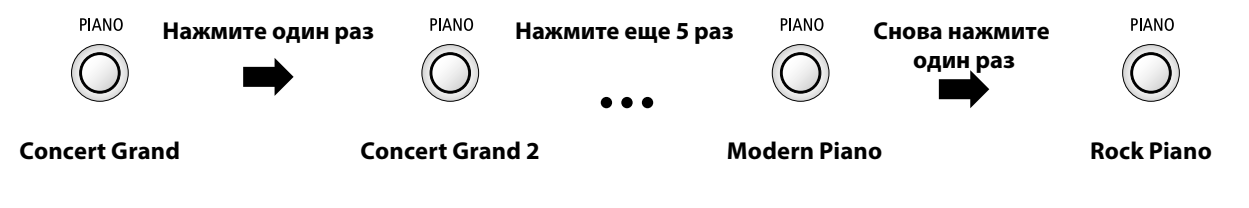

### **Выбор тембра**

### **Выбор тембра: способ 2**

Нажмите и удерживайте нажатой одну из кнопок SOUND, затем нажмите одну из первых восьми белых клавиш для выбора нужного тембра инструмента.

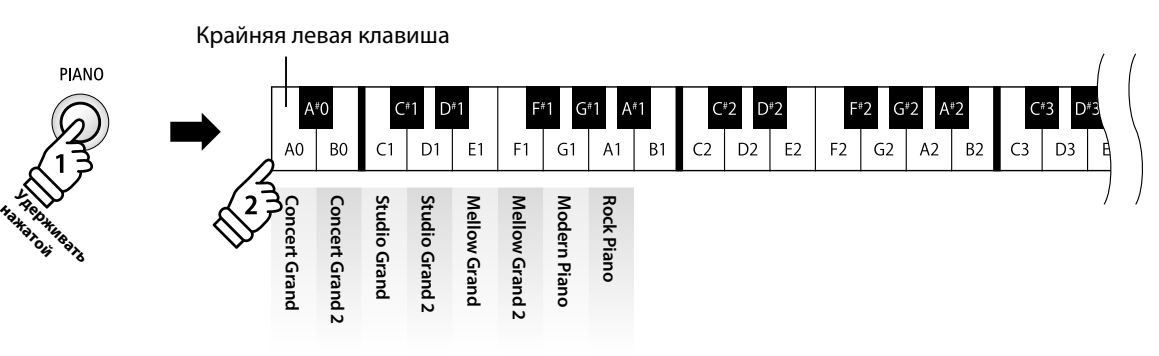

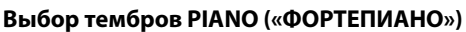

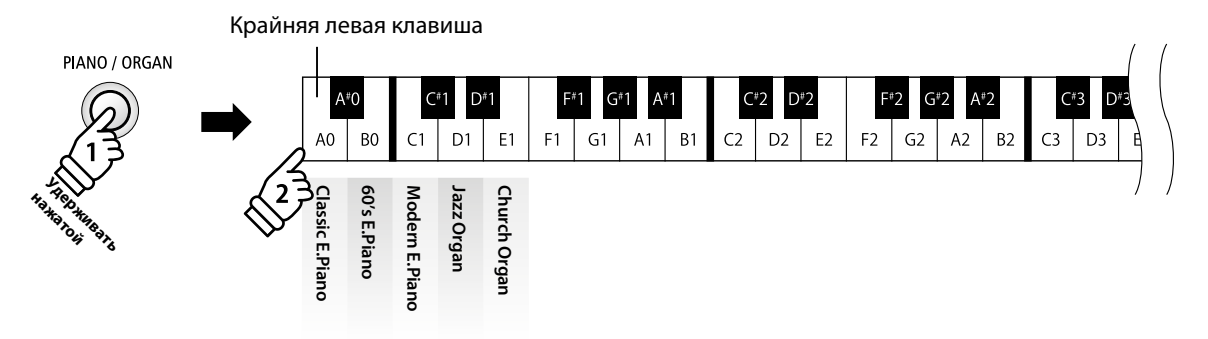

**Выбор тембров E.PIANO / ORGAN («ЭЛЕКТРОПИАНИНО / ОРГАН»)**

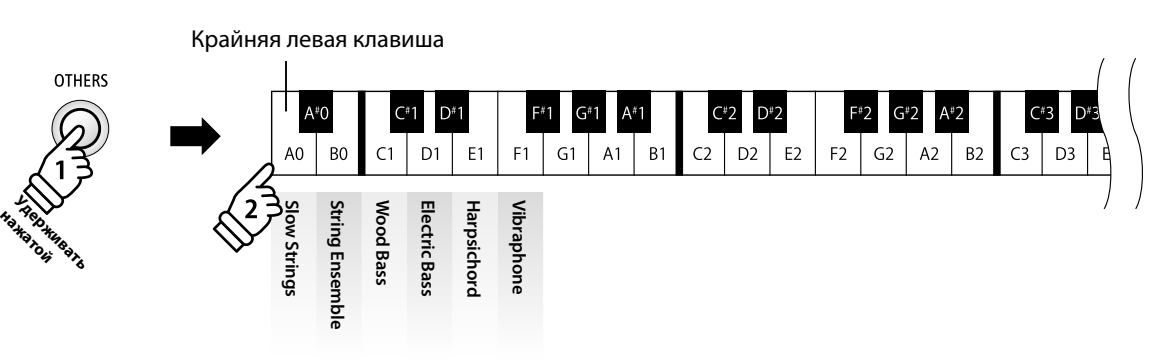

**Выбор тембров OTHERS («ДРУГИЕ»)**

#### **Эта функция позволяет наслаивать два тембра для создания более сложного звучания. Например, вы можете создавать сочетание фортепианного звука со струнными, электропианино с клавесином и т. п.**

#### **1. Включение режима Dual**

Удерживая нажатой одну из кнопок SOUND, выберите основной тембр, затем нажмите другую кнопку SOUND, чтобы выбрать наслаиваемый тембр.

\* Выбранные комбинации тембров в режиме Dual можно сохранить в регистрационной памяти для последующего вызова. Подробная информация об этом приводится на стр. 19.

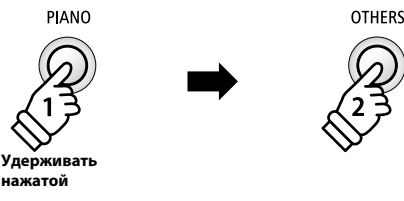

**нажатой** *Пример: Чтобы наслоить тембр «Slow Strings» («Медленные струнные») на тембр «Concert Grand» («Концертный рояль»), нажмите и удерживайте нажатой кнопку PIANO, затем нажмите кнопку OTHERS.*

#### **2. Смена основного / наслаиваемого тембра**

*Для выбора различных вариаций наслаиваемого тембра:*

Удерживая нажатой одну из кнопок SOUND основного тембра, нажимайте на кнопку SOUND наслаиваемого тембра для прослушивания различных вариаций тембра.

*Для наслаивания двух вариаций, относящихся к одной кнопке SOUND:*

Нажмите и удерживайте нажатой одну из кнопок SOUND, затем нажмите клавишу A#0, чтобы войти в режим Dual, затем нажмите две белые клавиши, чтобы выбрать тембры желаемых инструментов.

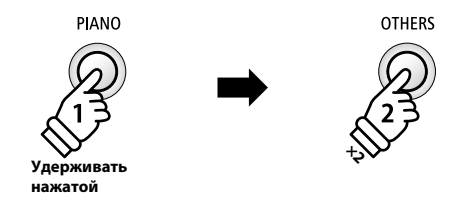

*Пример: для смены наслаиваемого тембра «Slow Strings» («Медленные струнные») на тембр «String Ensemble» («Струнный ансамбль») нажмите и удерживайте нажатой кнопку PIANO, затем дважды нажмите на кнопку OTHERS.*

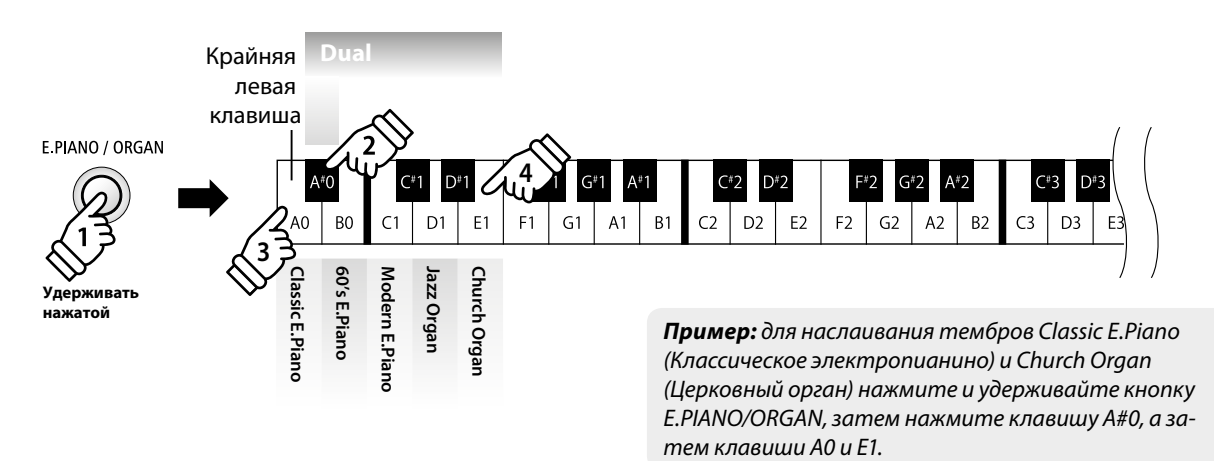

#### **Изменение баланса громкости**

Удерживая нажатой одну из кнопок SOUND, нажимайте клавиши F#1 или G#1 для настройки баланса громкости между сочетаемыми тембрами.

#### **Выход из режима Dual**

Нажмите одну из кнопок SOUND.

### **Режим SPLIT**

**Режим SPLIT (Разделение клавиатуры) делит клавиатуру на две секции, позволяя использовать разные тембры в каждой из них. Например, можно выбрать тембр бас-гитары для левой части клавиатуры и тембр фортепиано — для правой.**

#### **Выбор тембров для режима SPLIT**

*После выбора основного тембра (для правой части клавиатуры):*

Удерживая нажатой одну из кнопок SOUND, нажмите на клавишу C#1, затем нажмите нужную белую клавишу, чтобы выбрать тембр для левой части клавиатуры.

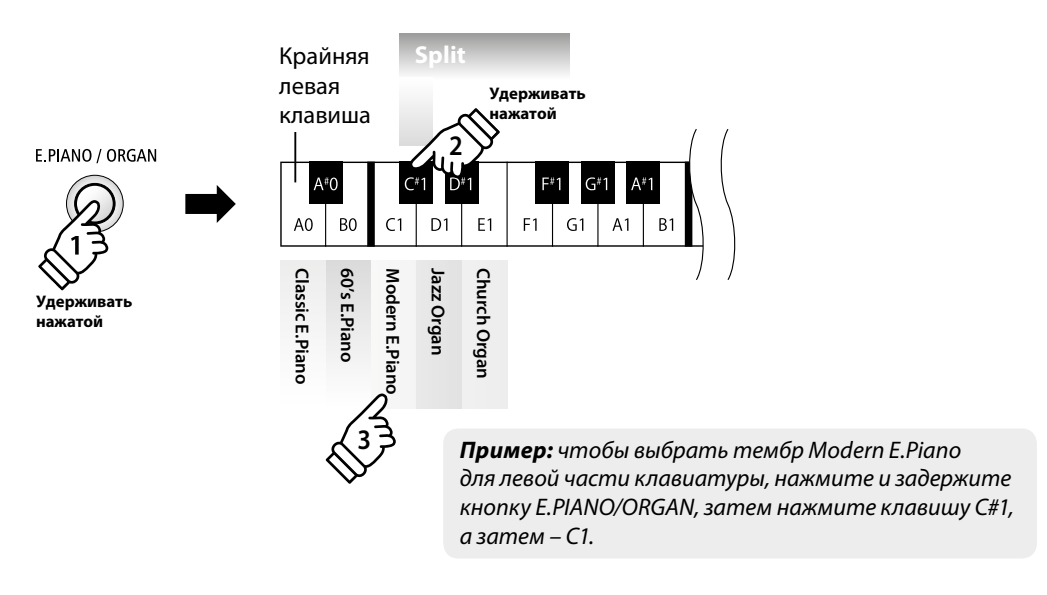

\* Точка разделения клавиатуры находится между клавишами F#3 и G3.

\* Если тембр для левой части клавиатуры не задан, автоматически будет выбран Wood Bass.

\* Выбранную комбинацию тембров в режиме SPLIT можно сохранить в регистрационной памяти для последующего вызова. Подробная информация об этом приводится на стр. 19.

#### **Изменение баланса громкости**

Удерживая нажатой кнопку SOUND, нажимайте клавиши F#1 или G#1 для настройки баланса громкости между сочетаемыми тембрами.

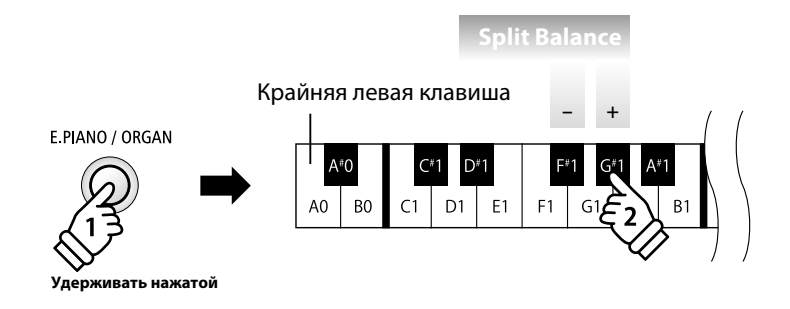

#### **Выход из режима SPLIT**

Нажмите кнопку SOUND.

Автоматически восстановится выбранный ранее тембр, и инструмент вернется в обычный режим.

### **Метроном / ритмы ударных**

**Функция метронома предоставляет вам возможность играть в постоянном темпе и под устойчивый ритм. Вы можете регулировать громкость метронома, его размер и темп.**

#### **Включение/выключение метронома**

Удерживая нажатой кнопку LESSON, нажмите на кнопку PIANO.

Метроном начнет отсчитывать ритм.

\* По умолчанию отсчет начинается четвертями (4/4) в темпе 120 ударов в минуту (bpm).

Удерживая нажатой кнопку LESSON, нажмите на кнопку PIANO еще раз, чтобы остановить метроном.

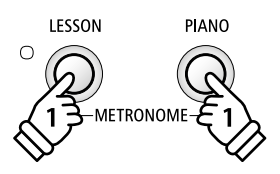

**Игра на инструменте**

Игра на инструменте

#### **Смена размера**

Удерживая кнопки LESSON и PIANO, нажмите одну из 7 крайних левых черных клавиш, как показано на рис. ниже.

\* Вы можете выбрать один из следующих семи размеров: 1/4, 2/4, 3/4, 4/4, 5/4, 3/8 и 6/8.

#### **Регулировка громкости метронома**

Удерживая кнопки LESSON и PIANO, нажмите клавиши, помеченные с «1» по «10» на рис. ниже.

\* Клавиши «-» и «+» также можно использовать для уменьшения или увеличения громкости метронома в пределах диапазона 1-10.

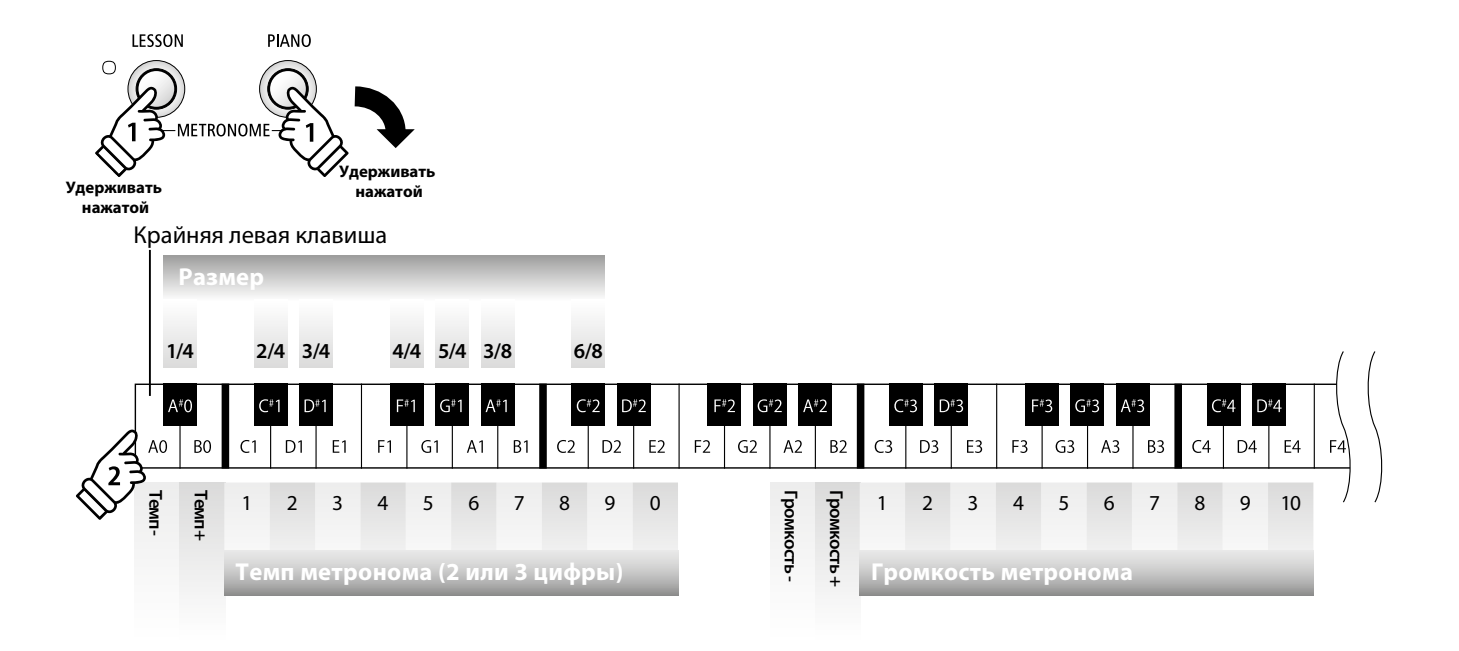

#### **Настройка темпа метронома**

Удерживая кнопки LESSON и PIANO, введите значение темпа, используя 12 крайних левых белых клавиш.

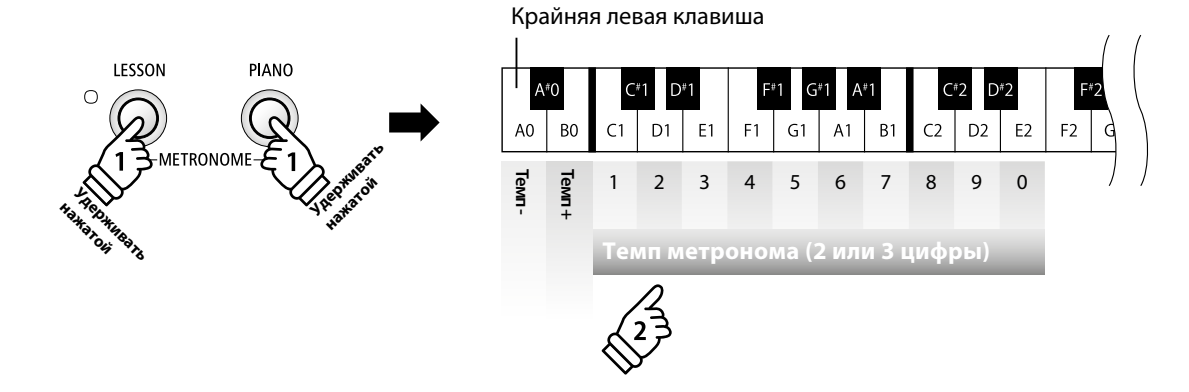

\* Темп метронома можно регулировать в пределах диапазона 10-300 ударов в минуту.

\* Темп метронома можно ввести точно, либо уменьшать или увеличивать постепенно.

#### **Способ 1:**

Удерживая нажатыми кнопки LESSON и PIANO, нажмите клавиши 1, 5, и 0, чтобы установить темп метронома 150 ударов в минуту, или клавиши 8 и 5, чтобы установить темп 85 ударов в минуту.

#### **Способ 2:**

Удерживая нажатыми кнопки LESSON и PIANO, нажимайте клавиши «-» / «+» для плавного изменения темпа с шагом 2 удара в минуту.

#### **Ритмы ударных**

В качестве альтернативы простому отсчету метронома можно выбрать один из 100 ритмов ударных.

#### **Способ 1:**

Удерживая нажатыми кнопки LESSON и PIANO, нажмите клавиши 1, 5, чтобы установить ритм ударных №15.

\* Ритм ударных изменяется после ввода третьей цифры или после отпускания кнопок LESSON и PIANO.

#### **Способ 2:**

Удерживая нажатыми кнопки LESSON и PIANO, нажимайте клавиши «-» / «+» для перемещения по списку доступных ритмов ударных, пока не дойдете до «8 Beat 1».

\* Полный перечень всех имеющихся ритмов ударных приведен на стр. 55.

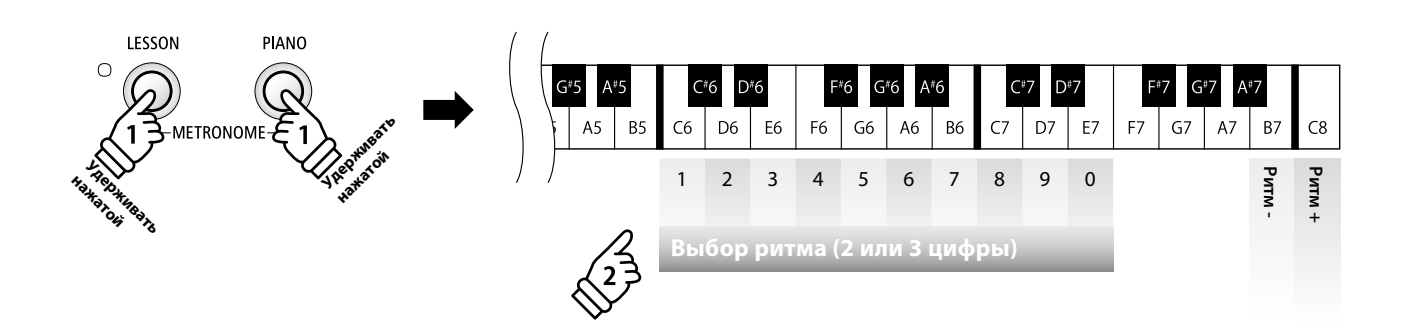

### **Сохранение настроек**

**Функция регистрационной памяти позволяет сохранять текущие настройки инструмента (тембры, некоторые установки и т. д.), чтобы впоследствии вызывать их одним нажатием кнопки. Для этого можно использовать до 4 ячеек регистрационной памяти.**

#### **Настройки, сохраняемые в памяти**

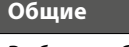

Выбор тембра

Режим DUAL / режим SPLIT (тембр, баланс громкости, точка разделения клавиатуры)

#### **Настройки**

Настройки клавиатуры и звучания\*

Настройки эквалайзера

**LESSON** 

-<br>METRONOME·

 $\bigcirc$ 

\*Настройки транспонирования нельзя сохранить в регистрационной памяти.

**FUNCTION** 

E<br>REGISTRATION

PIANO

DEMO

E PIANO / ORGAN

**OTHERS** 

#### **Выбор ячейки памяти с сохраненными настройками**

Нажмите на кнопку REGISTRATION.

Загорится светодиодный индикатор кнопки REGISTRATION, означая, что включена функция доступа к регистрационной памяти.

Нажмите кнопку LESSON или SOUND для выбора нужной ячейки памяти.

\* В процессе сохранения настроек в регистрационной памяти функция метронома отключается.

#### **Возврат к нормальному режиму игры**

Для возврата к нормальному режиму игры без использования сохраненных в регистрационной памяти настроек:

*Нажмите кнопку REGISTRATION.*

Светодиодный индикатор кнопки REGISTRATION погаснет, и инструмент вернется в нормальный режим со стандартными настройками.

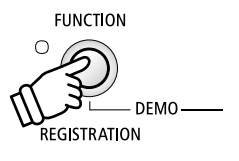

#### **Сохранение в ячейке памяти**

**FUNCTION** Удерживая нажатой кнопку REGISTRATION, нажмите  $\Omega$ на кнопку LESSON или SOUND. 1 Текущая настройка инструмента будет сохранена в ячейке **Удерживать DEMO нажатойREGISTRATION** памяти, присвоенной нажатой кнопке LESSON или SOUND. LESSON **PIANO** E PIANO / ORGAN **OTHERS**  $\circ$ 

**Сброс всех настроек, сохраненных в регистрационной памяти**

Удерживая нажатыми кнопки LESSON и SOUND, нажмите кнопку включения питания инструмента.

Все сохраненные вами настройки будут заменены стандартными заводскими настройками.

**Во внутренней памяти цифрового пианино ES110 записаны демонстрационные произведения, иллюстрирующие звуковые возможности инструмента.**

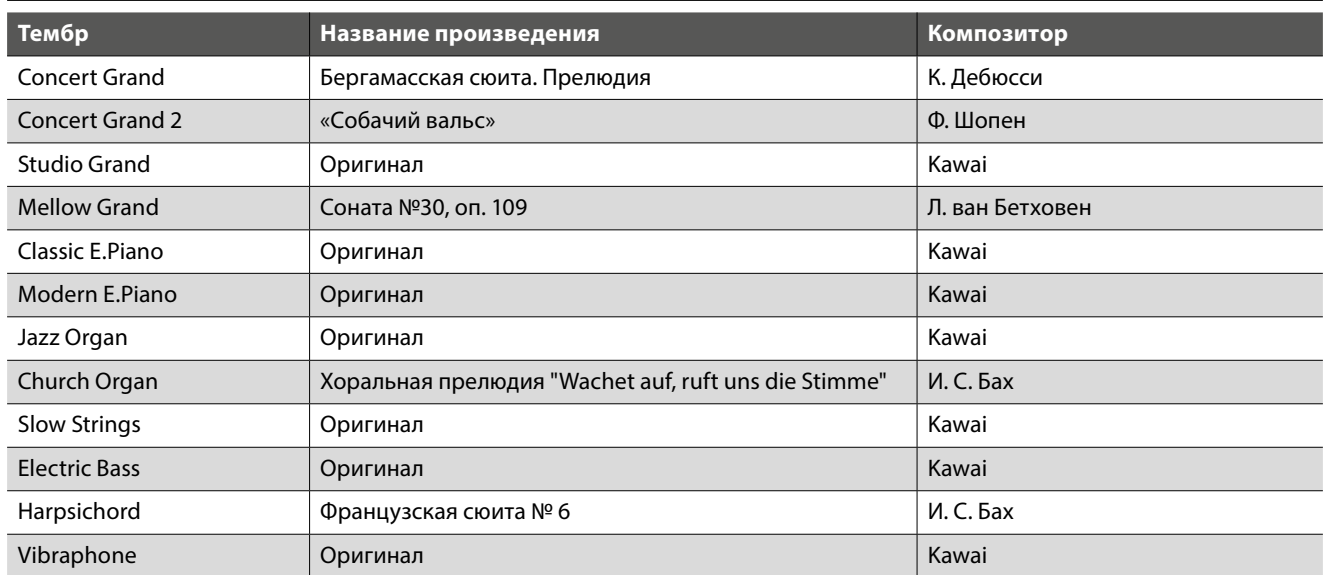

#### **Демонстрационные произведения**

\* К сожалению, Kawai не может предоставить ноты произведений авторства Kawai.

PLAY / STOP

 $\bigcap$ 

**FUNCTION** 

 $\bigcap$ 

#### **1. Воспроизведение демонстрационных пьес**

Нажмите на кнопки FUNCTION и PLAY/STOP.

Светодиодные индикаторы кнопок FUNCTION и PLAY/STOP начнут мигать, и запустится воспроизведение демонстрационной пьесы для тембра Concert Grand.

Чтобы остановить воспроизведение демонстрационного произведения, нажмите кнопки FUNCTION и PLAY/STOP еще раз.

#### **2. Выбор демонстрационного произведения**

*Во время проигрывания демонстрационного произведения:*

Нажмите и удерживайте нажатыми кнопки FUNCTION и PLAY/STOP, затем нажмите белую клавишу, которой присвоено нужное вам демонстрационное произведение.

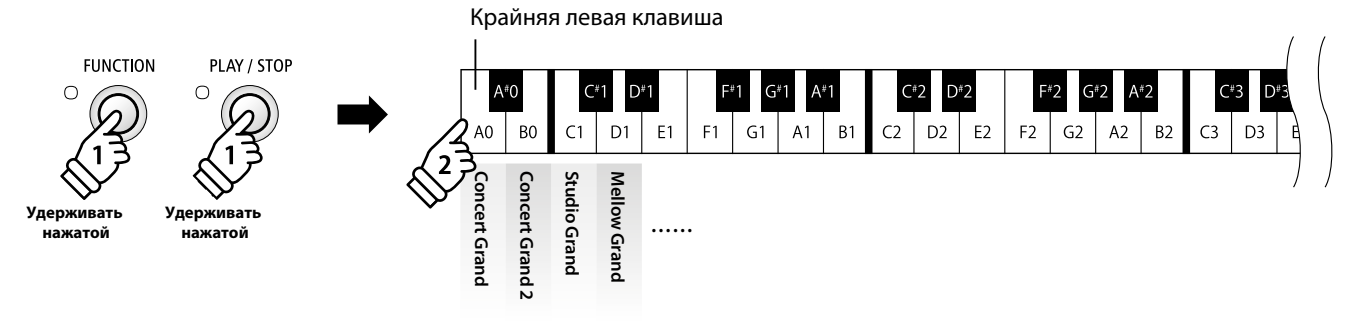

\* Можно также последовательно проигрывать демонстрационные пьесы в каждой категории, нажимая кнопку SOUND.

**Функция обучения позволяет начинающим пианистам заниматься по встроенной коллекции учебных пьес. Вы можете отдельно отрабатывать партии правой и левой руки и изменять темп для совершенствования особо трудных пассажей.**

\* Полный список учебных пьес вы найдете на странице 56 данного руководства.

#### **Учебные пьесы**

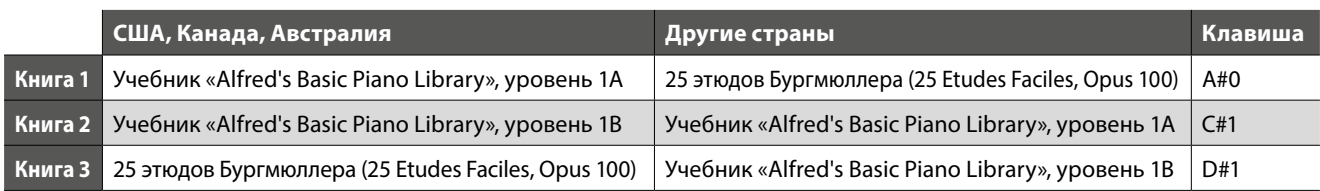

LESSON

### 1 **Выбор учебника/пьесы**

#### **1. Режим обучения**

Нажмите кнопку LESSON.

Загорится светодиодный индикатор кнопки LESSON, означающий работу в режиме обучения, и автоматически включится тембр Concert Grand.

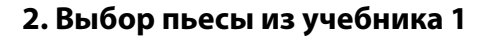

#### *В режиме обучения:*

Нажав и удерживая кнопку LESSON, нажмите черную клавишу, соответствующую желаемому учебнику, а затем белую клавишу, соответствующую желаемой пьесе.

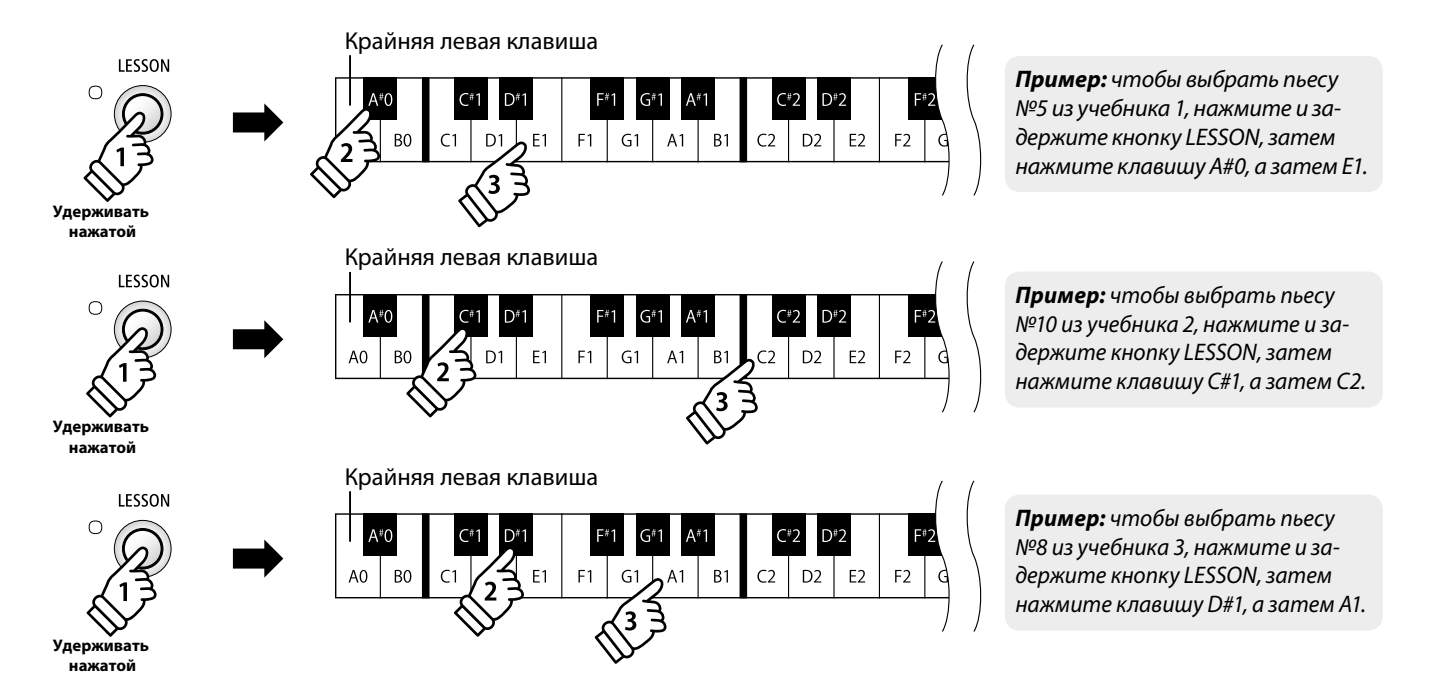

### 2 **Прослушивание выбранной пьесы**

**На этой странице объясняется, как запускать и останавливать воспроизведение пьесы и настраивать ее темп.**

#### **Воспроизведение пьесы**

*После выбора учебника и пьесы:*

Нажмите кнопку РLAY/STOP.

Загорится светодиодный индикатор кнопки PLAY/STOP, и начнется отсчет такта перед воспроизведением.

В процессе воспроизведения вы можете включить/выключить метроном, нажав кнопки LESSON и PIANO.

\* Размер и темп ритмического аккомпанемента будут соответствовать воспроизводимой пьесе.

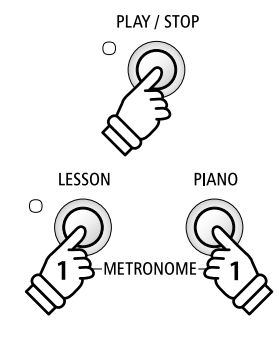

#### **Настройка темпа учебной пьесы**

#### *Во время воспроизведения:*

Удерживая кнопки LESSON и РIANО нажатыми, введите требуемое значение темпа, нажимая первые 12 белых клавиш слева.

\* Темп учебной пьесы можно регулировать в пределах 10-300 ударов в минуту. \* Темп учебной пьесы можно задать сразу, либо уменьшать или увеличивать постепенно.

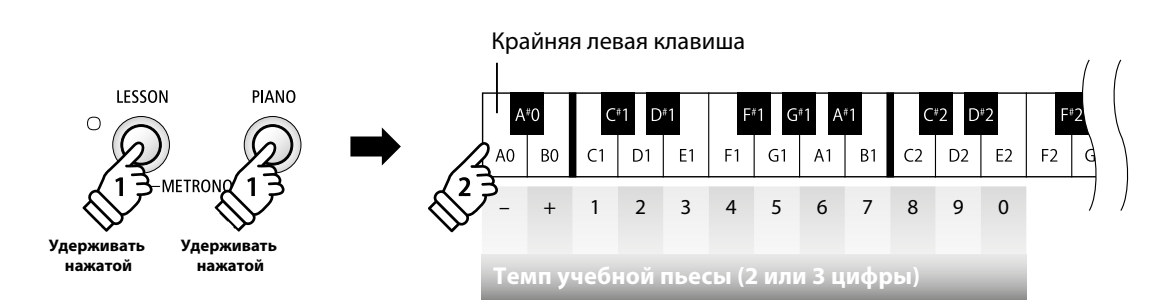

#### **Способ 1:**

Удерживая кнопки LESSON и PIANO нажатыми, нажмите клавиши 1, 5 и 0, чтобы выбрать темп 150 ударов в минуту, или 0, 8 и 5, чтобы выбрать темп 85 ударов в минуту.

\* Темп изменится после ввода третьей цифры или после того, как будут отпущены кнопки LESSON и PIANO.

#### **Способ 2:**

Удерживая кнопки LESSON и PIANO нажатыми, нажимайте клавиши «+» или «-» для изменения темпа с шагом в 2 удара в минуту.

#### **Остановка учебной пьесы**

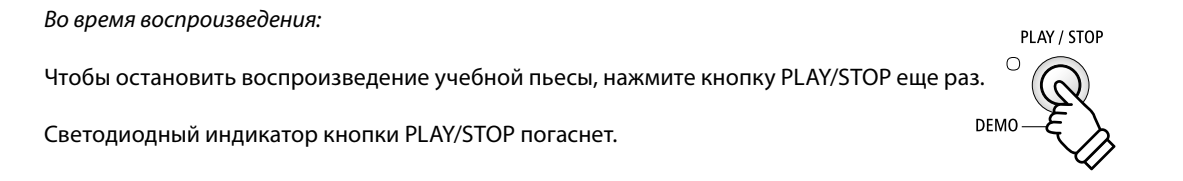

# 3 **Разучивание партий правой и левой руки**

**На этой странице объясняется, как заглушать партию левой или правой руки выбранной учебной пьесы, чтобы разучивать каждую партию отдельно.**

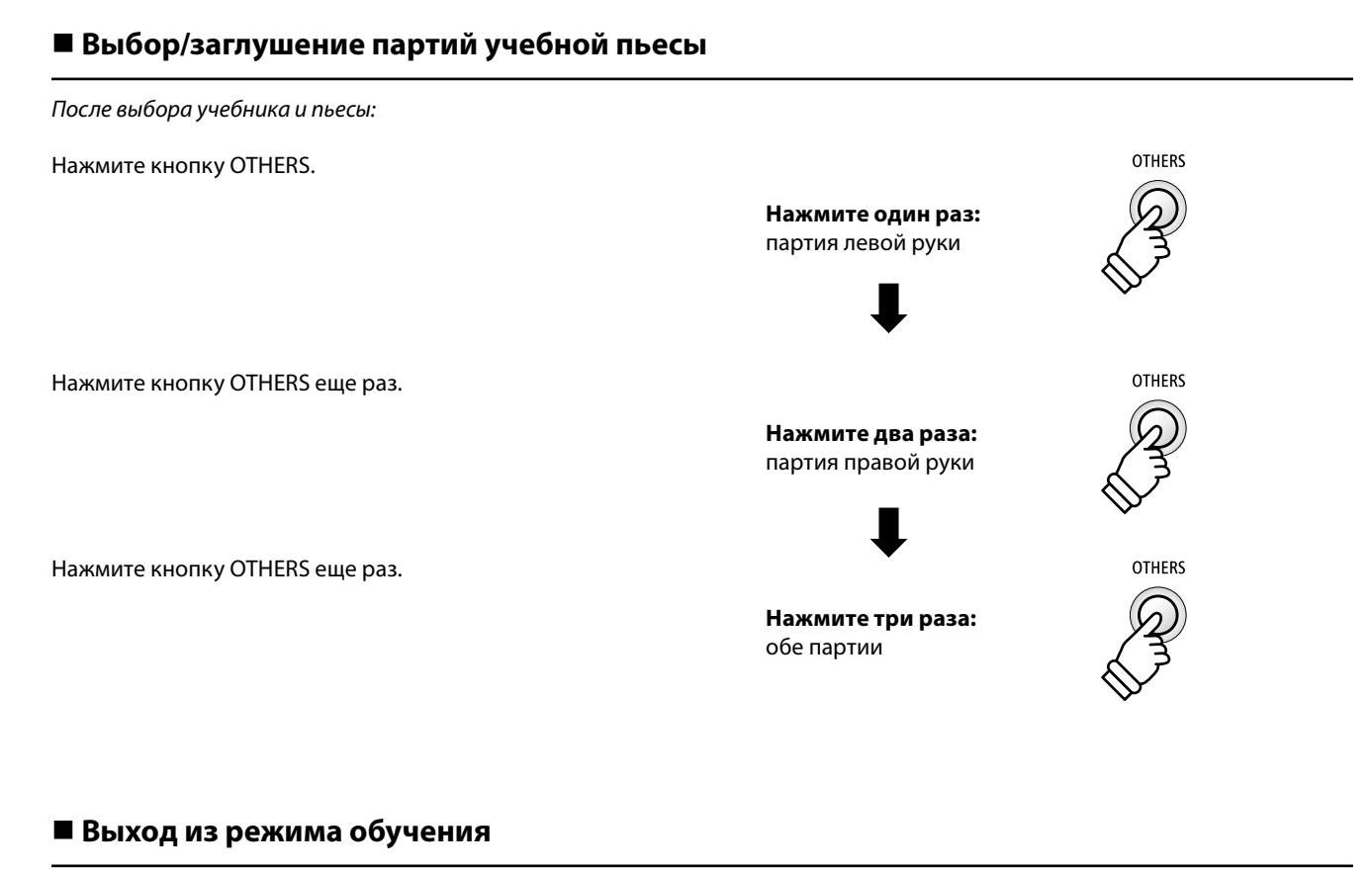

Нажмите кнопку LESSON.

Светодиод кнопки LESSON погаснет, и инструмент вернется к обычному функционированию

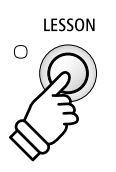

### **Записывающее устройство**

**Цифровое пианино ES110 позволяет вам записывать до 3 композиций и сохранять их во внутренней памяти, после чего вы можете воспроизвести любую из них одним нажатием кнопки.**

### 1 **Запись произведения**

#### **1. Выбор ячейки для записи**

Удерживая кнопку REC, нажмите одну из первых трех белых клавиш, которая соответствует нужной ячейке памяти.

\* Если вы выбираете ячейку, в которую уже была произведена запись, записанное в эту ячейку произведение будет автоматически удалено.

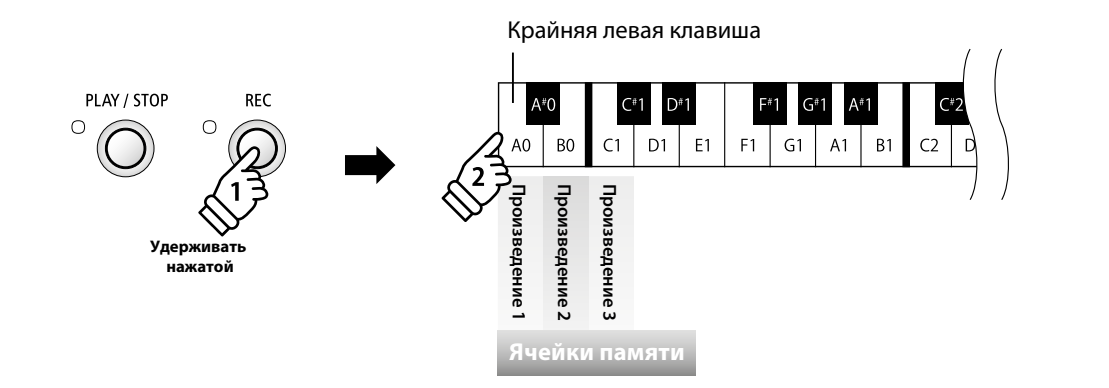

#### **2. Запись**

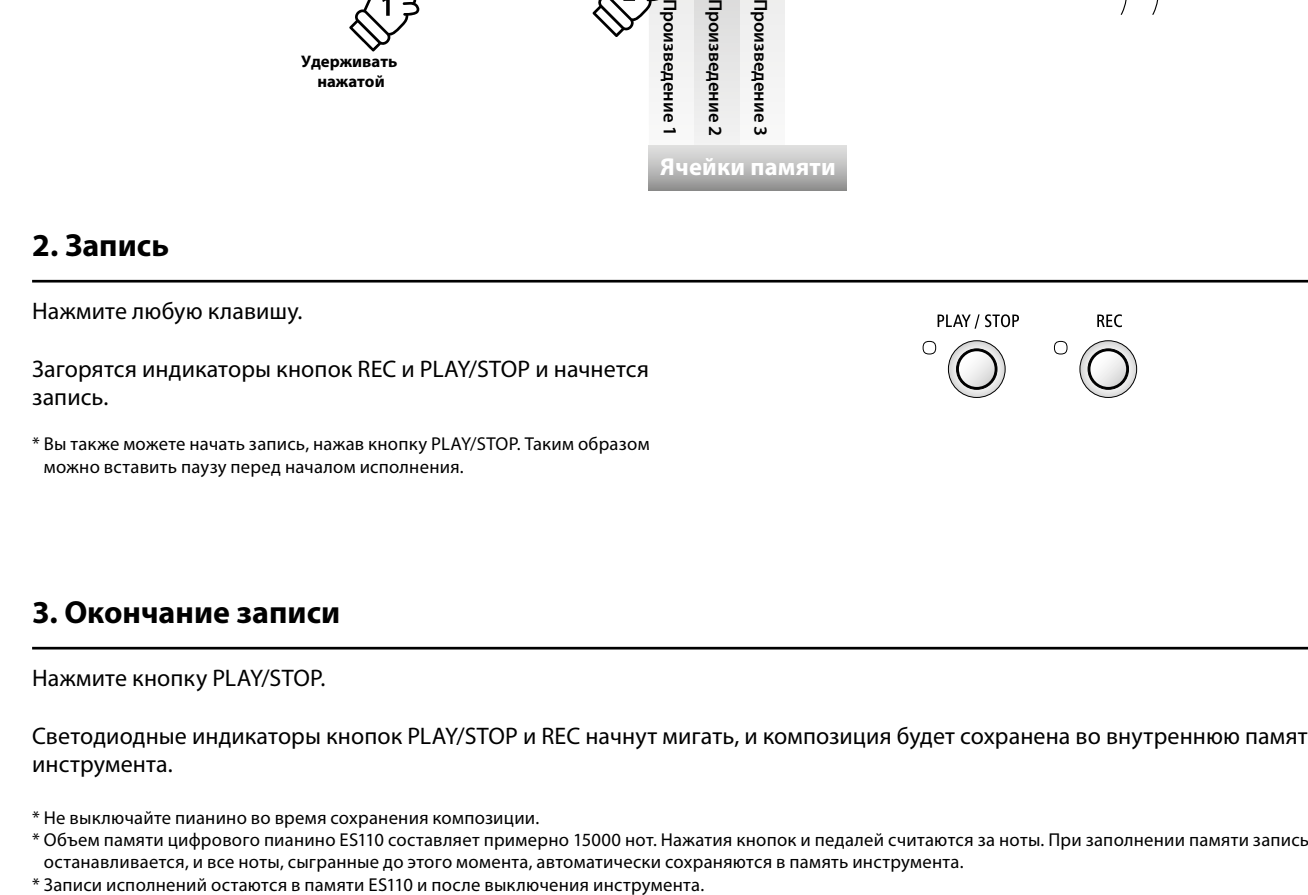

#### **3. Окончание записи**

#### Нажмите кнопку PLAY/STOP.

Светодиодные индикаторы кнопок PLAY/STOP и REC начнут мигать, и композиция будет сохранена во внутреннюю память инструмента.

\* Не выключайте пианино во время сохранения композиции.

- \* Объем памяти цифрового пианино ES110 составляет примерно 15000 нот. Нажатия кнопок и педалей считаются за ноты. При заполнении памяти запись
- останавливается, и все ноты, сыгранные до этого момента, автоматически сохраняются в память инструмента.<br>\* Записи исполнений остаются в памяти ES110 и после выключения инструмента.
- 

# 2 **Воспроизведение**

#### **1. Воспроизведение записанного произведения**

#### Нажмите кнопку PLAY/STOP.

Загорится светодиодный индикатор кнопки PLAY/STOP, и начнется воспроизведение выбранной композиции.

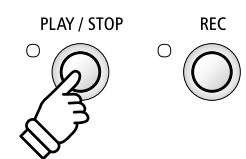

#### **2. Воспроизведение композиции из другой ячейки**

Удерживая кнопку PLAY/STOP, нажмите одну из трех крайних левых белых клавиш, на которую назначена нужная ячейка.

\* Воспроизведение начнется, когда вы отпустите кнопку PLAY/ STOP.

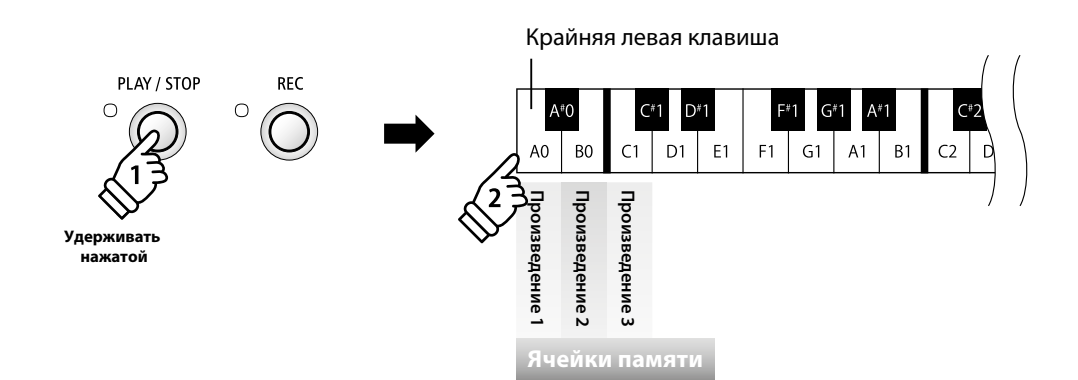

### 3 **Удаление записанных произведений**

**Внимание! Это действие удаляет все три записанные произведения из внутренней памяти инструмента. Восстановление удаленных композиций невозможно.**

#### **Удаление записанных произведений**

Одновременно удерживая нажатыми кнопки PLAY/STOP и REC, выключите и снова включите инструмент.

Все записанные произведения будут удалены.

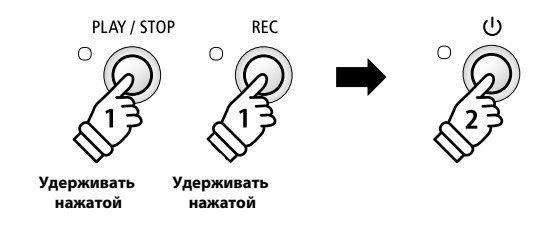

**Вы можете настроить различные параметры звучания и работы цифрового пианино ES110.**

#### **Настройки клавиатуры и звучания**

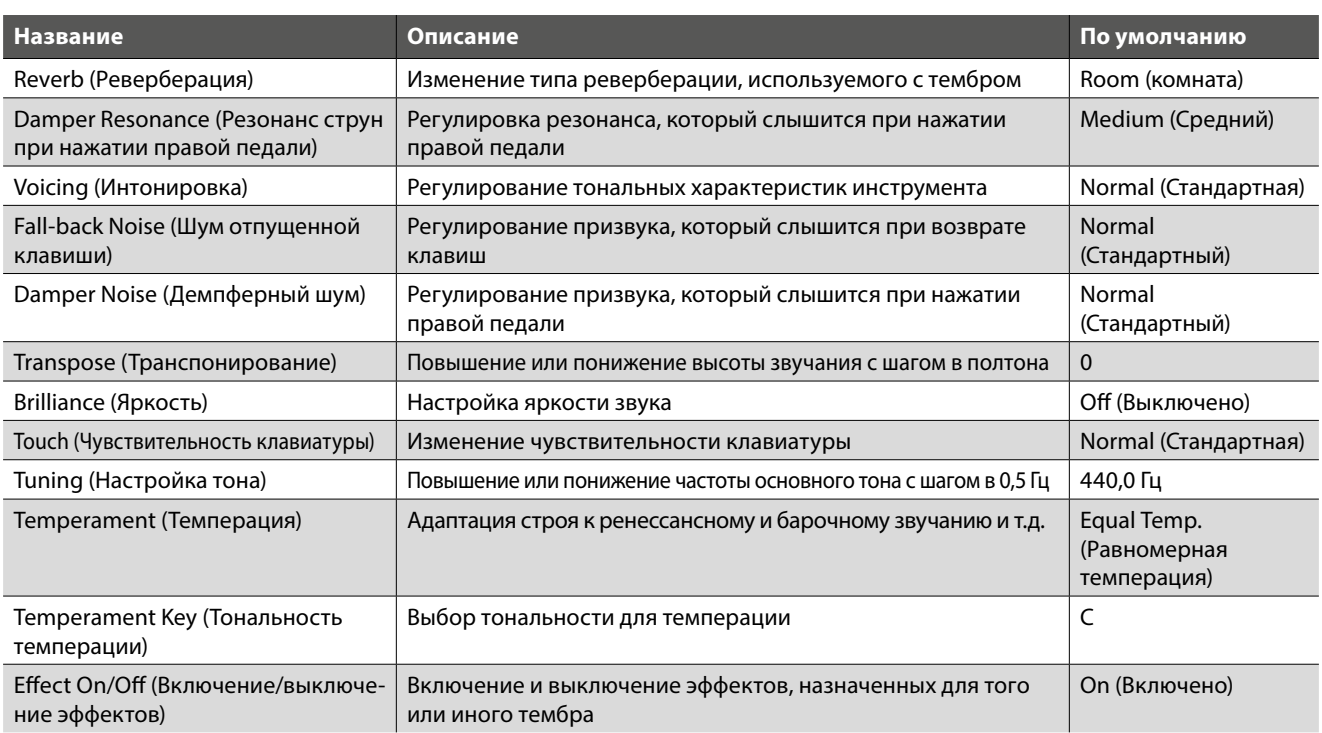

#### **Изменение настроек**

Удерживая нажатой одну из кнопок SOUND, нажмите клавишу (клавиши), на которую (которые) назначен соответствующий параметр.

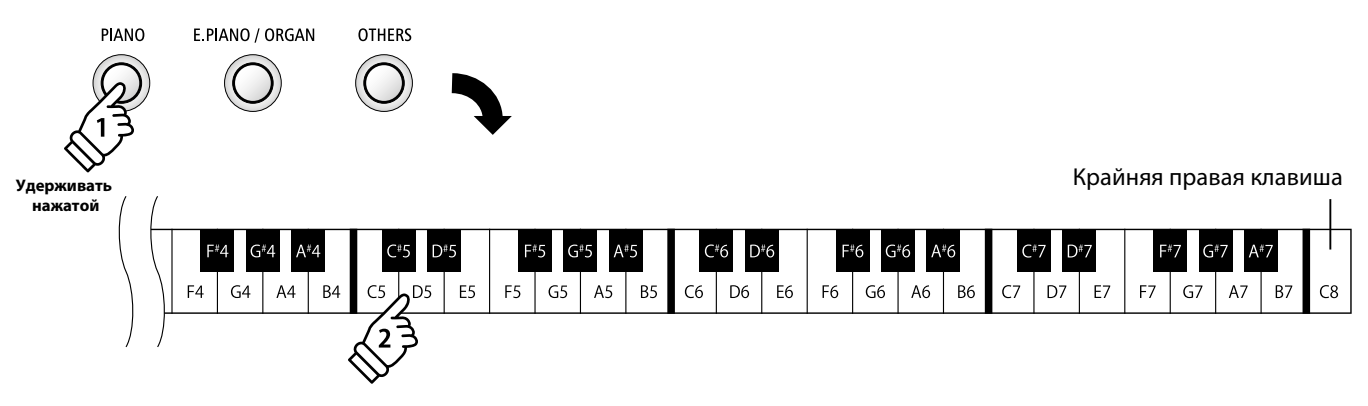

Настройки **Настройки**

# 1 **Реверберация**

**Функция реверберации придает звучанию объем, моделируя акустическое пространство различных помещений – комнаты, сцены, концертного зала. При выборе тембра нужный тип реверберации выбирается автоматически, но вы можете настраивать этот параметр и вручную.**

\* Эта настройка влияет на звучание всех тембров.

### **Типы реверберации**

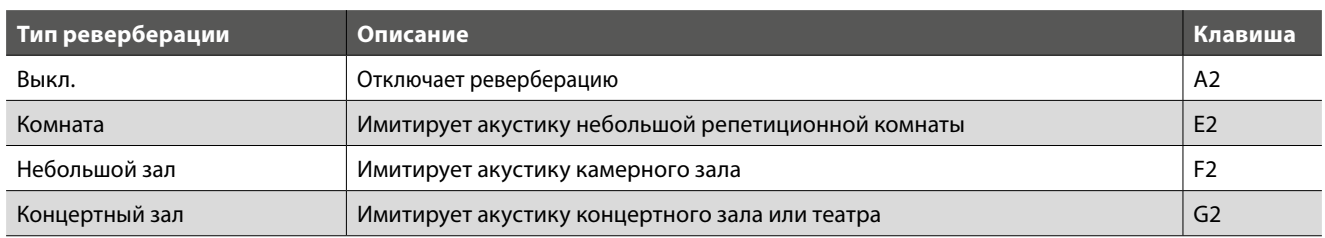

#### **Изменение типа реверберации**

Удерживая нажатой одну из кнопок SOUND, нажмите клавишу, которой присвоен нужный тип реверберации.

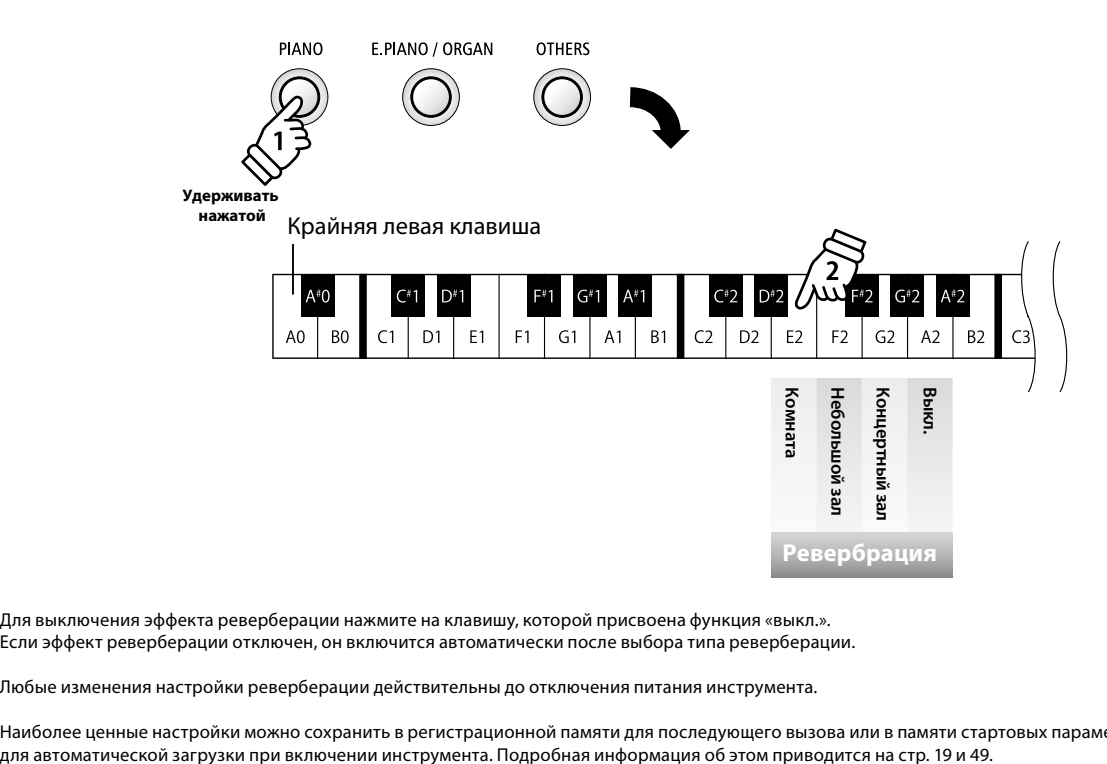

\* Для выключения эффекта реверберации нажмите на клавишу, которой присвоена функция «выкл.». Если эффект реверберации отключен, он включится автоматически после выбора типа реверберации.

\* Любые изменения настройки реверберации действительны до отключения питания инструмента.

\* Наиболее ценные настройки можно сохранить в регистрационной памяти для последующего вызова или в памяти стартовых параметров

### 2 **Резонанс струн при нажатии правой педали**

**При нажатии сустейн-педали акустического пианино все демпферы поднимаются, позволяя струнам свободно вибрировать. Если при нажатой сустейн-педали взять ноту или аккорд, это вызовет отклик не только соответствующих струн, но и резонанс других нот.**

**Цифровое пианино ES110 воссоздает этот эффект, а настройка «Резонанс струн при нажатии правой педали» позволяет регулировать его интенсивность.**

\* Эта настройка влияет только на тембр фортепиано.

#### **Тип резонанса струн при нажатии правой педали**

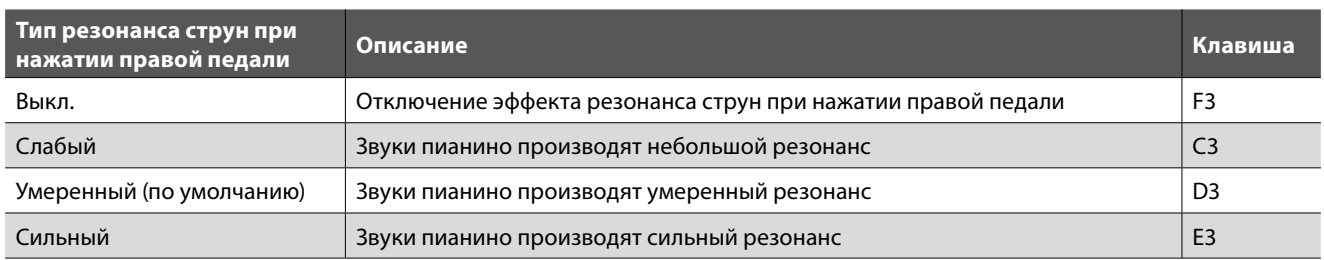

#### **Изменение типа резонанса струн при нажатии правой педали**

Удерживая нажатой кнопку PIANO, нажмите на клавишу, которой присвоен нужный тип резонанса струн при нажатии правой педали.

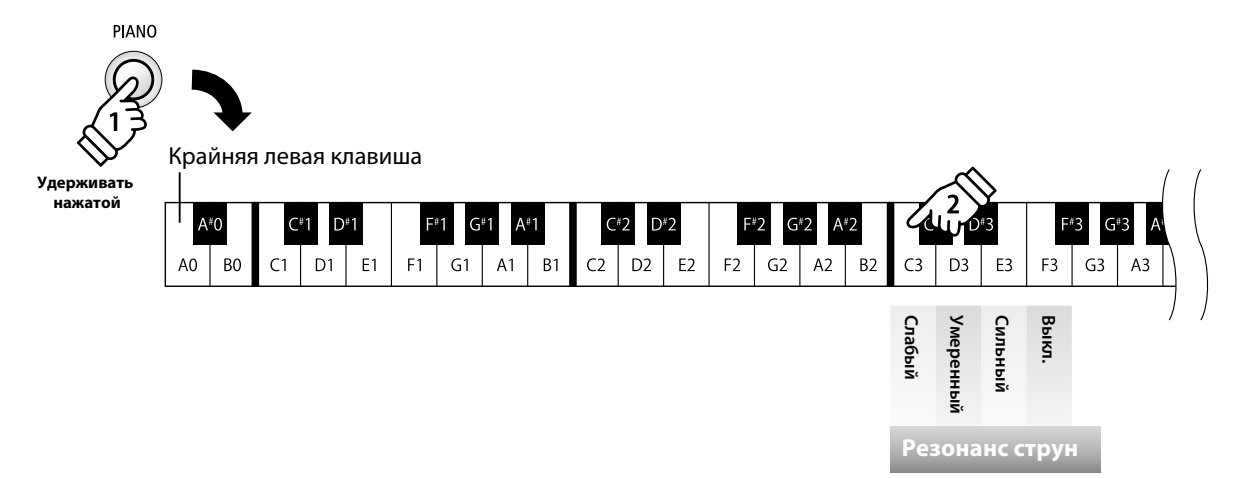

\* Для выключения эффекта резонанса нажмите на клавишу, которой присвоена функция «выкл.». Если эффект резонанса отключен, он включится автоматически после выбора типа резонанса струн при нажатии правой педали.

\* Любые изменения настройки резонанса струн действительны до отключения питания инструмента.

\* Наиболее ценные настройки можно сохранить в регистрационной памяти для последующего вызова или в памяти стартовых параметров для автоматической загрузки при включении инструмента. Подробная информация об этом приводится на стр. 19 и 49.

# 3 **Интонировка**

**Материал, плотность, а также форма молоточков акустического фортепиано – все влияет на характер звучания инструмента. С помощью всевозможных приспособлений, таких как иглы, пилки и щетки, мастера-изготовители обрабатывают войлочные головки молоточков, стремясь достичь сбалансированности тембра по всей клавиатуре.** 

**Настройки интонировки имитируют различные свойства молоточков, позволяя изменять общий характер звучания ES110.**

**Для большинства музыкальных жанров хорошо подходит стандартный вариант интонировки, «Normal», но в некоторых случаях предпочтительнее выбирать более мягкое и приглушенное звучание, например для романтической музыки, или более яркое и агрессивное, например для современных стилей.** 

\* Эта настройка влияет на звучание всех тембров.

#### **Типы интонировки**

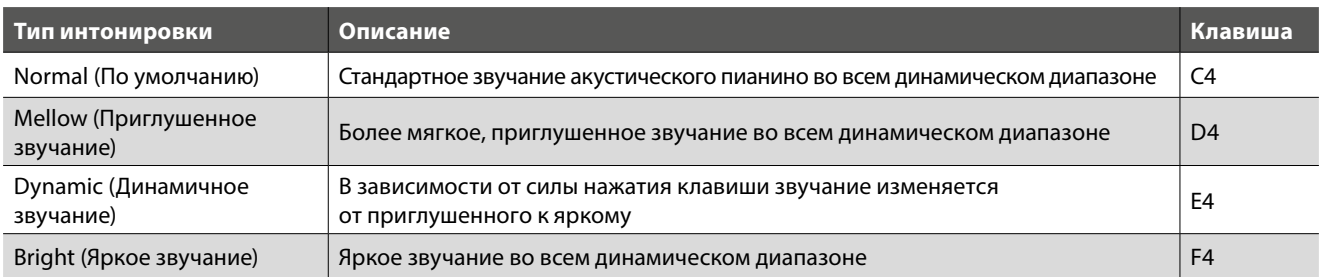

#### **Изменение типа интонировки**

Удерживая нажатой кнопку SOUND, нажмите клавишу, которой присвоен желаемый тип интонировки.

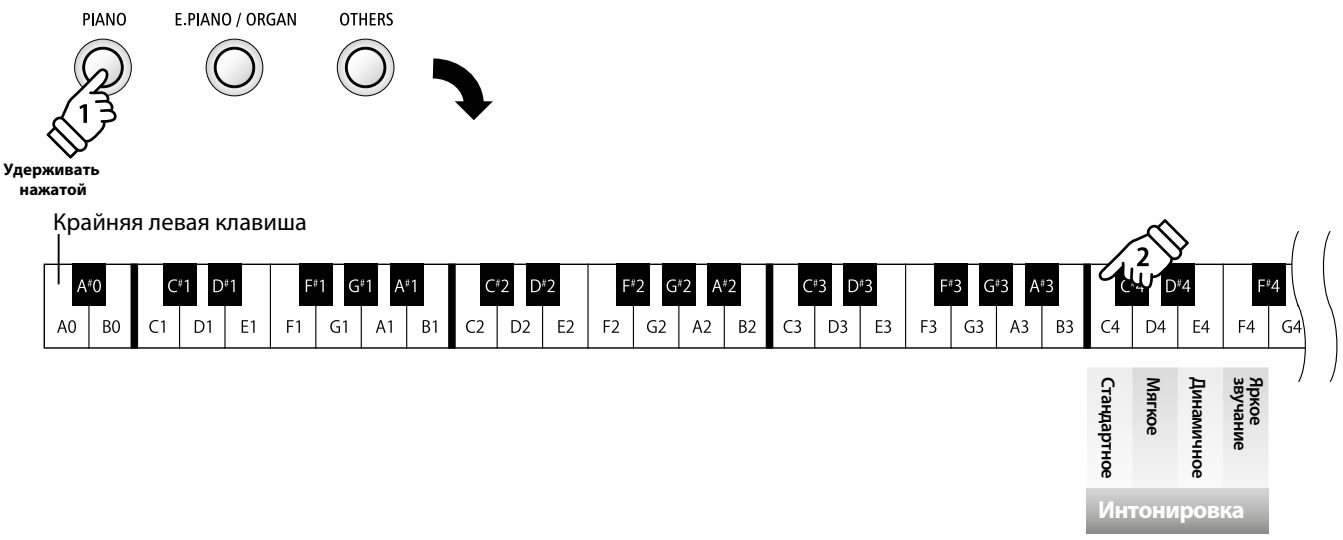

Настройки **Настройки**

\* Любые изменения интонировки действительны до отключения питания инструмента.

\* Выбранные настройки интонировки можно сохранить в регистрационной памяти для последующего вызова или в памяти стартовых параметров для автоматической загрузки при включении инструмента. Подробная информация об этом приводится на стр. 19 и 49.

### 4 **Шум отпущенной клавиши**

**При игре на акустическом пианино можно услышать слабый звук возвращения клавиш в исходное положение после отпускания.**

**Цифровое пианино ES110 воссоздает этот эффект, и параметр «Шум отпущенной клавиши» позволяет регулировать его интенсивность.**

**Стандартная установка имитирует естественный шум отпускаемых клавиш, но в некоторых случаях ее можно изменить. Например, при исполнении тихих пассажей шум отпускаемых клавиш можно приглушить, иначе он может показаться слишком громким.**

\* Этот параметр влияет только на тембры акустического фортепиано.

#### **Интенсивность шума отпущенной клавиши**

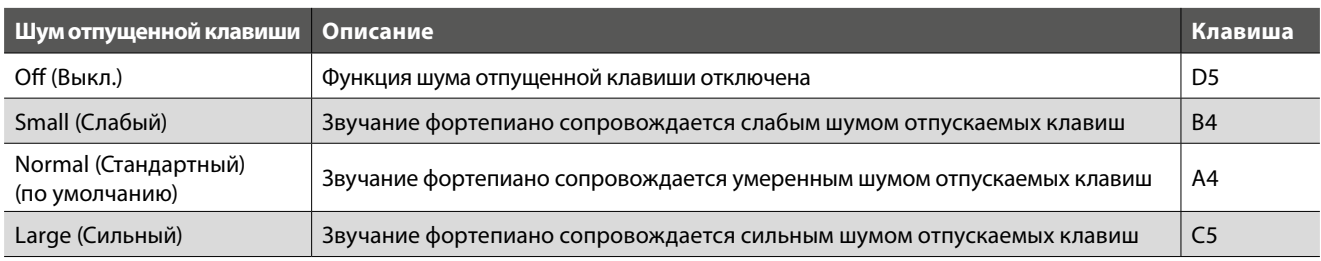

#### **Изменение значения функции «Шум отпущенной клавиши»**

Нажмите и удерживайте нажатой кнопку PIANO, затем нажмите клавишу, которой присвоено желаемое значение функции «Шум отпущенной клавиши».

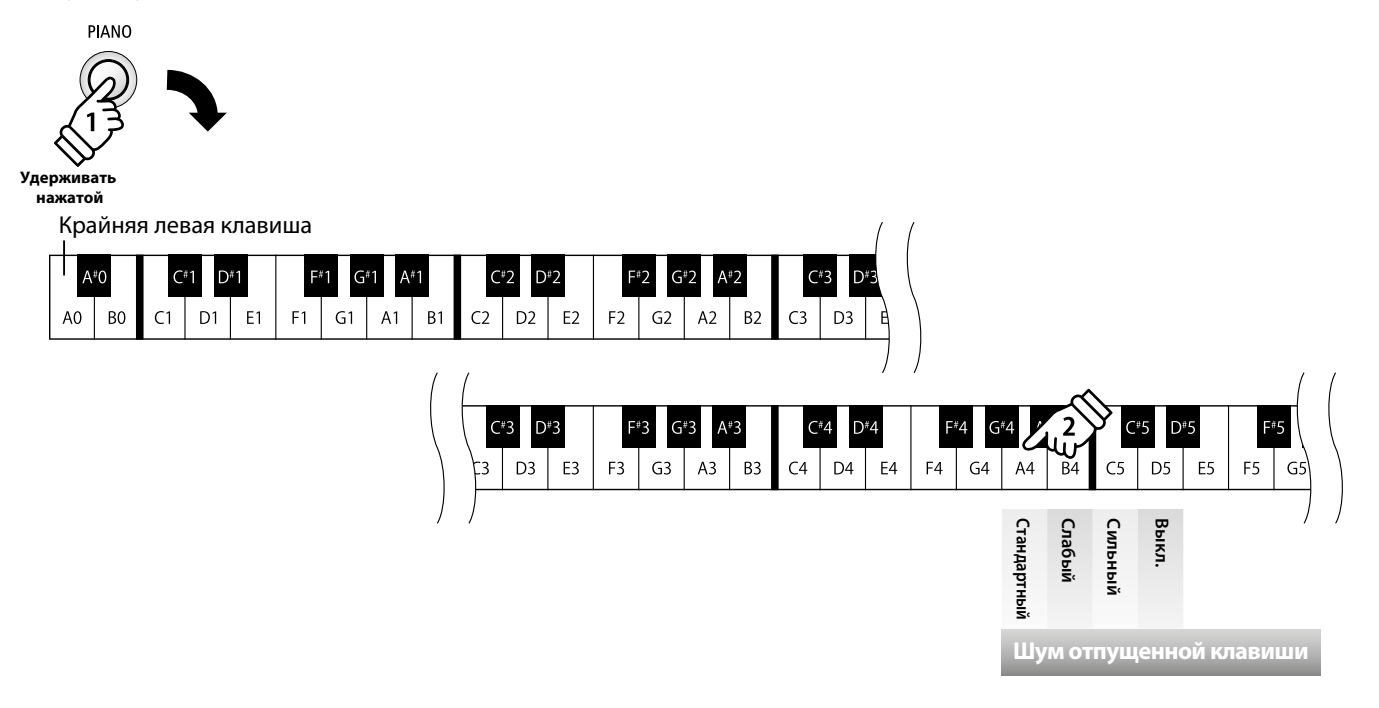

\* Для отключения эффекта «Шум отпущенной клавиши» нажмите на клавишу, которой присвоено значение «Выкл.».

Если вы отключите эту функцию, то в дальнейшем при выборе любого из значений интенсивности шума отпущенной клавиши, она будет автоматически включена снова.

\* Любые изменения эффекта «Шум отпущенной клавиши» действительны до отключения питания инструмента.

\* Настройки эффекта «Шум отпущенной клавиши» можно сохранить в регистрационной памяти для последующего вызова или в памяти стартовых параметров для автоматической загрузки при включении инструмента. Подробная информация об этом приводится на стр. 19 и 49.

# 5 **Демпферный шум**

**При нажатии и отпускании правой педали на акустическом фортепиано можно услышать звук, возникающий при касании струн головками демпферов и при их возврате.**

**Цифровое пианино ES110 воссоздает этот эффект, а параметр «Демпферный шум» позволяет регулировать его интенсивность.**

**Скорость, с которой производится нажатие педали, также влияет на интенсивность этого шума: чем резче вы нажимаете педаль, тем отчетливее шум.**

\* Этот параметр влияет только на тембры акустического фортепиано.

#### **Интенсивность демпферного шума**

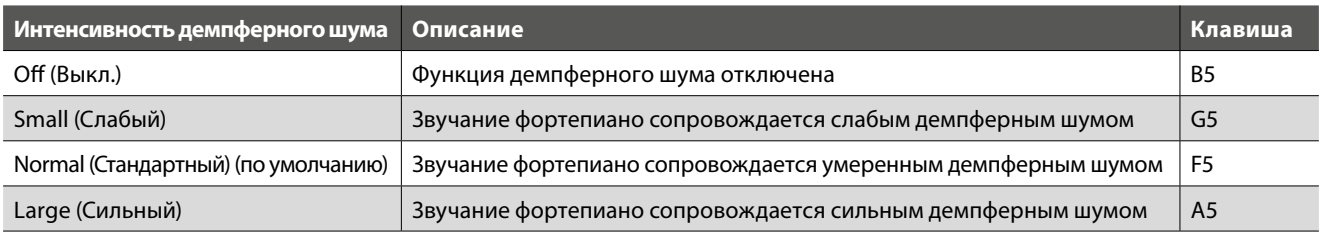

#### **Изменение значения функции «Демпферный шум»**

Нажмите и удерживайте нажатой кнопку PIANO, затем нажмите клавишу, которой присвоено желаемое значение функции «Демпферный шум».

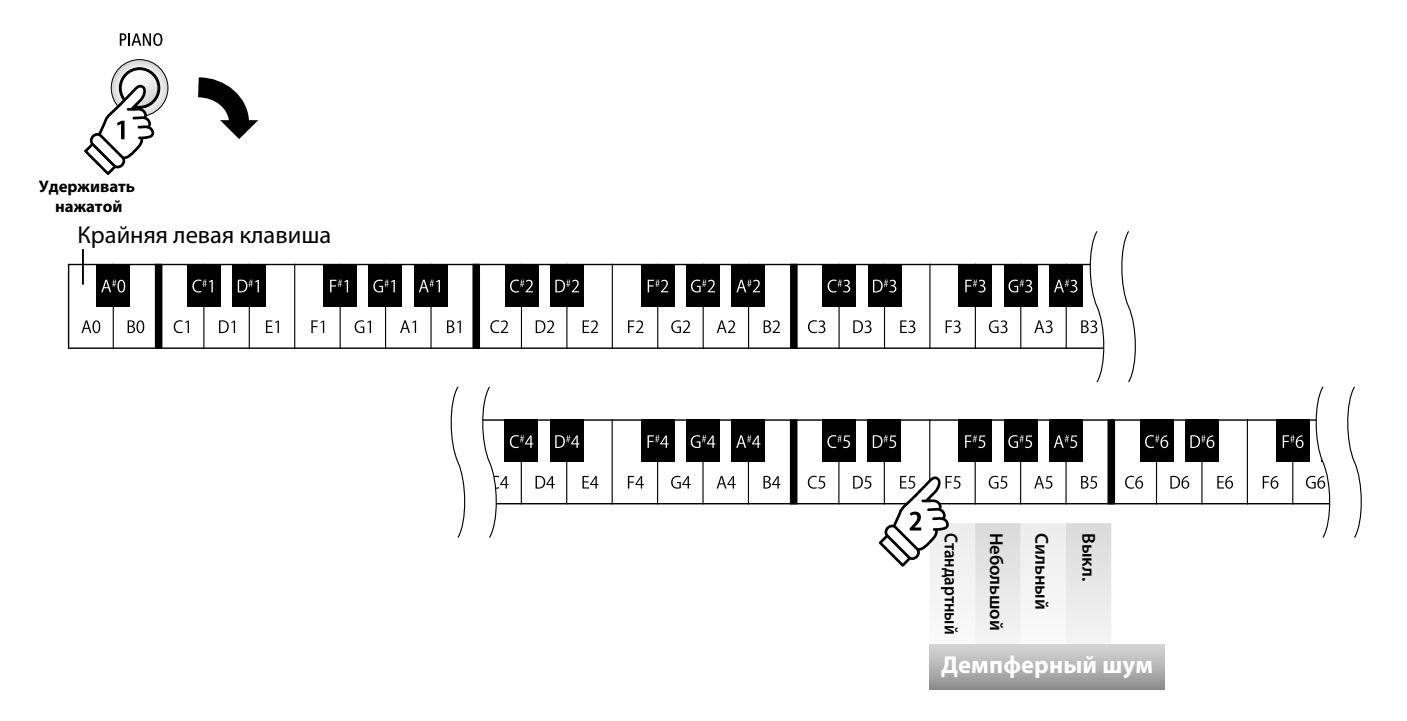

\* Для отключения эффекта «Демпферный шум» нажмите на клавишу, которой присвоено значение «Выкл». Если вы отключите эту функцию, то в дальнейшем, при выборе любого из значений интенсивности демпферного шума, она будет автоматически включена снова.

\* Любые изменения эффекта «Демпферный шум» действительны до отключения питания инструмента.

\* Настройки эффекта «Демпферный шум» можно сохранить в регистрационной памяти для последующего вызова или в памяти стартовых параметров для автоматической загрузки при включении инструмента. Подробная информация об этом приводится на стр. 19 и 49.

# 6 **Транспонирование**

**Функция транспонирования позволяет изменять высоту звучания клавиатуры цифрового пианино ES110 вверх или вниз с шагом в полтона. Эта функция особенно полезна при аккомпанировании инструменту с другим строем или для исполнения произведения в тональности, отличной от исходной. После транспонирования вы можете играть в исходном ключе, но звучать при этом будет выбранная тональность.**

\* Эта настройка влияет на звучание всех тембров.

#### **Настройка транспонирования**

Нажмите и удерживайте нажатой одну из кнопок SOUND, затем нажимайте на клавиши «-» или «+», чтобы понизить или повысить частоту звучания с шагом в полтона.

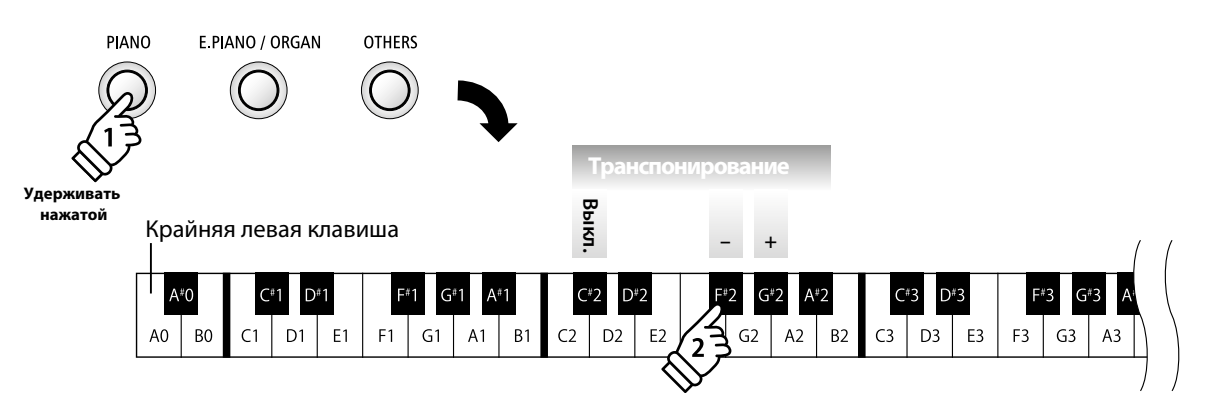

\* Высоту звучания клавиатуры можно повышать или понижать максимум на 12 полутонов.

\* Чтобы отключить транспонирование, нажмите клавишу, соответствующую функции «выкл.».

\* Любые изменения настройки транспонирования действительны до отключения питания инструмента.

\* Настройки транспонирования не могут быть сохранены ни в регистрационной памяти, ни в памяти стартовых настроек.

# 7 **Яркость**

#### **Эта настройка управляет яркостью звучания цифрового пианино ES110 и работает независимо от интонировки.**

\* Эта настройка влияет на звучание всех тембров.

#### **Настройка яркости**

Удерживая нажатой одну из кнопок SOUND, нажимайте клавиши, соответствующие «-» или «+» для изменения яркости звучания.

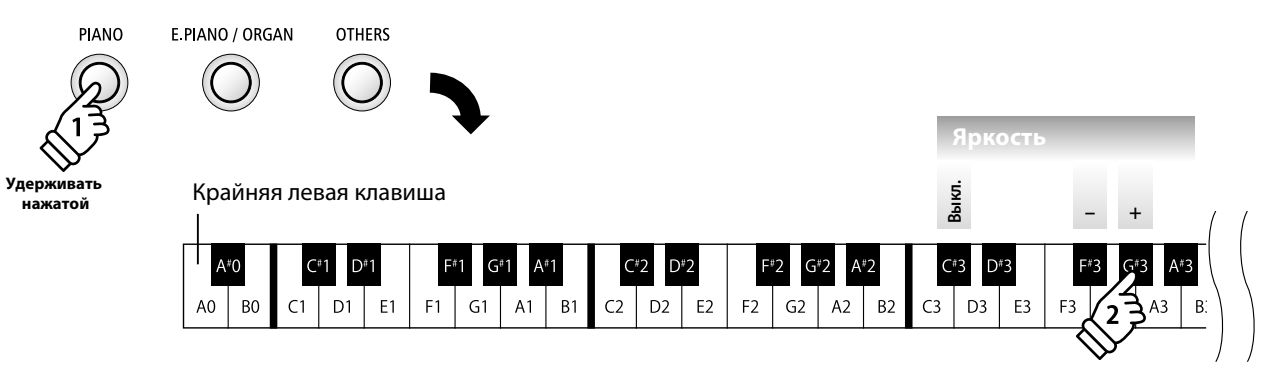

\* Значение этого параметра можно изменять в диапазоне от «-10» до «+10», при этом значение «+10» соответствует наиболее яркому звучанию.

\* Чтобы вернуть инструмент к оригинальному звучанию, нажмите клавишу «Выкл.».

\* Любые изменения яркости звучания действительны до отключения питания инструмента.

\* Настройки яркости звучания можно сохранить в регистрационной памяти для последующего вызова или в памяти стартовых параметров для автоматической загрузки при включении инструмента. Подробная информация об этом приводится на стр. 19 и 49.

### 8 **Чувствительность клавиатуры**

**Как и акустическое фортепиано, цифровое пианино ES110 производит громкий звук при сильном ударе клавиш и тихий – при мягком касании. Громкость и характер звука меняются в зависимости от силы удара, в цифровых пианино это свойство называется «динамической чувствительностью клавиатуры».**

**Изменение настройки чувствительности позволяет регулировать динамическую чувствительность клавиатуры. В модели ES110 предусмотрено четыре варианта чувствительности.**

\* Эта настройка влияет на звучание всех тембров.

#### **Типы чувствительности**

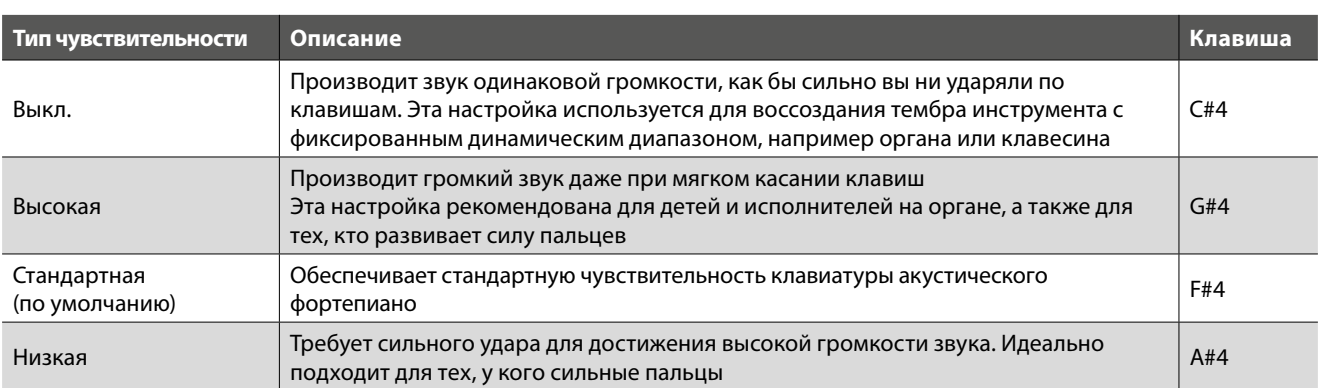

#### **Изменение типа чувствительности**

Нажмите и удерживайте нажатой одну из кнопок SOUND, затем нажмите клавишу, которой присвоен желаемый тип чувствительности клавиатуры.

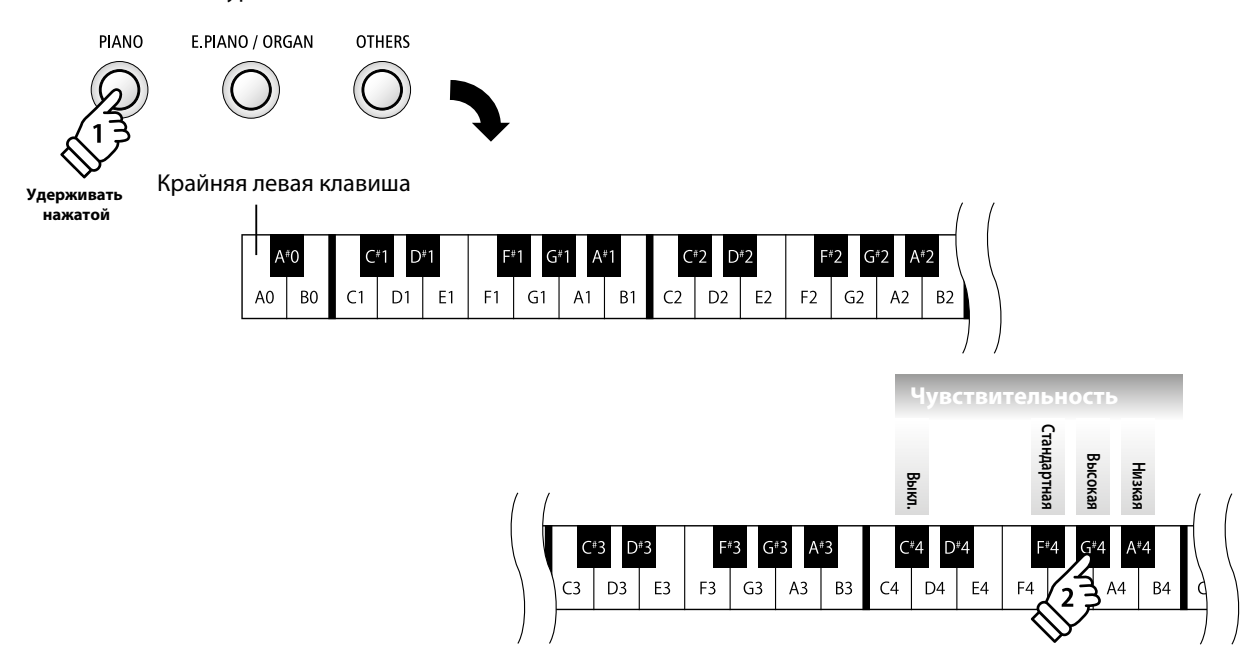

\* Любые изменения чувствительности клавиатуры действительны до отключения питания инструмента.

\* Настройки чувствительности клавиатуры можно сохранить в регистрационной памяти для последующего вызова или в памяти стартовых параметров для автоматической загрузки при включении инструмента. Подробная информация об этом приводится на стр. 19 и 49.

# 9 **Настройка тона**

**С помощью функции «Настройка тона» можно изменить общую высоту звучания цифрового пианино ES110 с шагом в 0,5 Гц. Эта возможность может вам пригодиться при аккомпанировании другому инструменту.**

\* Эта настройка влияет на звучание всех тембров.

#### **Регулировка настройки тона**

Удерживая нажатой одну из кнопок SOUND, нажимайте клавиши «+» или «-», чтобы повысить или понизить высоту звучания с шагом 0,5 Гц.

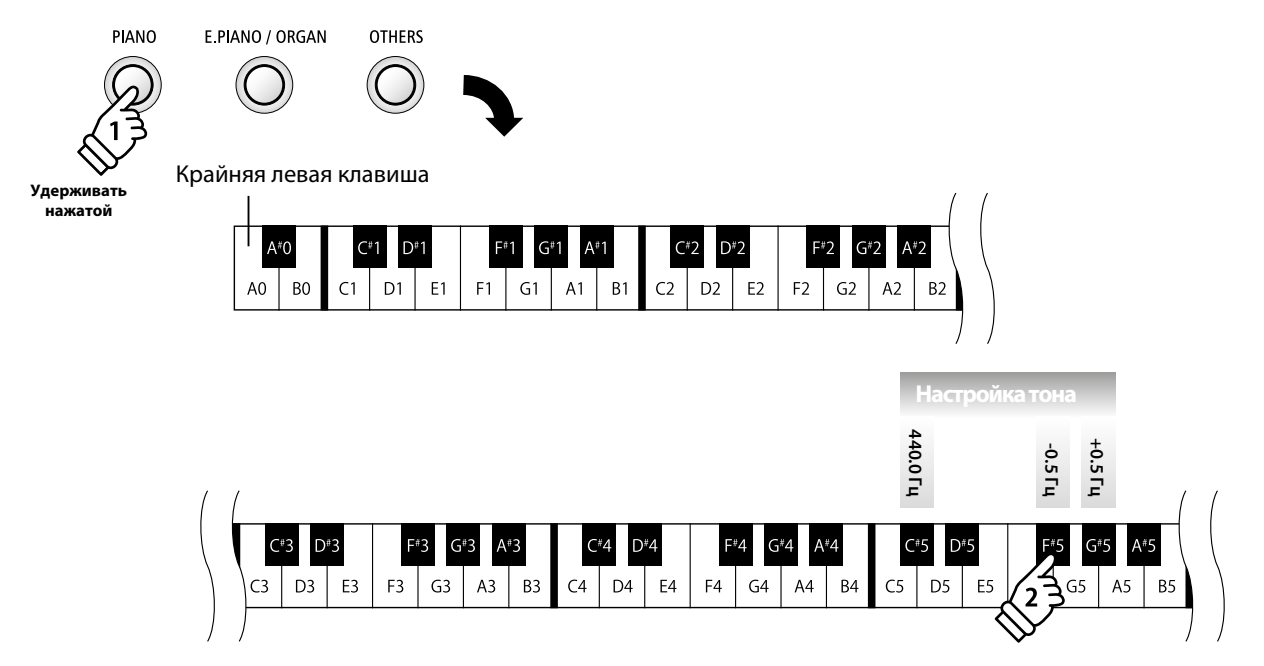

\* Высоту тона можно регулировать в пределах 427 – 453 Гц.

\* Чтобы восстановить стандартное значение 440,0 Гц, нажмите клавишу сброса (см. рис.).

\* Любые изменения настройки действительны до отключения питания инструмента.

\* Заданную настройку тона можно сохранить в регистрационной памяти для последующего вызова или в памяти стартовых параметров для автоматической загрузки при включении инструмента. Подробная информация об этом приводится на стр. 19 и 49.

# 10 **Темперация**

**Параметры темперации цифрового пианино ES110 позволяют изменить строй с современной равномерной темперации на один из нескольких типов альтернативной настройки, например времен барокко или ренессанса.** 

\* Данная настройка влияет на звучание всех тембров.

#### **Типы темперации**

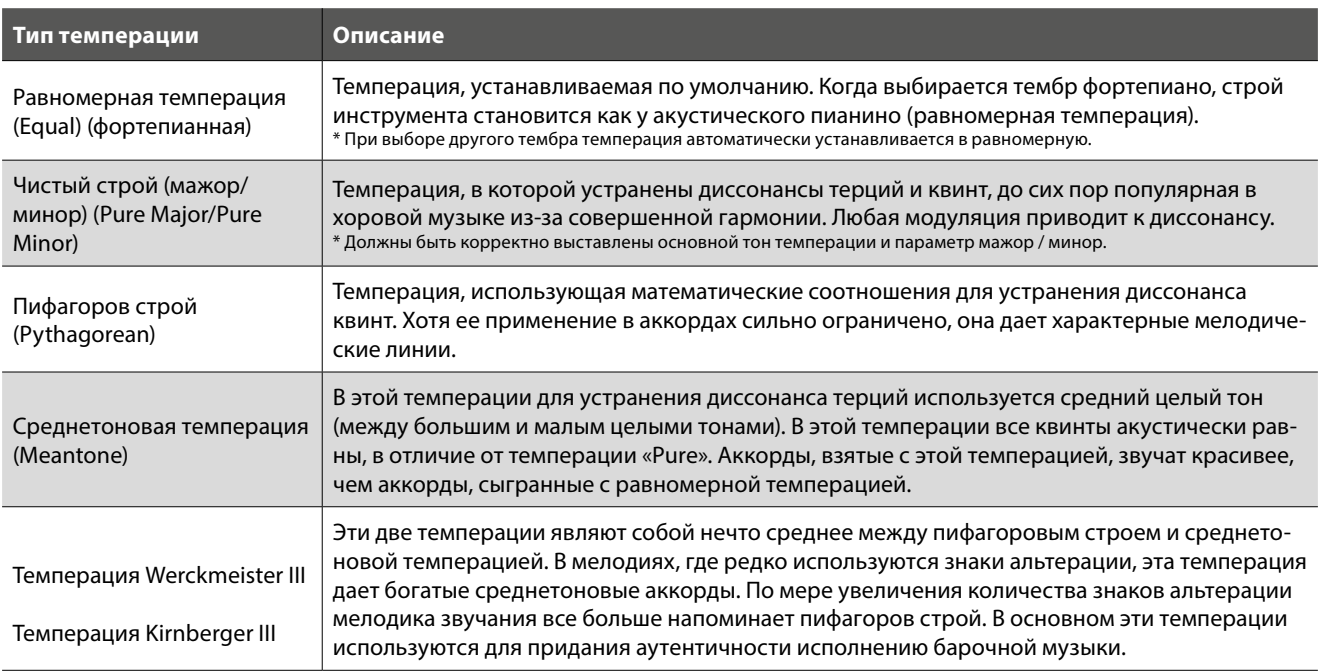

#### **Изменение типов темперации**

Удерживая нажатой одну из кнопок SOUND, нажмите на клавишу, которой присвоен соответствующий тип темперации.

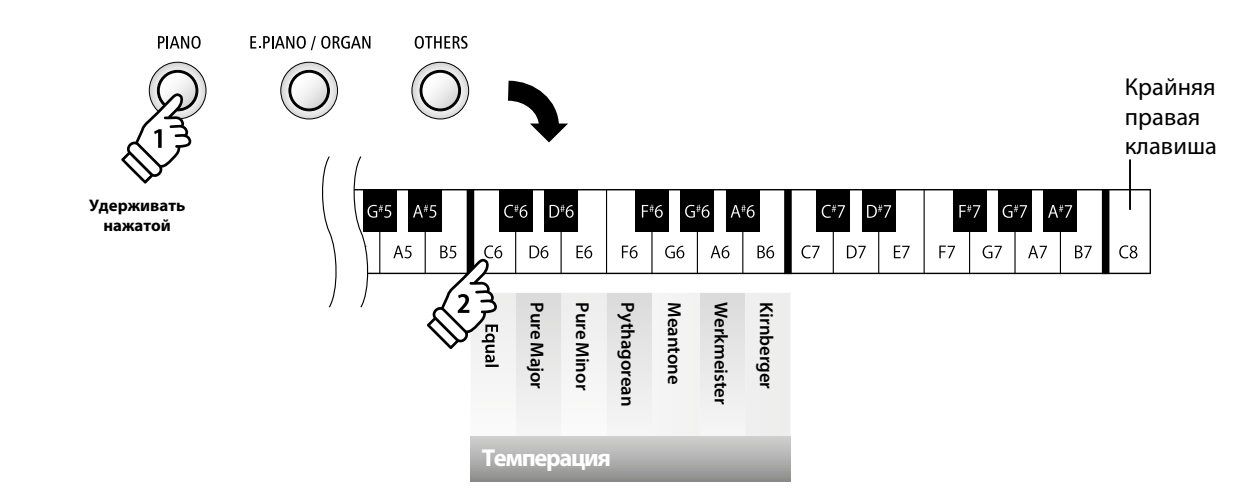

\* Все изменения настройки «Темперация» действительны до отключения питания инструмента.

\* Настройки темперации можно сохранить в регистрационной памяти для последующего вызова или в памяти стартовых параметров для автоматической загрузки при включении инструмента. Подробная информация об этом приводится на стр. 19 и 49.

# 11 **Тональность темперации**

**Данная функция позволяет настроить тональность выбранной темперации. При использовании любого типа темперации, кроме равномерной, необходимо задавать тональность темперации, соответствующую тональности исполняемого произведения.**

\* Данная настройка влияет на звучание всех тембров.

#### **Изменение тональности темперации**

Удерживая нажатой одну из кнопок SOUND, нажмите на клавишу, которой присвоена соответствующая тональность темперации.

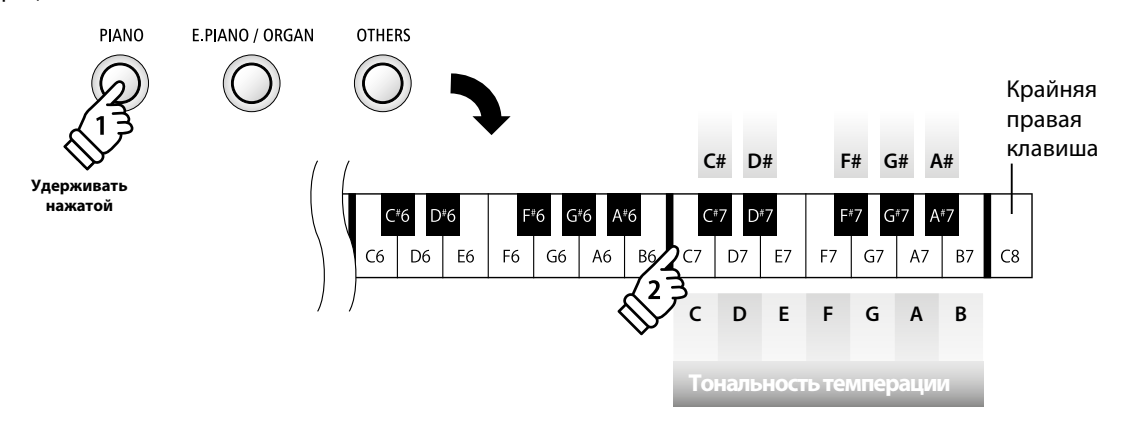

\* Все изменения настройки «Тональность темперации» действительны до отключения питания инструмента.

\* Выбранную настройку тональности темперации можно сохранить в регистрационной памяти для последующего вызова или в памяти стартовых параметров для автоматической загрузки при включении инструмента. Подробная информация об этом приводится на стр. 19 и 49.

# 12 **Включение/выключение эффектов**

**Как и в случае с реверберацией, при выборе определенных тембров автоматически назначаются дополнительные эффекты, призванные обогатить звучание. Однако в некоторых ситуациях предпочтительнее включать/отключать эти эффекты вручную — в зависимости от стиля исполняемой музыки.**

**Функция включения/выключения эффектов позволяет включать и отключать эффекты, сопровождающие тот или иной тембр.**

#### **Включение/выключение эффектов**

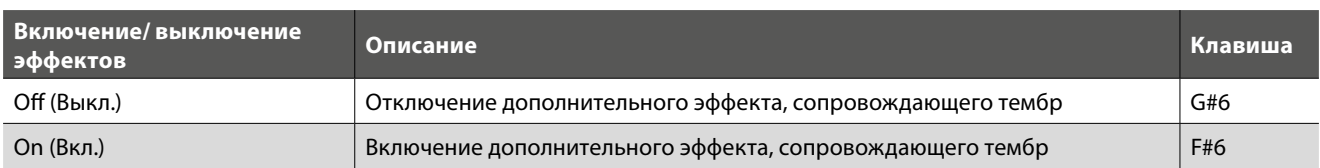

#### **Тембры и типы эффектов**

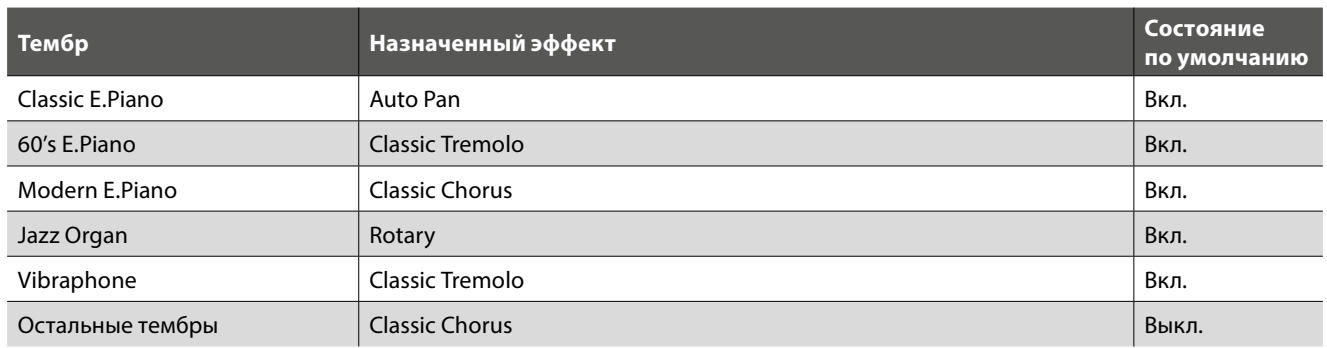

\* Если выбран тембр Jazz Organ, то для переключения скорости (быстро/медленно) эффекта Rotary, имитирующего вращение динамика, нажмите одновременно кнопки FUNCTION и REC.

#### **Изменение состояния функции «Включение/выключение эффектов»**

Нажмите и задержите одну из кнопок SOUND, затем нажмите соответствующую клавишу для включения или отключения эффекта.

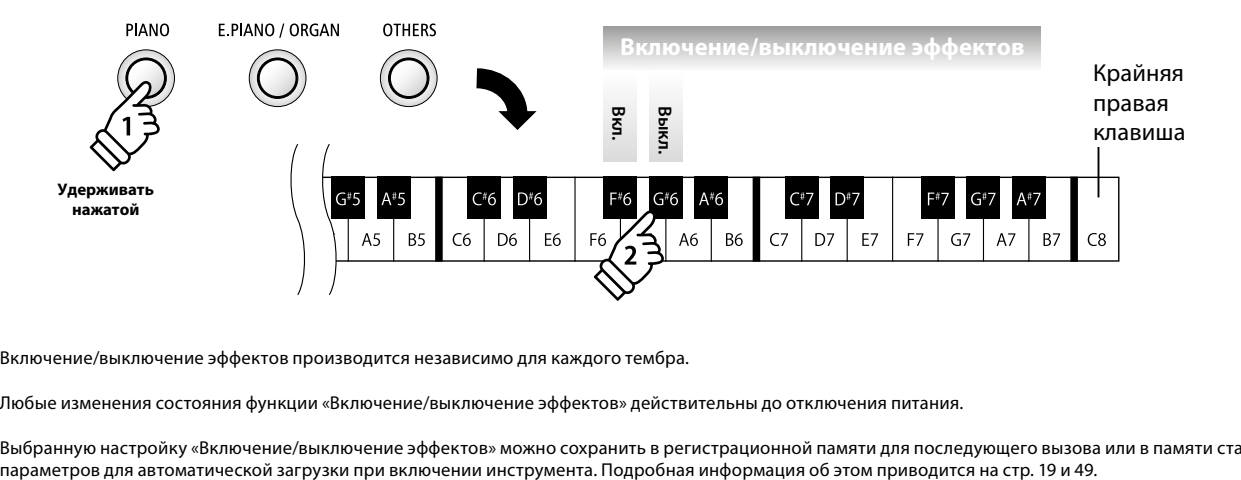

\* Включение/выключение эффектов производится независимо для каждого тембра.

\* Любые изменения состояния функции «Включение/выключение эффектов» действительны до отключения питания.

\* Выбранную настройку «Включение/выключение эффектов» можно сохранить в регистрационной памяти для последующего вызова или в памяти стартовых

### **Настройки MIDI**

**MIDI расшифровывается как «Musical Instrument Digital Interface» – международный стандарт соединения музыкальных инструментов, компьютеров и других устройств для обмена музыкальными данными.**

#### **Порты MIDI**

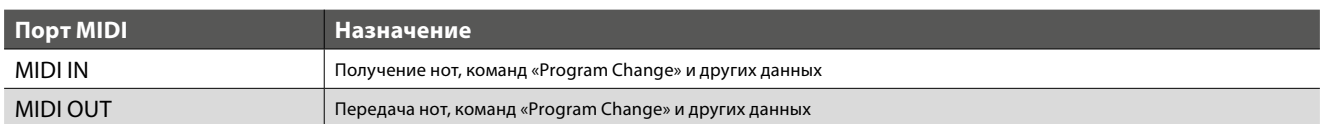

#### **Каналы MIDI**

Каналы MIDI используются для обмена данными с устройствами MIDI – это каналы получения (MIDI IN) и передачи (MIDI OUT). Большинство инструментов и устройств MIDI оборудованы и входными (IN), и выходными (OUT) разъемами MIDI и могут передавать и принимать данные в формате MIDI. Входные каналы используются для получения данных MIDI от устройств MIDI, а выходные – для передачи данных MIDI.

На данной иллюстрации изображены три музыкальных инструмента, соединенных с помощью MIDI.

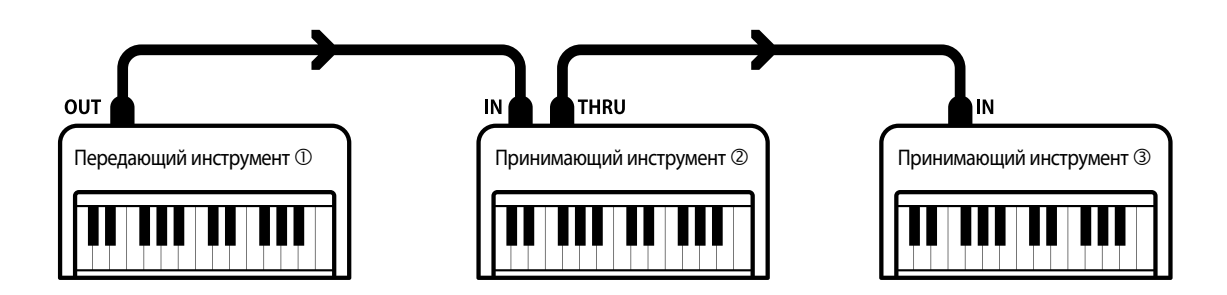

Передающий инструмент  $\mathbb O$  посылает информацию с клавиатуры принимающим инструментам  $\mathbb O$  и  $\mathbb O$ .

Информация приходит принимающим инструментам  $\oslash$  и  $\oslash$ .

Принимающие инструменты © и <sup>®</sup> отреагируют на присылаемые команды MIDI, если их принимающие каналы соответствуют каналам передающего инструмента  $\mathbb O$ .

Если каналы не соответствуют друг другу, принимающие инструменты © и ® не отреагируют на присылаемые команды MIDI.

Для приема и передачи могут быть использованы каналы от 1 до 16.

#### **Запись / воспроизведение с помощью секвенсора**

При подключении к секвенсору цифровое пианино ES110 может быть использовано для записи и воспроизведения многоканальных произведений с одновременным использованием различных каналов для воспроизведения различных тембров.

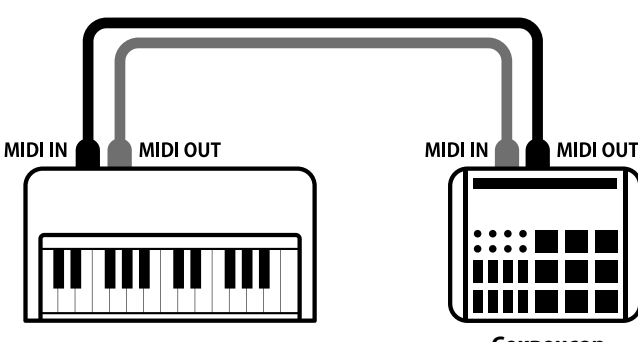

**Секвенсор**

#### **Функции MIDI**

Цифровое пианино ES110 поддерживает следующие функции MIDI:

#### **Прием/передача нот**

Прием/передача информации о нажимаемых нотах на/с внешних инструментов или устройств, подключенных по MIDI.

#### **Настройка канала приема / передачи**

Настройка канала приема/передачи в диапазоне от 1 до 16.

#### **Прием/передача системных данных Exclusive**

Прием/передача настроек лицевой панели или функций меню в качестве эксклюзивных данных.

#### **Настройки мультитембрального режима**

Прием многоканальных данных MIDI от инструментов или устройств, подключенных по MIDI. \* Должен быть включен мультитембральный режим.

#### **Прием/передача команд «Program Change»**

Прием/передача команд «Program Change» на/с внешних инструментов или устройств, подключенных по MIDI.

#### **Прием/передача сигналов педалей**

Прием/передача сигналов педалей сустейна, состенуто и заглушения от инструментов или устройств, подключенных по MIDI.

#### **Получение данных об уровне громкости**

Получение данных об уровне громкости от инструментов или устройств, подключенных по MIDI.

\* Для получения более подробной информации по возможностям MIDI цифрового пианино ES110 обратитесь к «Таблице MIDI-функций» на стр. 59 этого руководства.

#### **Настройки MIDI**

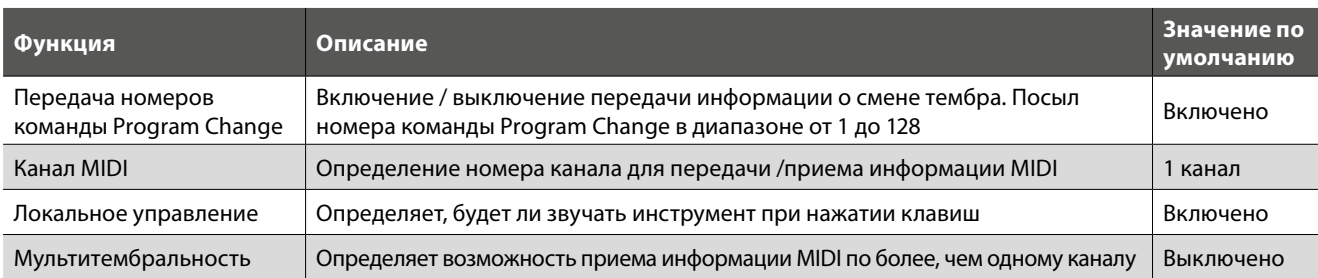

#### **Изменение настроек MIDI**

Удерживая нажатой кнопку FUNCTION, нажмите одну или несколько клавиш, соответствующих нужной функции.

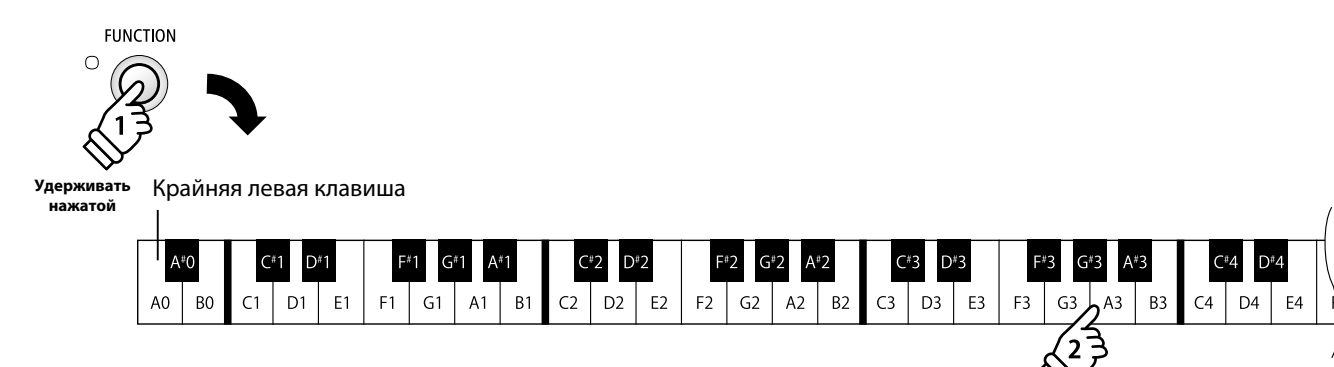

### 1 **Передача команды Program Change**

**Этот параметр определяет, будет ли цифровое пианино ES110 передавать команду Program Change внешним устройствам MIDI при смене тембра. Также возможен посыл команды Program Change с номером от 1 до 128 для смены тембра на подключенном устройстве MIDI.**

#### **Параметры передачи команды Program Change**

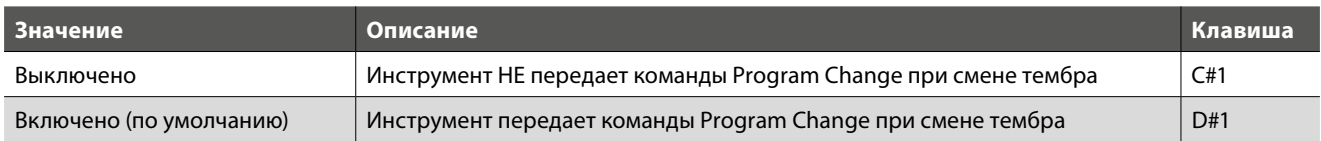

#### **Изменение параметра передачи команды Program Change**

Удерживая нажатой кнопку FUNCTION, нажмите клавишу, соответствующую нужному параметру передачи номеров команды Program Change.

#### Крайняя левая клавиша

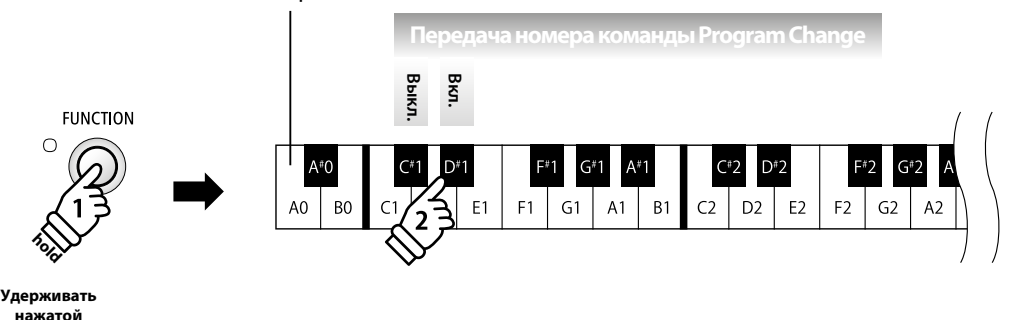

\* Все изменения функции «Передача номера команды Program Change» действительны до отключения питания.

\* Выбранную настройку функции «Передача номера команды Program Change» можно сохранить в памяти стартовых параметров для автоматической загрузки при включении инструмента. Подробная информация об этом приводится на стр. 49.

#### **Передача номера команды Program Change**

Нажмите и удерживайте нажатой кнопку FUNCTION, затем введите номер команды Program Change с помощью клавиш, соответствующих нужным цифрам.

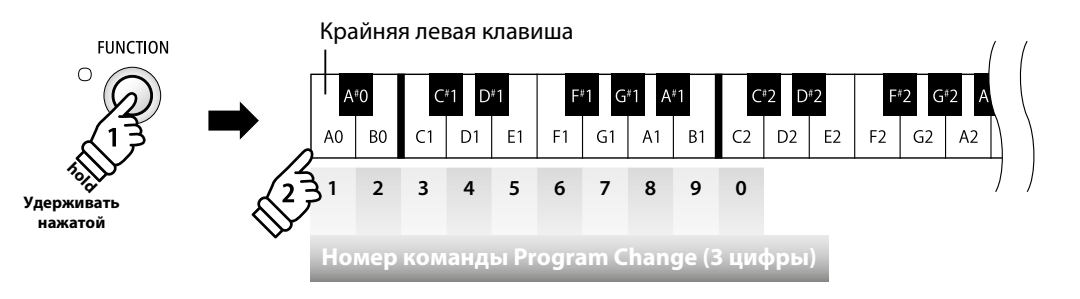

**Пример: Передайте команду №064** Нажмите 0, 6, затем 4

\* Номера команд Program Change обозначаются тремя цифрами в диапазоне 001-128.

\* Номер команды передается автоматически, как только нажата клавиша, соответствующая третьей цифре номера.

### 2 **Канал MIDI (передача/прием)**

**Функция «MIDI Channel» позволяет определить номер канала для передачи/приема. Выбранный канал будет использоваться как для передачи, так и для приема данных (нельзя назначить для приема и передачи разные каналы).**

#### **Смена канала MIDI**

Удерживая нажатой кнопку FUNCTION, нажмите клавишу, соответствующую нужному номеру канала MIDI.

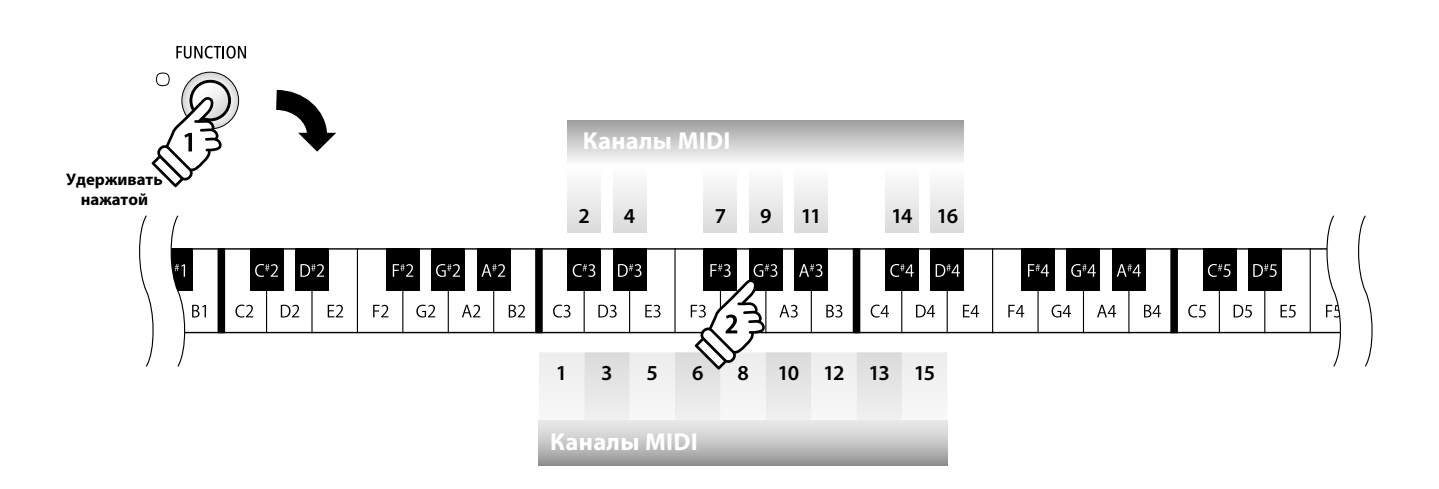

\* Номер канала MIDI можно установить в диапазоне от 1 до 16.

\* По умолчанию при включении инструмента выбирается канал 1.

\* Выбранный канал MIDI можно сохранить в памяти стартовых параметров для автоматической загрузки при включении инструмента. Подробная информация об этом приводится на стр. 49.

# 3 **Локальное управление**

**Эта функция определяет, будет ли инструмент звучать при нажатии клавиш. Она может пригодиться при управлении внешними устройствами MIDI с помощью цифрового пианино ES110.**

#### **Параметры локального управления**

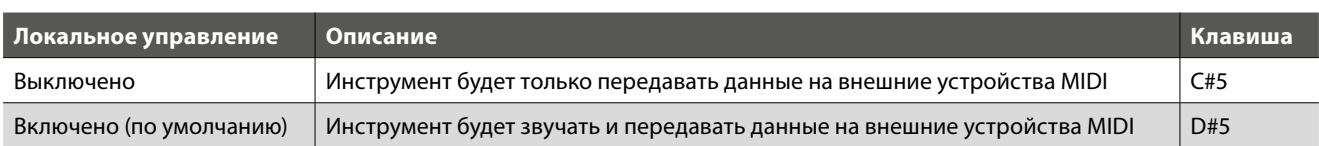

#### **Включение / выключение локального управления**

Удерживая нажатой кнопку FUNCTION, нажмите клавишу, соответствующую нужному значению параметра.

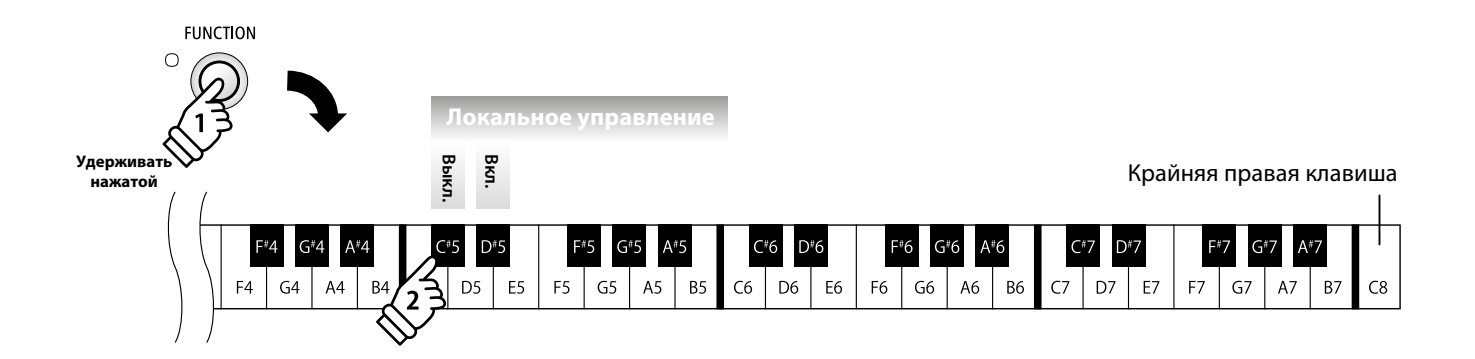

\* Изменение состояния функции локального управления действительно до отключения питания.

\* Выбранную настройку функции локального звучания можно сохранить в памяти стартовых параметров для автоматической загрузки при включении инструмента. Подробная информация об этом приводится на стр. 49.

### 4 **Мультитембральный режим**

**Эта функция определяет, может ли цифровое пианино ES110 принимать данные MIDI по более чем одному каналу MIDI одновременно. Это позволяет воспроизводить с помощью инструмента многоканальные и многотембровые произведения с внешних устройств MIDI.**

#### **Параметры мультитембрального режима**

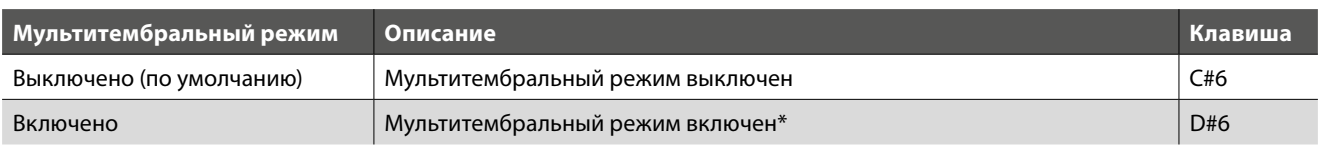

\* См. «Список команд Program Change» ниже.

#### **Смена мультитембрального режима**

Удерживая нажатой кнопку FUNCTION, нажмите клавишу, соответствующую нужному значению мультитембрального режима.

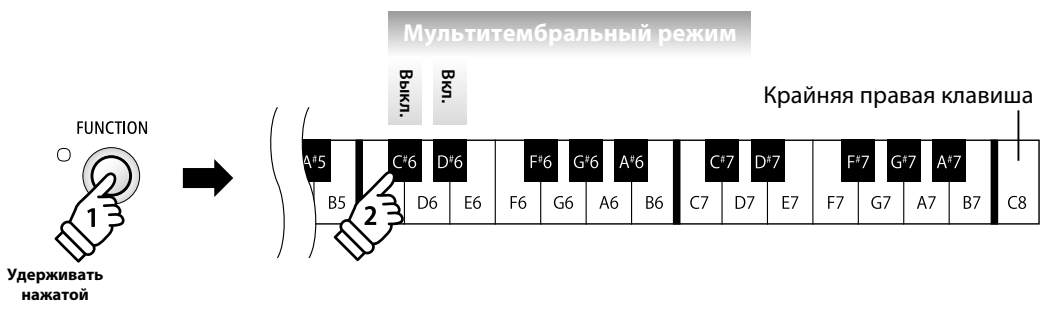

\* При включенном мультитембральном режиме данные MIDI, принимаемые по 10 каналу, не используются.

#### **Список номеров команд Program Change**

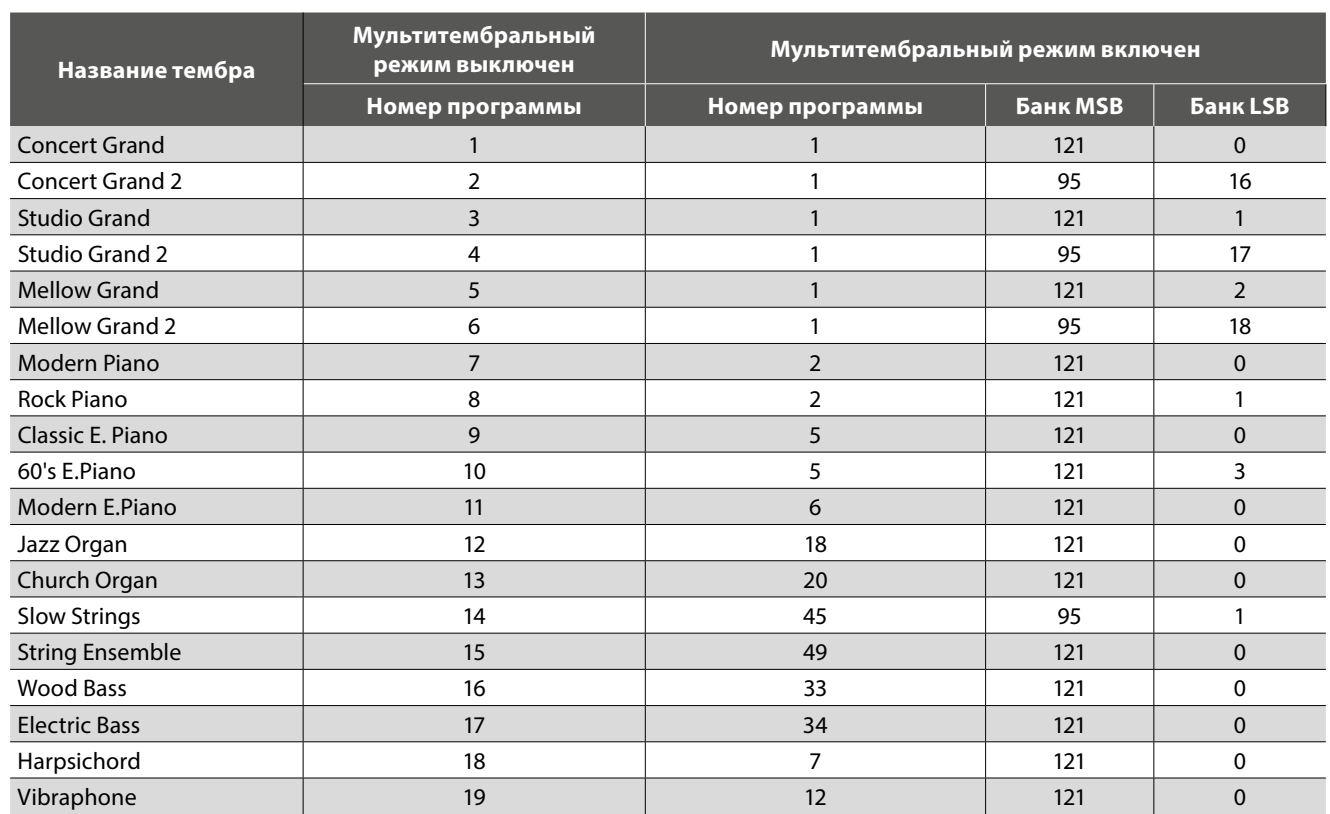

### **Настройки динамиков**

### 1 **Эквалайзер**

**Настройка «Эквалайзер» позволяет оптимизировать звучание динамиков инструмента в зависимости от того, на чем стоит ES110: на столе или стойке. А для оптимального звучания инструмента при использовании линейных выходов можно вообще отключить эквалайзер.**

\* Эта настройка не влияет на характер звука в наушниках.

#### **Тип эквалайзера**

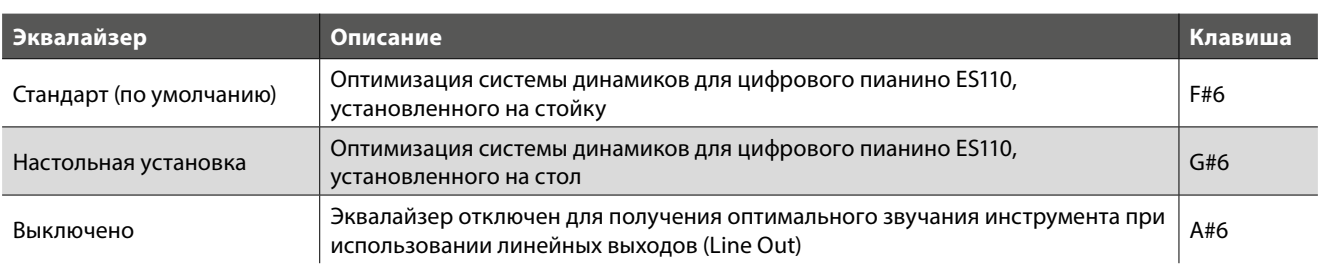

#### **Изменение типа эквалайзера**

Удерживая нажатой кнопку FUNCTION, нажмите клавишу, соответствующую нужному значению эквалайзера.

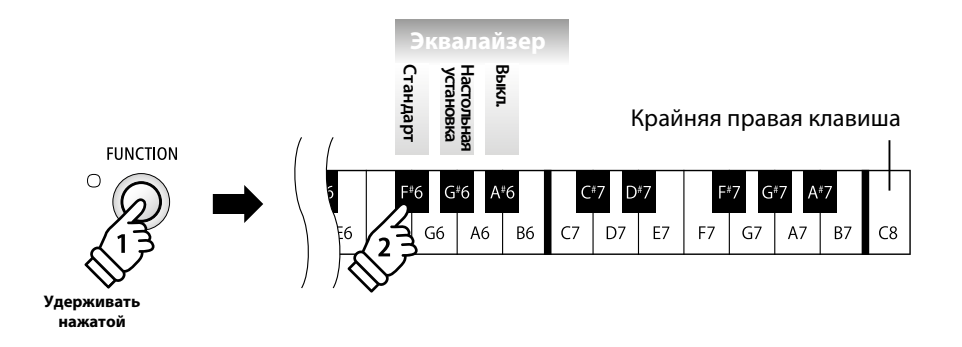

\* Все изменения настроек эквалайзера действительны до отключения питания.

\* Выбранную настройку эквалайзера можно сохранить в регистрационной памяти для последующего вызова или в памяти стартовых параметров для автоматической загрузки при включении инструмента. Подробная информация об этом приводится на стр. 19 и 49.

# 2 **Включение/выключение динамиков**

**Функция «Включение/выключение динамиков» обеспечивает отключение встроенных динамиков инструмента, когда вы подключаете к линейным разъемам ES110 усилитель с внешними акустическими системами, так как в этом случае встроенные динамики не нужны.**

\* Встроенные динамики также отключаются при подключении наушников к разъему Phones.

#### **Состояние функции «Включение/выключение динамиков»**

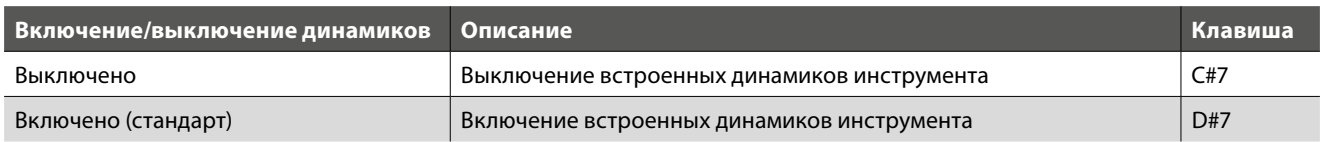

#### **Изменение состояния функции «Включение/выключение динамиков»**

Удерживая нажатой кнопку FUNCTION, нажмите клавишу, соответствующую нужному значению функции «Включение/выключение динамиков».

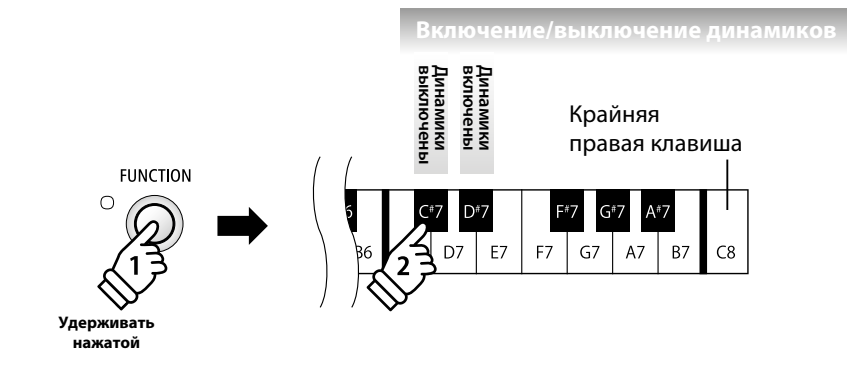

\* Изменение состояния функции «Включение/выключение динамиков» действительно до отключения питания.

\* Выбранную настройку функции «Включение/выключение динамиков» можно сохранить в памяти стартовых параметров для автоматической загрузки при включении инструмента. Подробная информация об этом приводится на стр. 49.

### **1 Автоматическое выключение питания**

**Цифровое пианино ES110 имеет встроенную функцию энергосбережения, обеспечивающую автоматическое отключение инструмента по истечении определенного времени бездействия.**

\* Этот параметр будет сохраняться при выключении и восстанавливаться при включении инструмента.

#### **Настройки автоматического выключения питания**

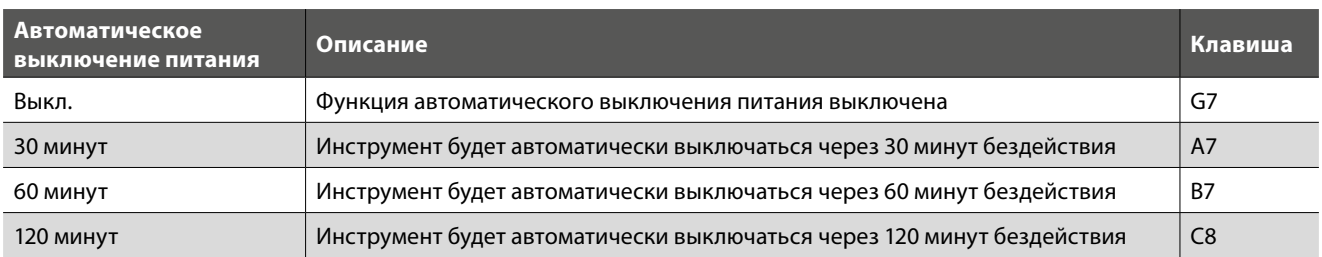

#### **Выбор настройки автоматического выключения питания**

Удерживая нажатой кнопку FUNCTION, нажмите клавишу, которой присвоена нужная настройка автоматического выключения питания.

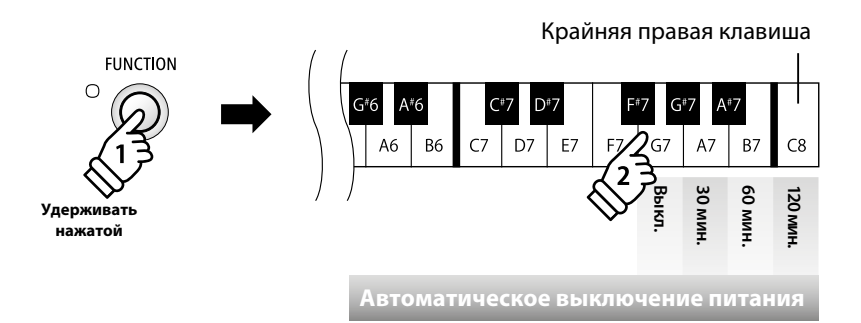

\* Настройка автоматического выключения питания будет сохраняться при выключении и восстанавливаться при включении инструмента.

### **Прочие настройки**

# 2 **Bluetooth® MIDI**

**Настройки Bluetooth MIDI используются для включения/выключения функции Bluetooth MIDI цифрового пианино ES110. Когда эта функция активна, к инструменту можно подключать смартфон, планшет и другие смарт-устройства, которые делают возможной передачу MIDIданных без проводов, позволяя использовать с пианино большое количество музыкальных приложений.**

\* Наличие функции Bluetooth зависит от региона продаж.

#### **Настройки Bluetooth MIDI**

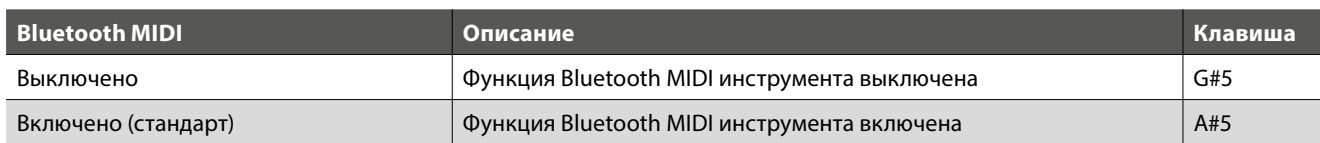

#### **Изменение настроек Bluetooth MIDI**

Удерживая нажатой кнопку FUNCTION, нажмите клавишу, которой назначена желаемая настройка Bluetooth MIDI.

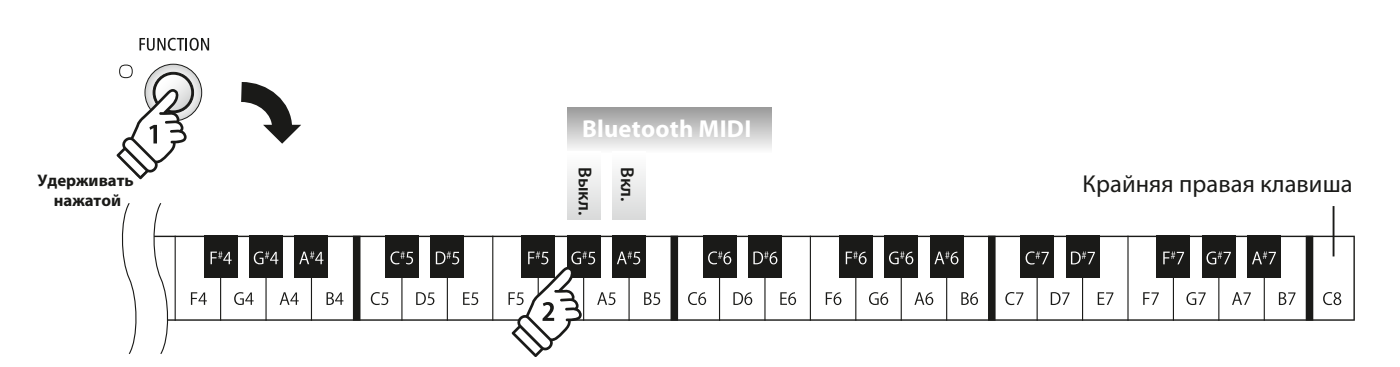

\* Изменение настройки Bluetooth MIDI действительно до отключения питания.

#### **Подключение смарт-устройства к цифровому пианино ES110 по Bluetooth MIDI**

После включения функции Bluetooth MIDI на цифровом пианино ES110, включите режим Bluetooth на смарт-устройстве. Через несколько секунд название ES110 должно появиться в списке устройств на экране смартфона. Нажмите на строку ES110, чтобы подключить инструмент к смарт-устройству. Теперь MIDI-приложения могут вести обмен данными с цифровым пианино ES110.

\* Когда инструмент подключен по Bluetooth MIDI к смарт-устройству, разъемы MIDI IN/OUT отключаются.

- \* Чтобы убедиться в совместимости смарт-устройств и приложений со своим инструментом по Bluetooth MIDI, обратитесь к их производителям и разработчикам.
- \* Список потенциальных проблем при использовании Bluetooth-связи и рекомендаций по их устранению приводится на стр. 52 настоящего руководства.
- \* Для получения более подробных инструкций относительно Bluetooth-сопряжения обратитесь к дополнительному руководству по Bluetooth-подключению (Bluetooth® Connectivity Guide) в формате PDF, доступному на веб-сайте Kawai, Япония: <http://www.kawai-global.com/support/manual/>

### **Функции памяти**

### 1 **Стартовые параметры**

**Функция стартовых параметров позволяет сохранять удобные настройки в памяти инструмента и автоматически восстанавливать их в качестве стандартных при каждом включении цифрового пианино ES110.**

#### **Настройки, сохраненные в памяти стартовых параметров**

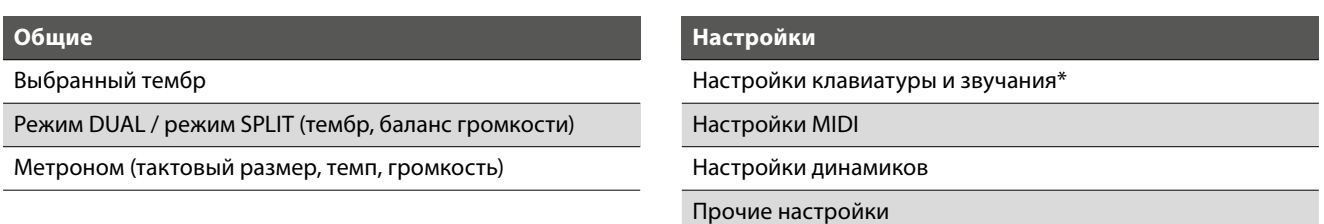

\* Настройки транспонирования не сохраняются в памяти стартовых параметров.

\* Настройки автоматического выключения питания сохраняются в памяти стартовых

параметров автоматически.

#### **Сохранение текущих настроек в памяти стартовых параметров**

Нажав и удерживая кнопку FUNCTION, нажмите клавишу, которой назначена функция сохранения стартовых параметров.

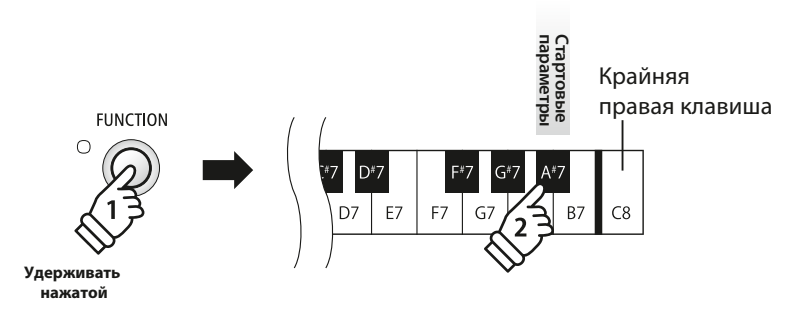

### 2 **Возврат к заводским настройкам**

**Функция восстановления заводских настроек стирает все настройки, сохраненные в памяти стартовых параметров, восстанавливая стандартную заводскую конфигурацию цифрового пианино ES110.**

\* Эта функция не стирает содержимое регистрационной памяти и записанные вами произведения, которые вы сохранили во внутренней памяти инструмента.

#### **Восстановление заводских настроек**

Удерживая нажатой кнопку FUNCTION, нажмите на клавишу, которой присвоена функция восстановления заводских настроек.

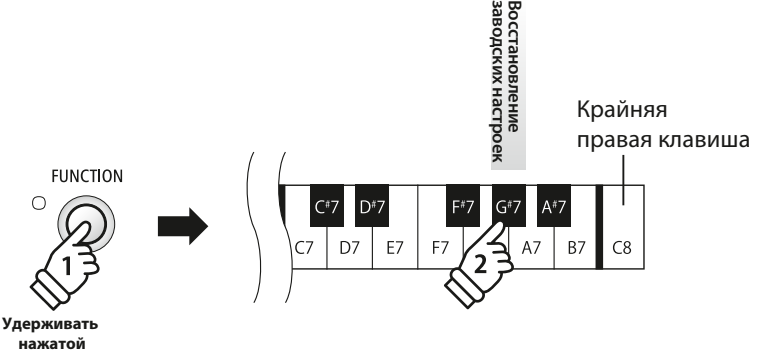

### **Подключение к другим устройствам**

**С тыльной стороны цифрового пианино ES110 находятся различные разъемы, позволяющие подключить инструмент к различным MIDI-устройствам, компьютерам, колонкам и микшерам. На рисунке ниже представлен общий вид разъемов инструмента и примеры их возможного применения.**

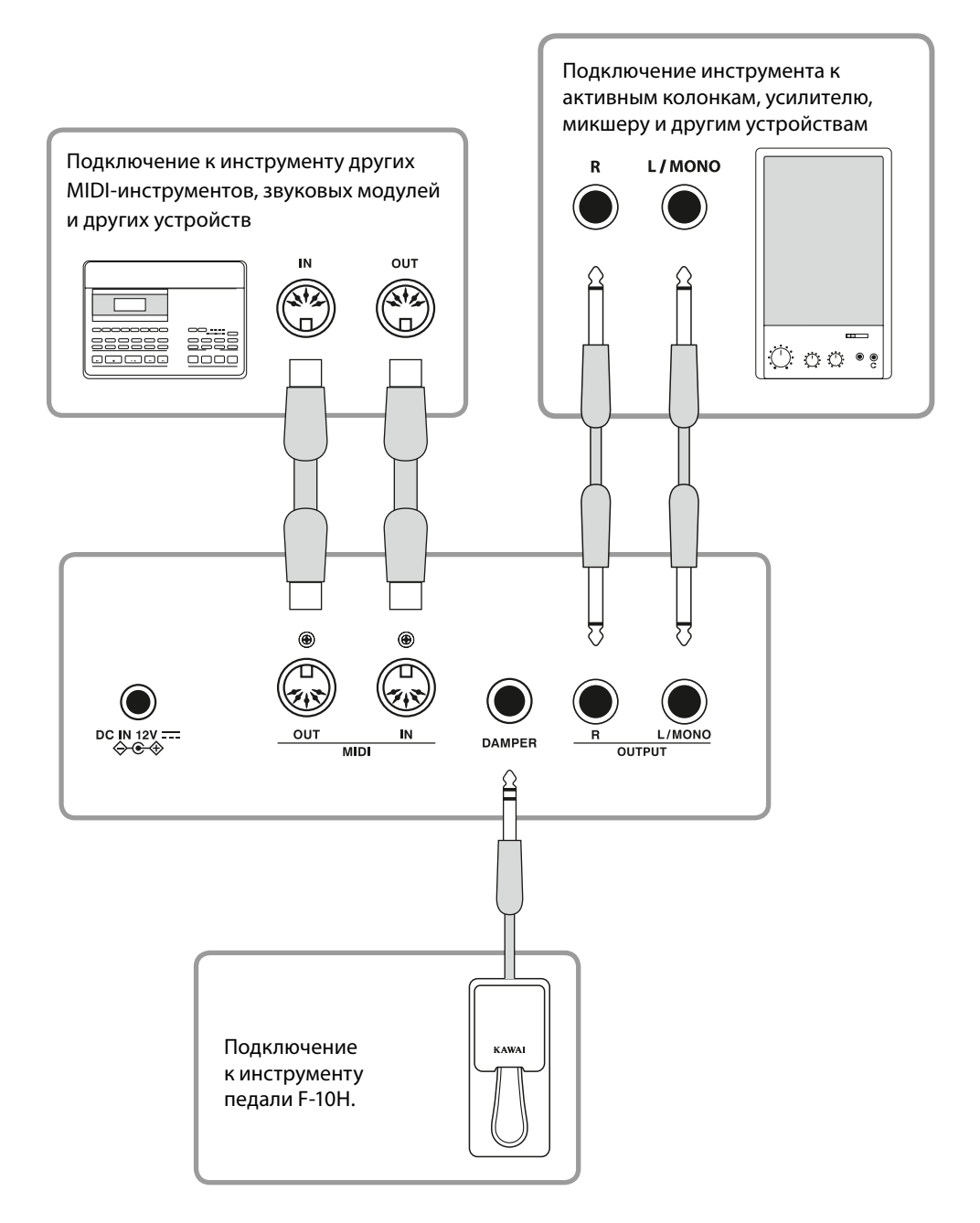

**Перед подключением цифрового пианино ES110 к другим устройствам убедитесь, что инструмент и устройства отключены от сети. Если подключение выполняется при включенном питании, возможно возникновение помех, которые способны повредить цифровое пианино ES110 и вызвать срабатывание защиты усилителя, что приведет к отключению акустической системы. В этом случае выключите и снова включите питание, чтобы выполнить сброс защиты усилителя.**

Приложение **Приложение**

### **Разъемы, расположенные с тыльной стороны**

#### **Разъем DAMPER (Правая педаль)**

Этот разъем используется для подключения к инструменту педали F-10Н.

\* Более подробную информацию о функциях педали см. на стр. 11.

#### **Разъемы MIDI IN/OUT**

Эти разъемы используются для соединения цифрового пианино ES110 с внешними устройствами MIDI, а также с компьютером, имеющим MIDI-интерфейс.

\* Когда инструмент подключен по Bluetooth MIDI к смарт-устройству, разъемы MIDI IN/OUT отключаются.

\* Более подробную информацию о функциях MIDI см. на стр. 39.

#### **Разъемы LINE OUT (джек 6,3 мм)**

Эти разъемы используются для вывода стереофонического аудиосигнала инструмента на активные акустические системы, на усилитель, микшер, рекордер и другие устройства. Вывод монофонического сигнала осуществляется при подключении кабеля к гнезду L / MONO. Слайдер MASTER VOLUME позволяет управлять уровнем сигнала с линейного выхода LINE OUT.

\* При использовании выхода LINE OUT желательно отключать встроенные динамики инструмента и эквалайзер, чтобы обеспечить вывод звука оптимального качества.

\* Подробнее о функции отключения встроенных динамиков и функции эквалайзера см. стр. 45 и 46.

### **Разъемы, расположенные с лицевой стороны**

#### **Разъемы PHONES (джек 6,3 мм)**

Эти разъемы используются для подключения стереонаушников к цифровому пианино ES110. Одновременно можно подключить и использовать две пары наушников. При подключении наушников динамики инструмента отключаются.

Встроенные динамики можно также отключить с помощью функции включения/выключения динамиков.

\* Подробнее о функции отключения встроенных динамиков см. стр. 46.

#### **В таблице ниже приведены проблемы, которые могут возникать с цифровым пианино ES110, а также объяснение типичных причин и рекомендованные решения.**

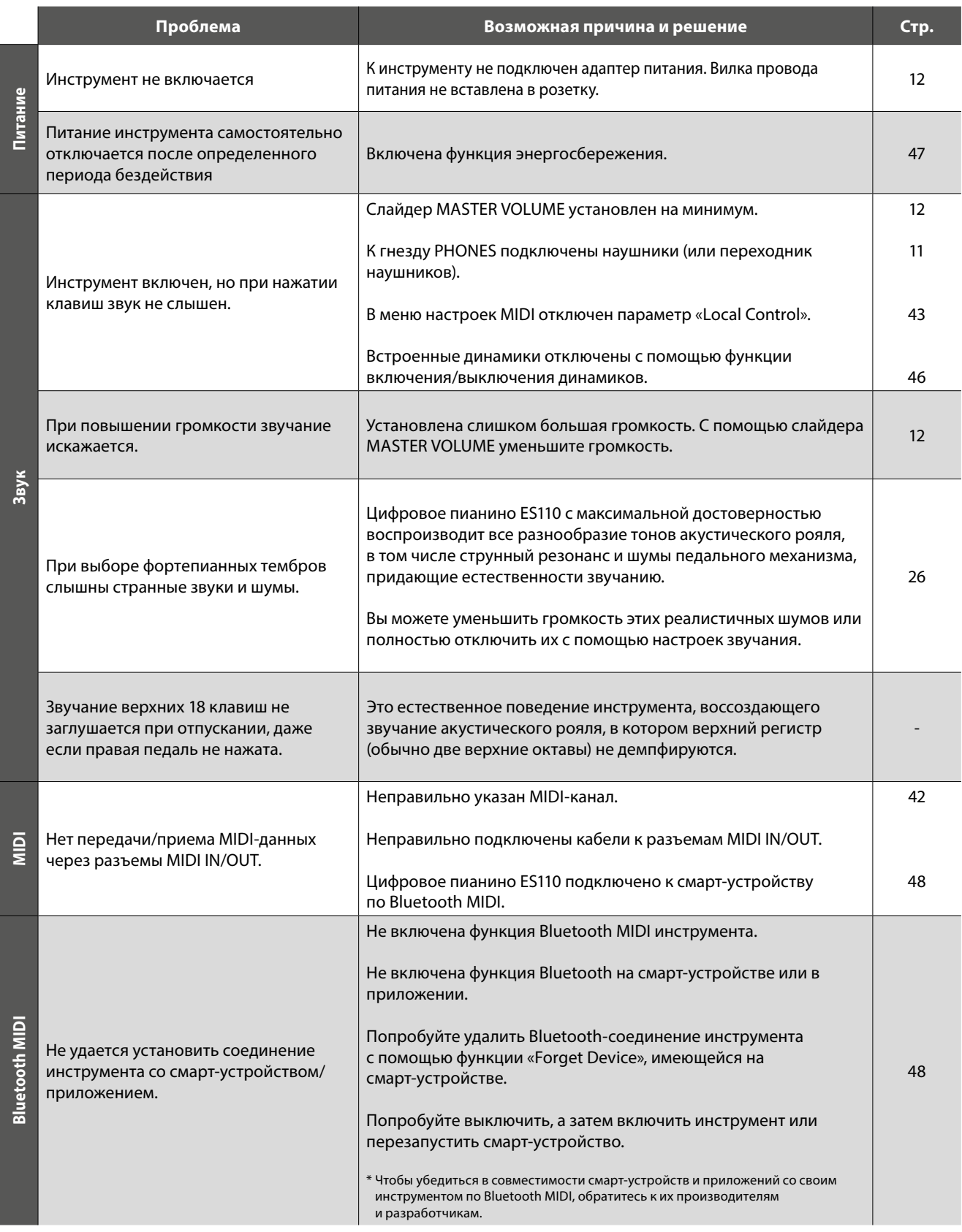

### **Список настроек**

**В следующей таблице представлены настройки и функции, которые можно изменять на панели управления цифрового пианино ES110, а также возможный диапазон этих настроек, настройки, заданные по умолчанию, возможность сохранения в регистрационной памяти или как стартовые настройки.**

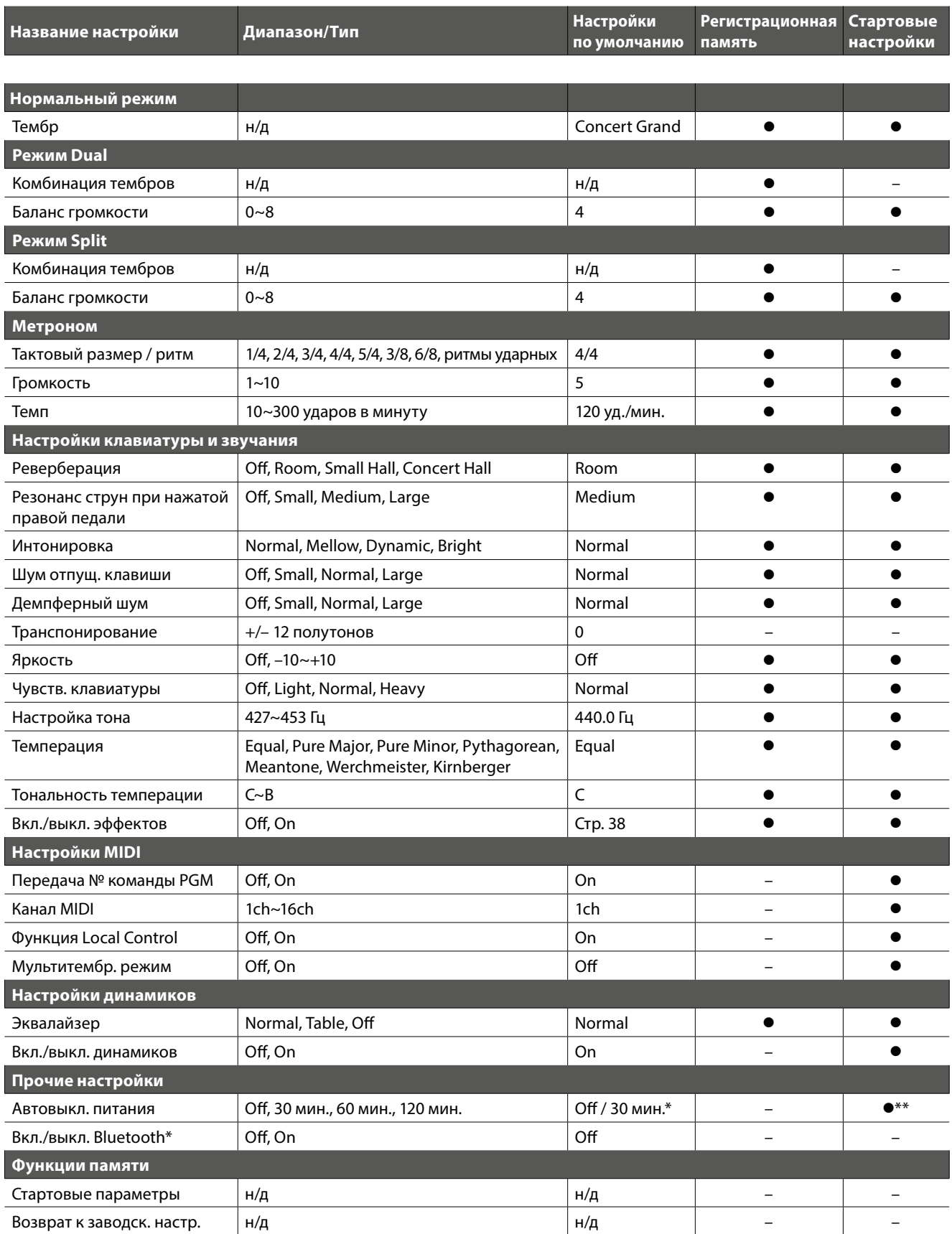

\* Зависит от региона продаж.

\*\* Настройка автоматического выключения питания сохраняется в памяти стартовых параметров автоматически.

### **Список демонстрационных произведений**

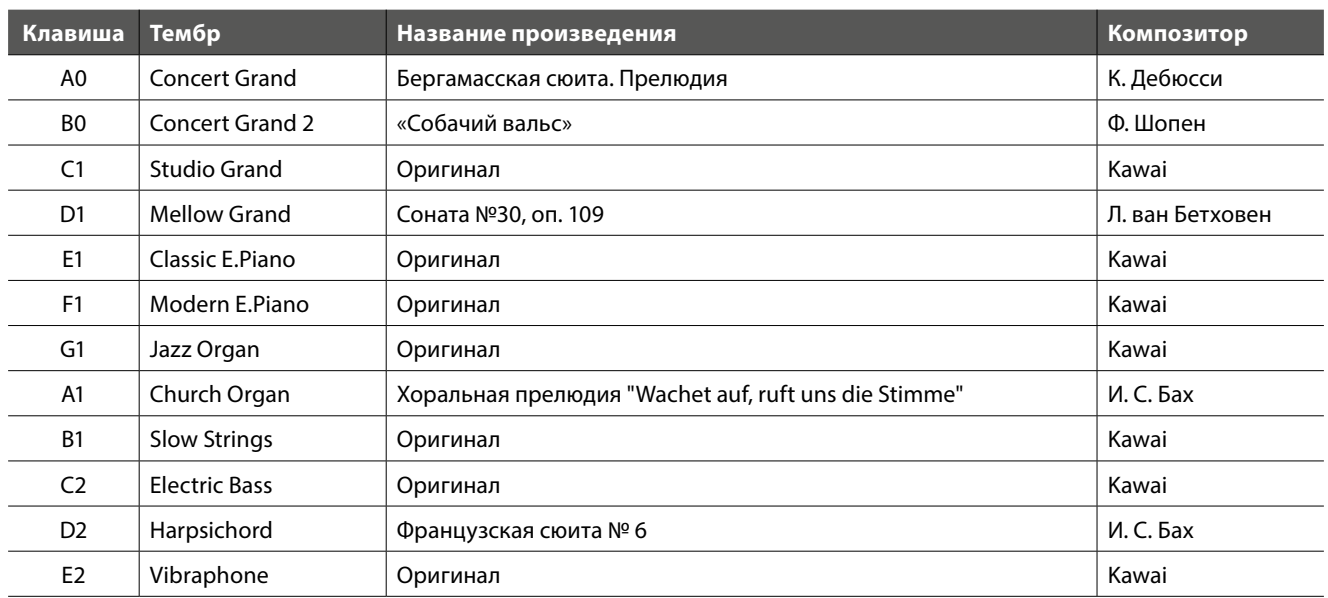

# **Список ритмов ударных**

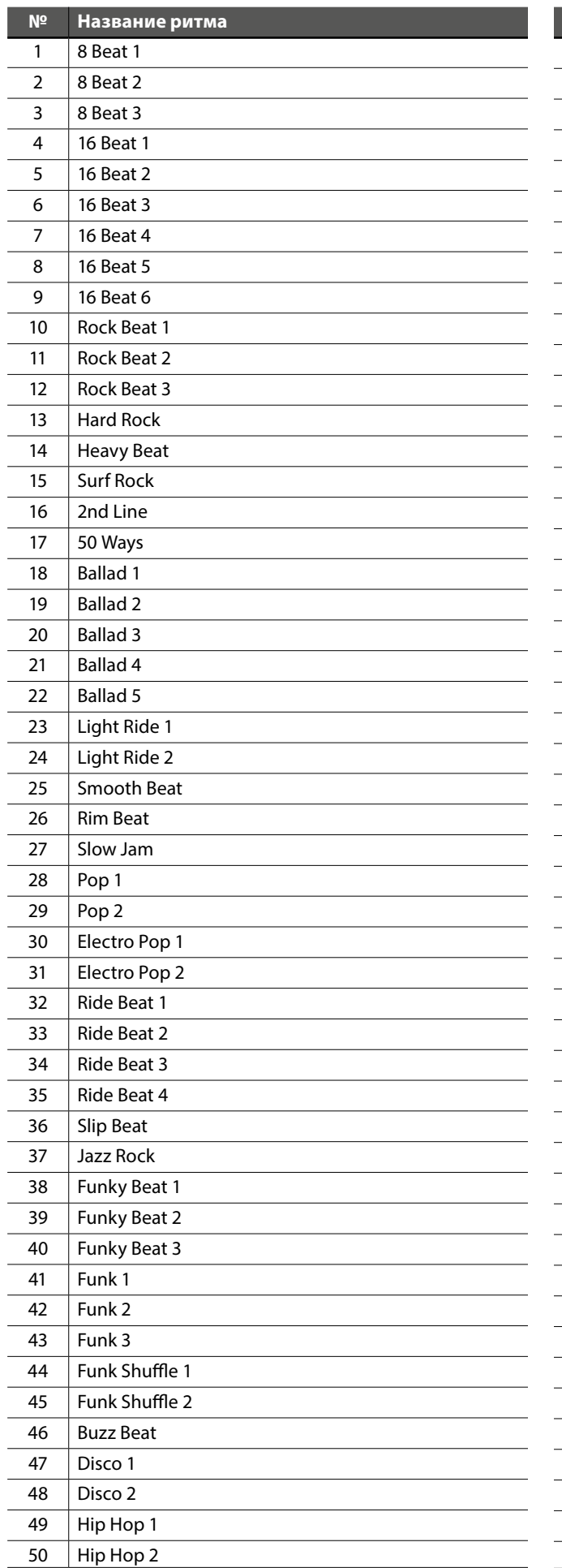

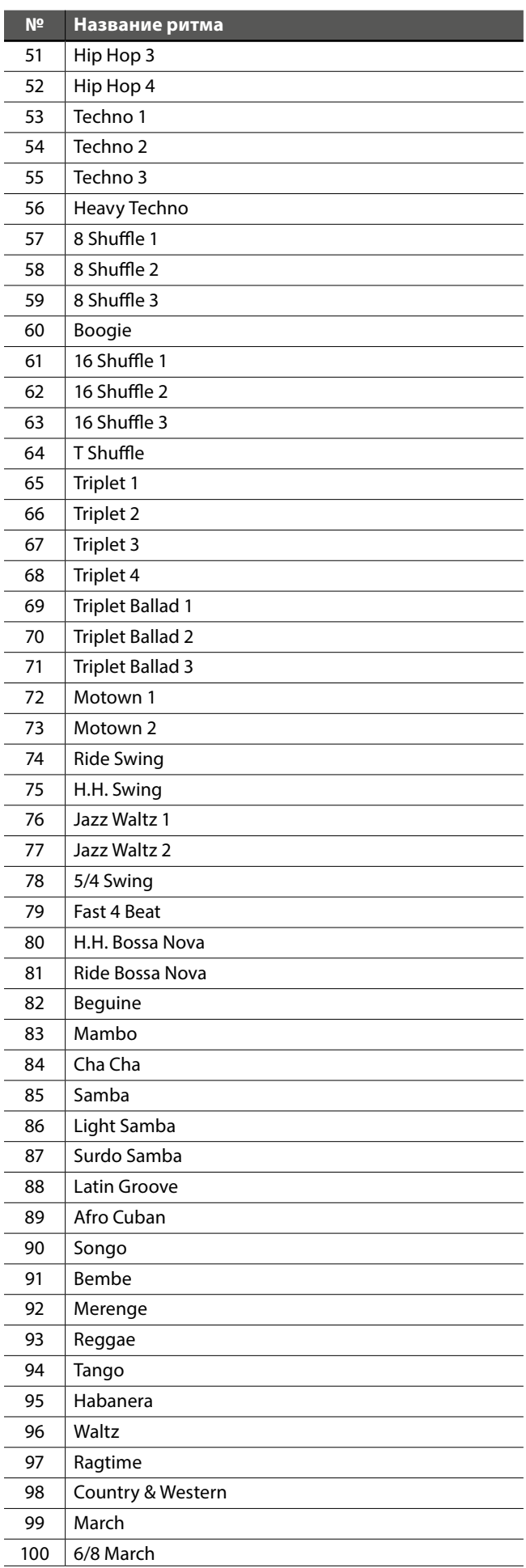

# **Список учебных пьес**

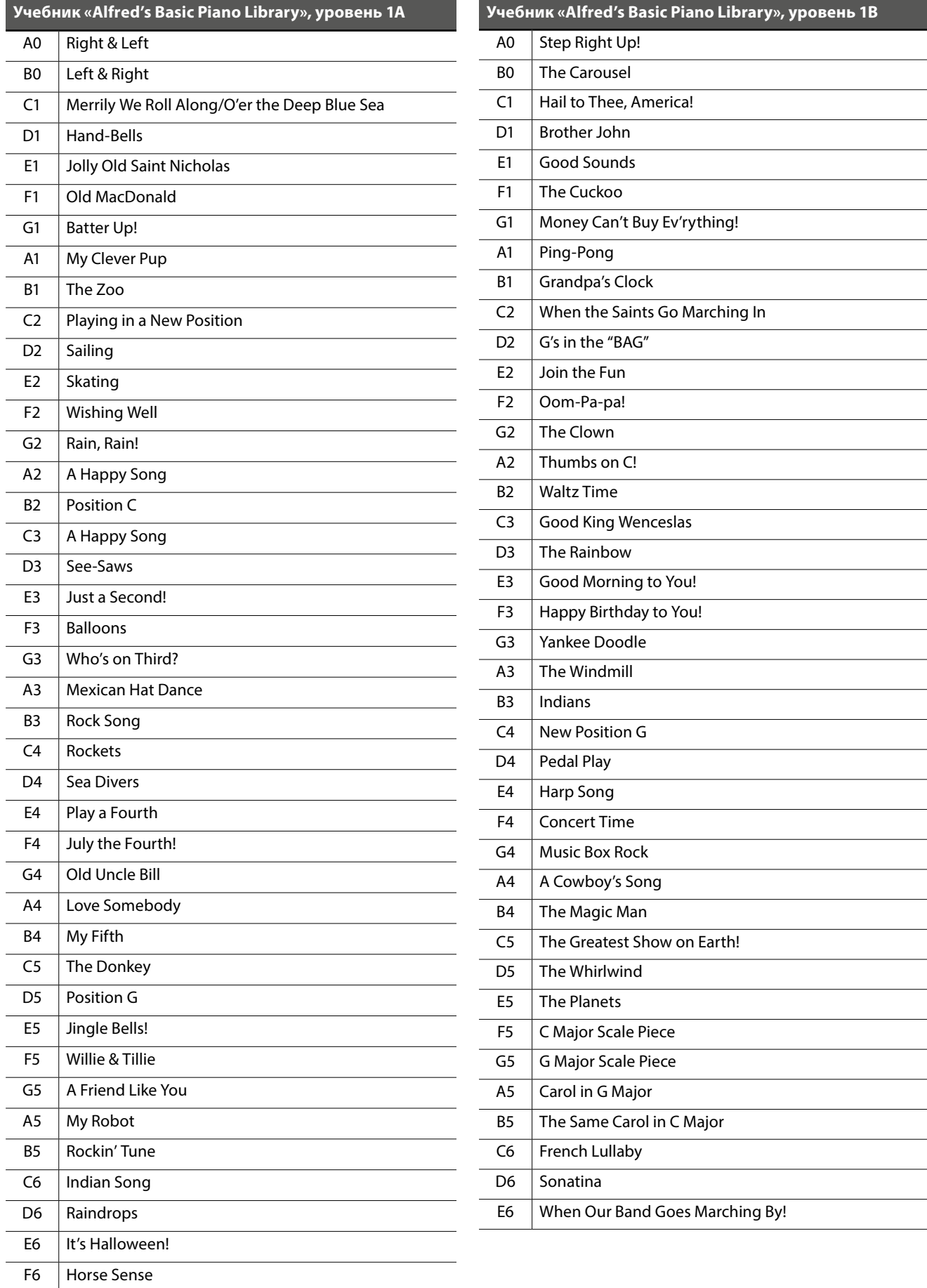

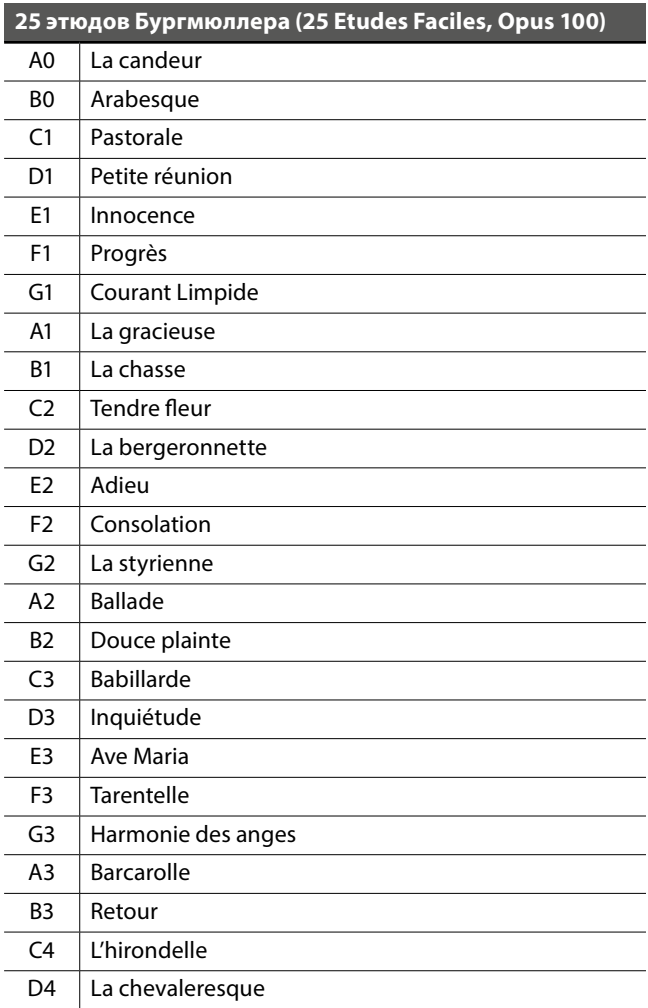

#### **Учебники и сборники этюдов для обучения**

Учебники и сборники этюдов Alfred's Basic Piano Library, Burgmuller: Etudes Faciles поставляются отдельно. Обратитесь к дилеру в вашем регионе. Также вы можете обратиться напрямую в центры поддержки Alfred:

#### **США /Канада**

Alfred Music Publishing PO Box 10003 Van Nuys, CA91410

Тел.: +1 (800) 292-6122 Email: sales@alfred.com

Вебсайт: http://www.alfred.com

#### **Австралия**

Alfred Publishing Australia PO Box 2355 Taren Point NSW 2229

Teл.:+61 (02) 9524 0033 Email: sales@alfredpub.com.au

## **Технические характеристики**

### **Цифровое пианино Kawai ES110**

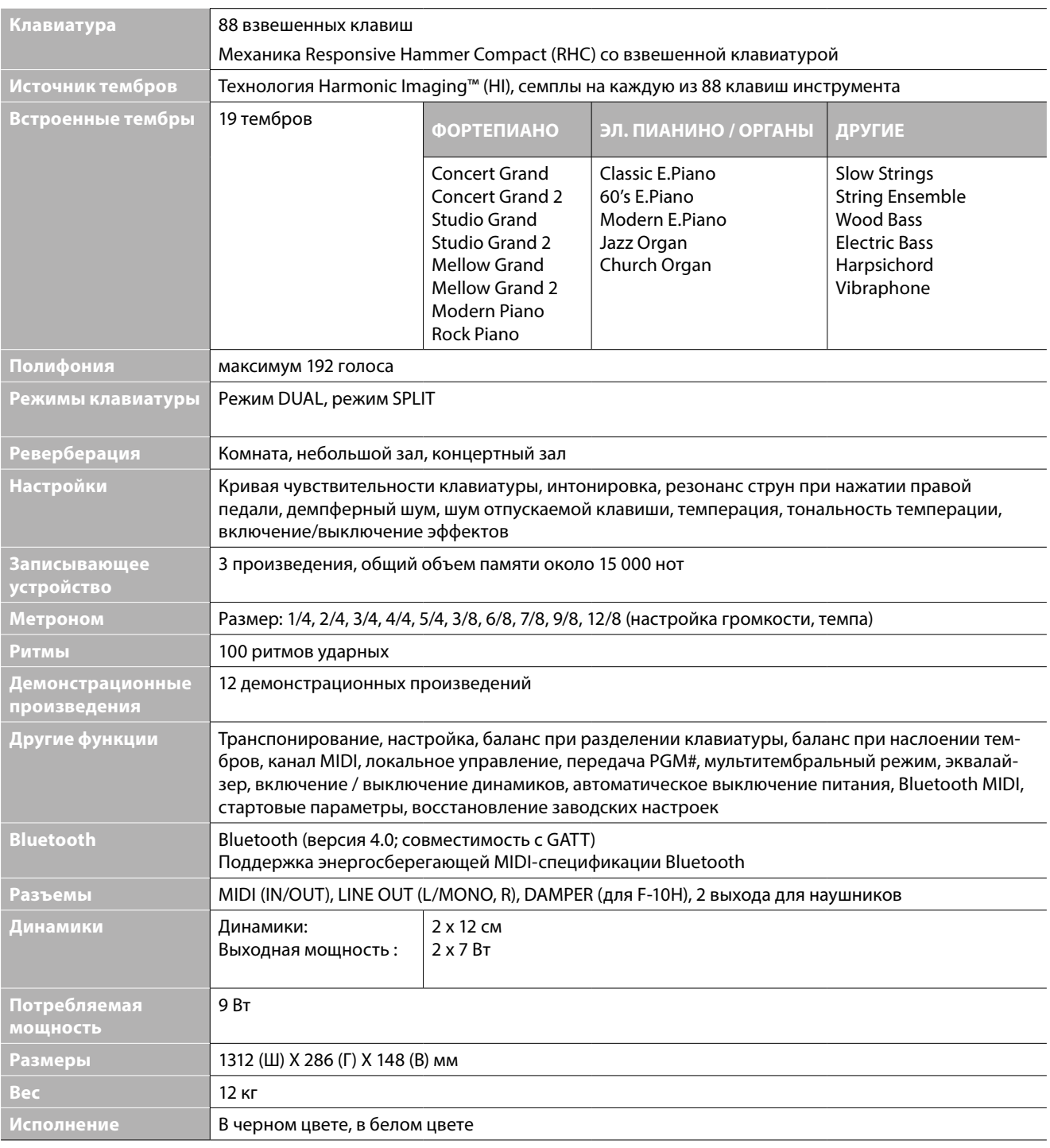

Технические характеристики могут быть изменены без дополнительного уведомления.

### **Таблица MIDI-функций**

### **Цифровое пианино Kawai ES110**

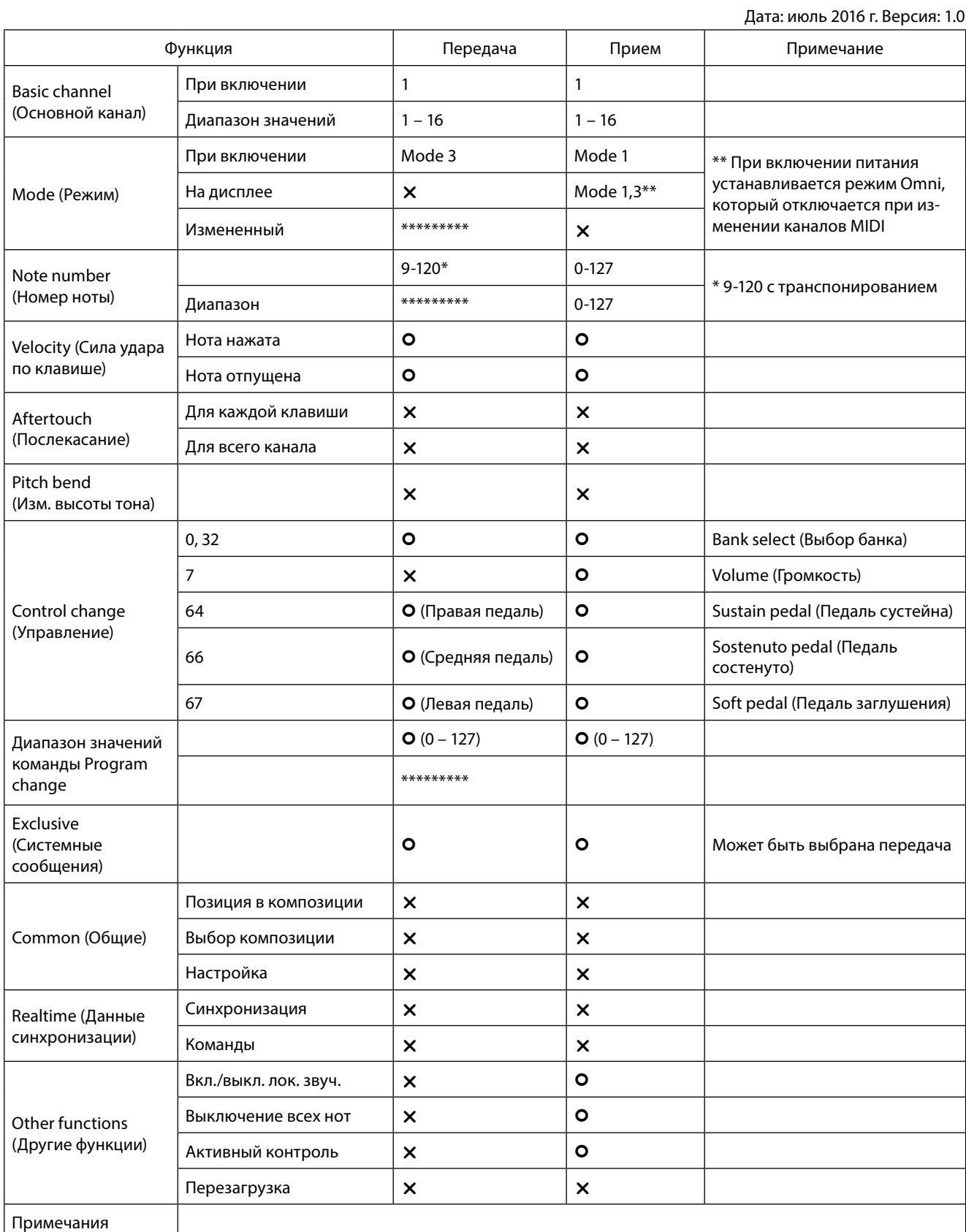

Режим 1: OMNI mode On, Poly (режим OMNI ВКЛ, полифонический) Режим 2: OMNI mode On, Mono (режим OMNI ВКЛ, одноголосный) **: О**: есть<br>Режим 3: OMNI mode Off, Poly (режим OMNI ВЫКЛ, полифонический) Режим 4: OMNI mode Off, Mo Режим 3: OMNI mode Off, Poly (режим OMNI ВЫКЛ, полифонический)

# **Для заметок**

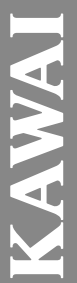

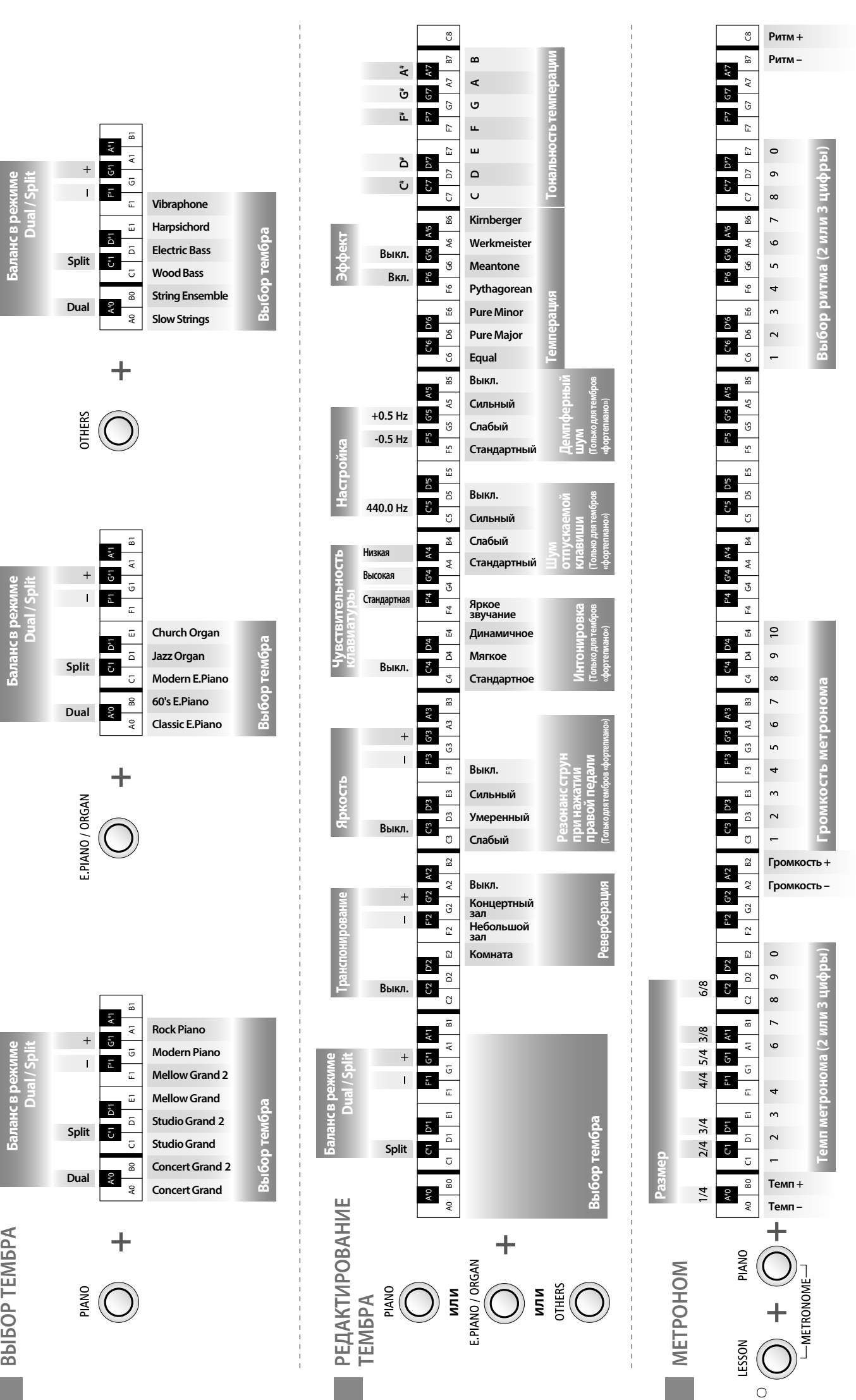

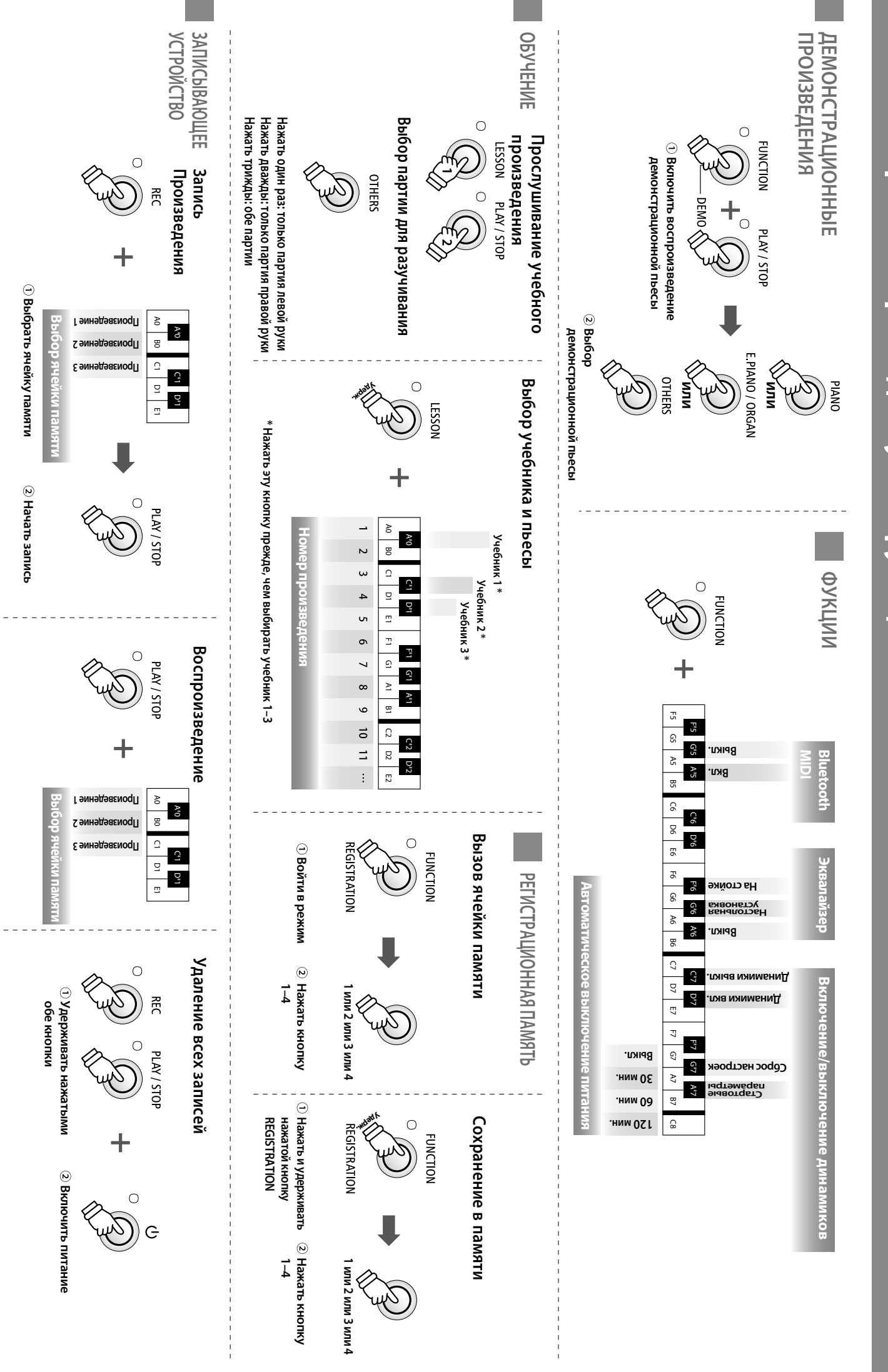

**ES110 Карта быстрого доступа к функциям ES110 Карта быстрого доступа к функциям**

NAWA

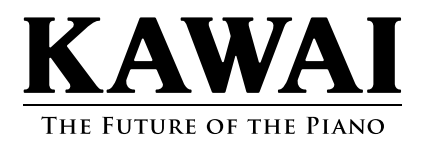

ES110 Pyroponcteo M ES110 Руководство пользователя<br>-

OW1098R-Напечатано в Китае